**Sistem Informasi Akuntansi Penggajian Berbasis** *Web* **Pada Universitas Islam Negeri Raden Fatah Palembang (Studi Kasus Fakultas Dakwah dan Komunikasi)**

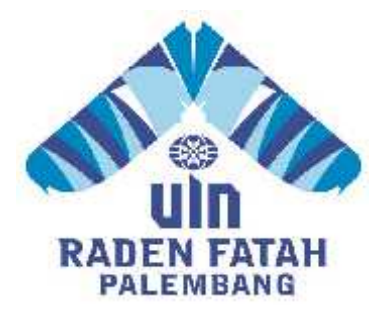

### **SKRIPSI**

# **Diajukan Untuk Memenuhi Salah Satu Syarat Guna Memperoleh Gelar Strata Satu Sarjana Komputer (S.Kom) Pada Program Studi Sistem Informasi**

**Oleh:**

**Demi Aniza**

**11540028**

# **PROGRAM STUDI SISTEM INFORMASI FAKULTAS SAINS DAN TEKNOLOGI UNIVERSITAS ISLAM NEGERI RADEN FATAH PALEMBANG**

**2017**

# **LEMBAR PERNYATAAN**

Nama : Demi Aniza

Nim : 12540028

Fakultas : Sains dan Teknologi

Jurusan : Sistem Informasi

Judul Skripsi : Sistem Informasi Akuntansi Penggajian Pada Universitas Islam Negeri Raden Fatah Palembang (Studi Kasus Fakultas Dakwah dan Komunikasi)

Menyatakan bahwa skripsi yang saya buat hasil karya sendiri bukan plagiat. Apabila ternyata ditemukan didalam skripsi saya terdapat unsur plagiat, maka saya siap mendapatkan sanksi akademik yang terkait dengan hal tersebut.

Palembang, Agustus 2017

**Demi Aniza NIM. 11540028**

# **NOTA PEMBIMBING**

**Hal : Pengajuan Ujian Munaqasah** Kepada Yth,

Dekan Fakultas Sains dan Teknologi UIN Raden Fatah Di\_ Palembang

#### *Assalamu'alaikum Wr.Wb*

Setelah mengadakan bimbingan dengan sungguh-sungguh, maka kami berpendapat bahwa skripsi saudari Demi Aniza NIM: 11540028 yang berjudul "Sistem Informasi Akuntansi Penggajian Pada Universitas Islam Negeri Raden Fatah Palembang (Studi Kasus Fakultas Dakwah dan Komunikasi )". Sudah dapat diajukan dalam sidang munaqosah di Fakultas Sains dan Teknologi UIN Raden Fatah Palembang.

Demikian Terima Kasih.

*Wassalamu'alaikum Wr.Wb*

Palembang, Agustus 2017

**Pembimbing I**

**Pembimbing II**

Muhammadinah, SE.M. Si NIDN. 0101067602

Freddy Kurnia Wijaya,M.Eng NIDN. 0203118601

# **PENGESAHAN SKRIPSI MAHASISWA**

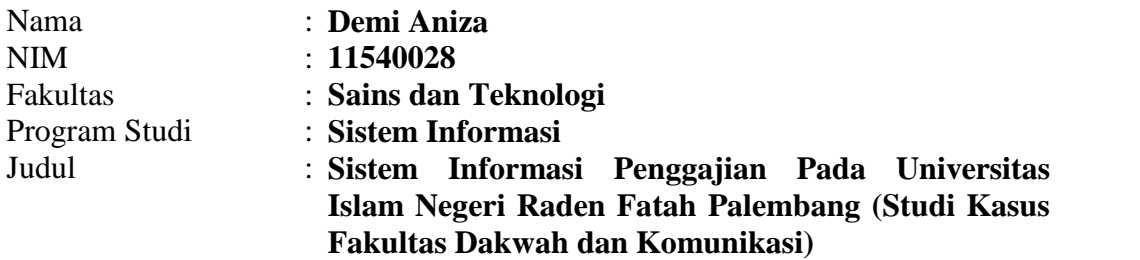

Telah diseminarkan dalam sidang Fakultas Sains dan Teknologi Universitas Islam Negeri (UIN) Raden Fatah Palembang, yang dilaksanakan pada :

Hari/Tanggal : Selasa, 1 Agustus 2017

Tempat : Ruang Sidang Munaqasah Fakultas Sains dan Teknologi Universitas Islam Negeri (UIN) Raden Fatah Palembang

Dan telah diterima sebagai salah satu syarat untuk memperoleh gelar Sarjana Komputer (S.Kom) Program Strata Satu (S-1) pada Program Studi Sistem Informasi di Fakultas Sains dan Teknologi Universitas Islam Negeri (UIN) Raden Fatah Palembang.

> **Palembang, 1 Agustus 2017 Dekan**

**DR. Erlina, S.Pd, M.Hum NIP. 197301021999032001**

#### **TIM PENGUJI**

**Ketua**

**Sekretaris**

**Ruliansyah, S.T, M.Kom NIP. 19751122 200604 1 003**

**Penguji I**

**Ruliansyah, S.T, M.Kom NIP. 19751122 200604 1 003** **Rusmala Santi, M.Kom NIP. 197911252014032002**

**Penguji II**

**Muhamad Kadafi, M.Kom NIDN. 0223108404**

#### **MOTO DAN PERSEMBAHAN**

# MOTTO

"Sekuat Apapun Genggamanmu, Kalau Allah SWT Berkata Bukan Untukmu Maka Akan Terlepas Jua"

# PERSEMBAHAN

*Alhamdulillahirabbil Alamin…, Akhirnya aku sampai ke titik ini dan ku persembahkan karya tulis ini…*

- *1. Untuk kedua orang terhebat dalam hidupku bapakku Imran Saudi dan Ibuku Dayati, terimakasih atas cinta kasihmu yang telah rela mencurahkan keringatmu, waktumu, dan do'amu demi keberhasilan anakmu ini.*
- *2. Untuk Adek-Adekku Veti Pera dan Rena Pariani, terima kasih telah mendukung baik moril ataupun dengan do'a-do'a yang tidak henti kalian curahkan demi keberhasilanku.*
- *3. Untuk Saudara-saudaraku, terima kasih telah mendukung dan senantiasa mendo'akan atas keberhasilanku.*
- *4. Untuk Seluruh anggota keluarga besar yang tidak dapat di tuliskan satu persatu. Terimakasih atas dukungan kalian semua.*
- *5. Untuk Dosen Pembimbingku Bapak Freddy Kurnia Wijaya, M.Eng dan Bapak Muhammadinah,SE.M.Si, terimakasih telah membimbingku dalam proses pembuatan skripsi hingga aku sampai ke titik ini.*
- *6. Untuk sahabat-sahabatku Efria Solina, S.Kom dan Ali Imron, S.Kom terimakasih telah membatu baik tenaga maupun do'a Dalam proses penyelesaian tugas akhir ini.*
- *7. Untuk Sahabat seperjuangan SI.A serta adik-adikku yang tidak bisa kusebutkan satu persatu, Terimakasih telah berkenan menjadi sahabatku serta menjadi penyemangatku dalam menyelesaikan tugas ini dan semoga*
- *8. silaturahmi kita tak pernah putus oleh jarak dan waktu. Semoga kita semua sukses dunia dan akhirat, Aamiin.*
- *9. Almamater kebanggaanku*

# **KATA PENGANTAR**

بِسُمٱللَّهِٱلرَّحْمَدِنِٱلرَّحِيمِ

Puji syukur kehadirat Allah SWT, atas limpahan Rahmat dan Karunia- Nya, sehingga penulis dapat merampungkan skripsi yang berjudul" Sistem Informasi Akuntansi Penggajian". Shalawat beriring salam semoga senantiasa tercurah kepada junjungan dan tauladan kita Nabi Muhammad SAW, serta keluarga, sahabat, dan para pengikut beliau yang selalu istiqomah dijalan-Nya.

Skripsi ini disusun sebagai salah satu syarat memperoleh gelar Sarjana Sistem Informasi (S.SI) pada Fakultas Sains dan Teknologi Universitas Negeri Islam Raden Fatah Palembang.

Dalam penyusunan skripsi ini banyak ditemukan kesulitan-kesulitan dan hambatan-hambatan, namun berkat inayah Allah SWT, serta bantuan dari berbagai pihak segala kesulitan dan hambatan tersebut dapat teratasi, sehingga skripsi ini dapat diselesaikan. Untuk itu ucapan terima kasih penulis berikan kepada Ruliansyah, M.Kom selaku Pembimbing I dan Bapak Muhamad Kahdafi, M.Kom. selaku Pembimbing II yang telah banyak meluangkan waktu dan mencurahkan tenaga dan pemikirannya dalam menyelesaikan skripsi ini. Serta ucapan terima kasih kepada :

- 1. Bapak Prof. HM Sirozi MA Phd selaku Rektor UIN Raden Fatah Palembang.
- 2. Ibu Dr. Diana Erlina, S.pd, M.Hum, selaku Dekan Fakultas Sains dan Teknologi UIN Raden Fatah Palembang.
- 3. Bapak Ruliansyah, M.Kom selaku Ketua Jurusan Sistem Informasi.
- 4. Ibu Rusmala Santi, M.Kom selaku Sekretaris Jurusan Sistem Informasi.
- 5. Bapak Achmad Syarifudin, M.Ag, Dosen Pembimbing Akademik (PA), yang telah memberikan bimbingan dan nasihat selama menjadi mahasiswa di Fakultas Sains dan Teknologi.

Palembang, April 2017 Penulis,

Demi Aniza NIM. 11 54 0028

# **ABSTRAK**

Di era globalisasi yang telah didukung oleh kemajuan teknologi informasi yang sedang berkembang pesat saat ini. Sistem Informasi merupakan bagian penting dalam perkembangan teknologi di segala bidang yang membantu proses pekerjaan dan usaha menjadi lebih mudah, cepat dan efisien. Pada Fakultas Dakwah Dan Komunikasi Universitas Islam Negeri Raden Fatah Palembang masalah yang terjadi yaitu sulitnya para tenaga pengajar melihat rincian gaji karena sistem belum terintegrasi, sehingga akan dibangun sistem informasi akuntansi penggajian. Sistem yang akan dibangun menggunakan bahasa pemrograman PHP dan *MySql*. Metode pengembangan sistem yang digunakan yaitu menggunakan metode *Waterfall*. Perancangan sistem menggunakan pemodelan Data Flow Diagram (DFD), *Entity Rational Diagram* (ERD). Implementasi atau hasil dari sistem informasi akuntansi penggajian berbasis web tersebut spengguna yang terdaftar pada sistem dapat melakukan pengecekan rincian gaji tanpa harus datang menemui bendahara.

**Kata Kunci : Sistem, Informasi, Akuntansi,** *MySql***, PHP,***Web***, Penggajian.**

#### *ABSTRACT*

*In the era of globalization that has been supported by advances in information technology is growing rapidly today. Information systems are an important part of technological development in all areas that help work and business processes become easier, faster and more efficient. In the Faculty of Da'wa and Communication of the State Islamic University of Raden Fatah Palembang, the problem that occurs is the difficulty of the teachers to see the details of salary because the system has not been integrated, so that will be built payroll accounting information system. The system will be built using PHP and MySql programming languages. System development method used is using Waterfall method. System design using Data Flow Diagram (DFD) modeling, Entity Rational Diagram (ERD). Implementation or outcome of the web-based payroll accounting information system is the user registered on the system can check the salary details without having to come to the treasurer.*

*Keywords: System, Information, Accounting, MySql, PHP, Web, Payroll.*

# **DAFTAR ISI**

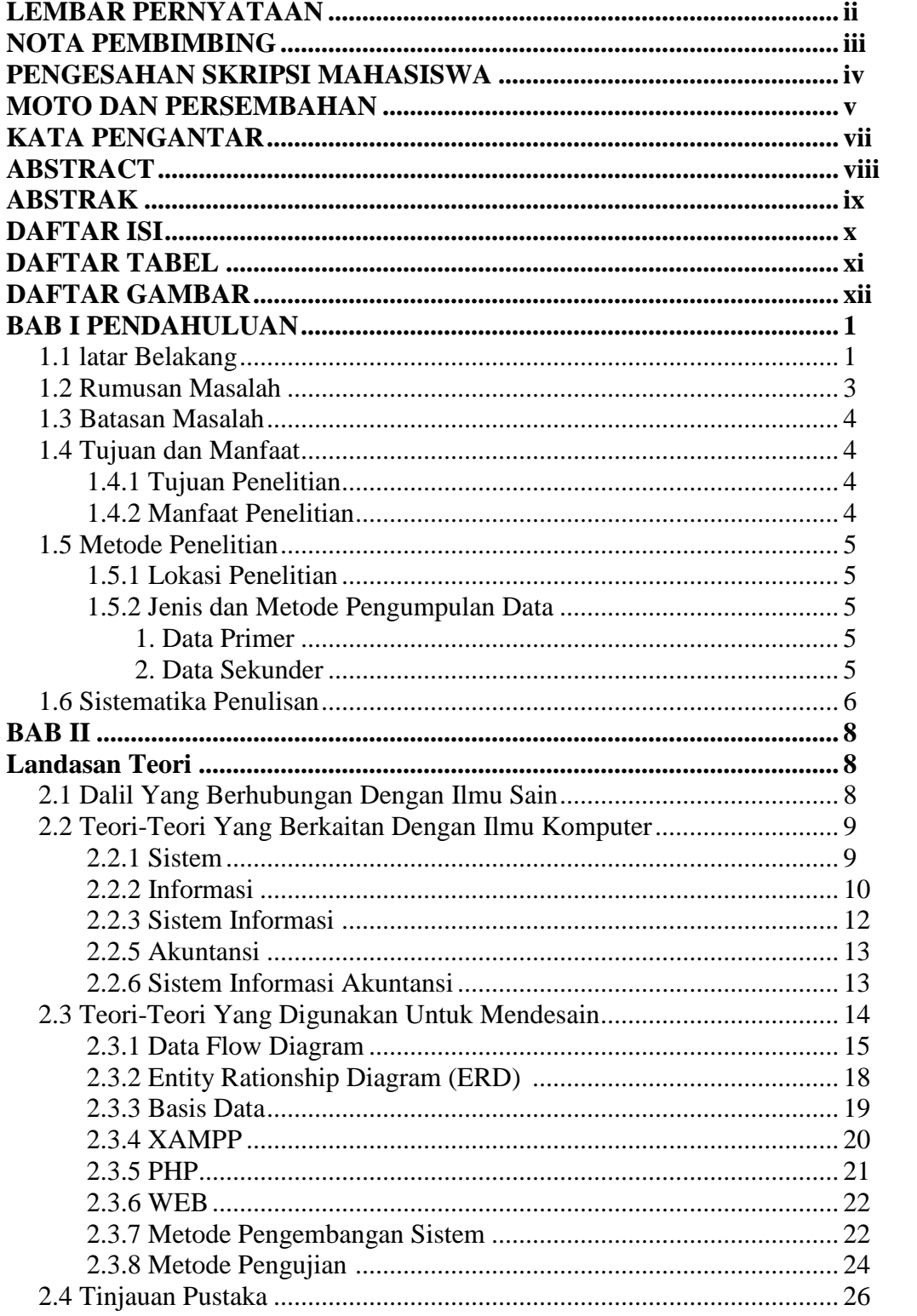

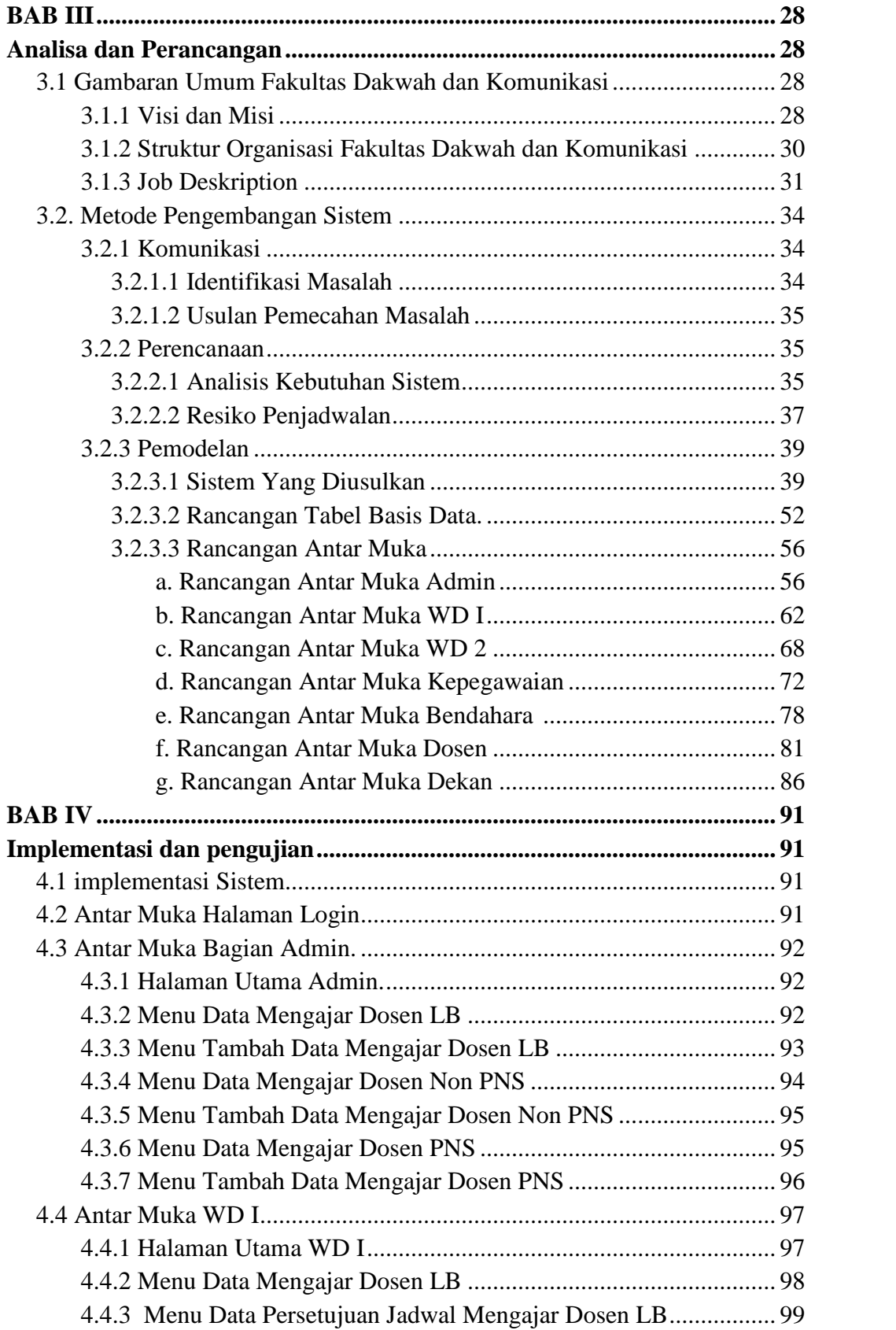

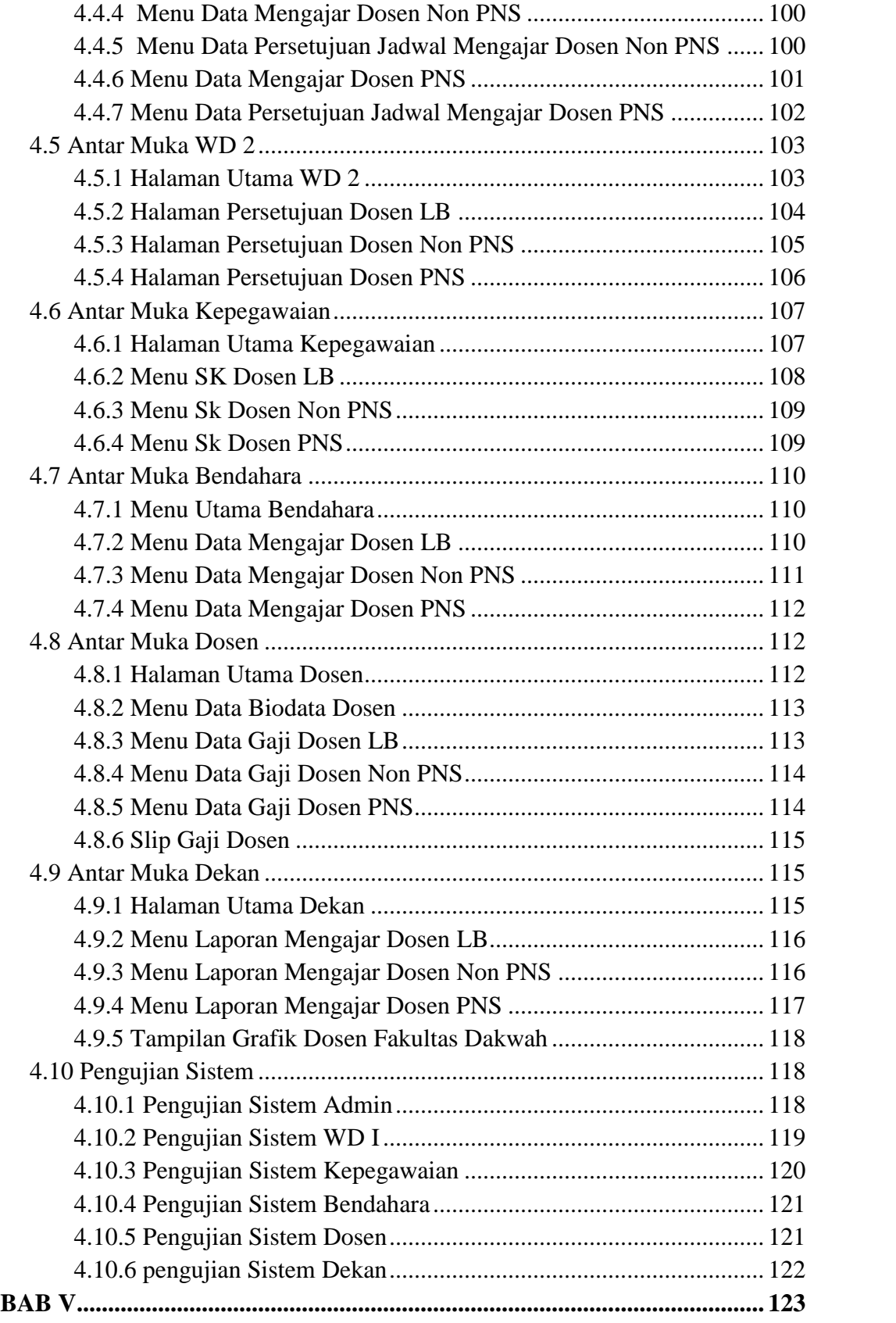

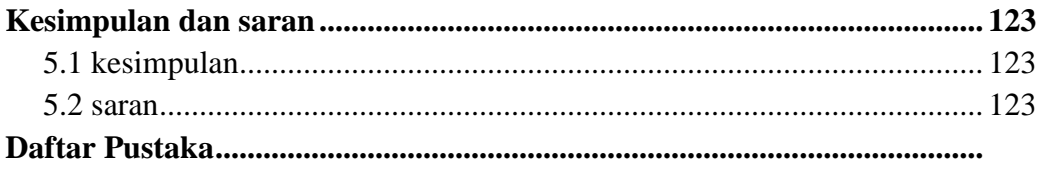

# **DAFTAR TABEL**

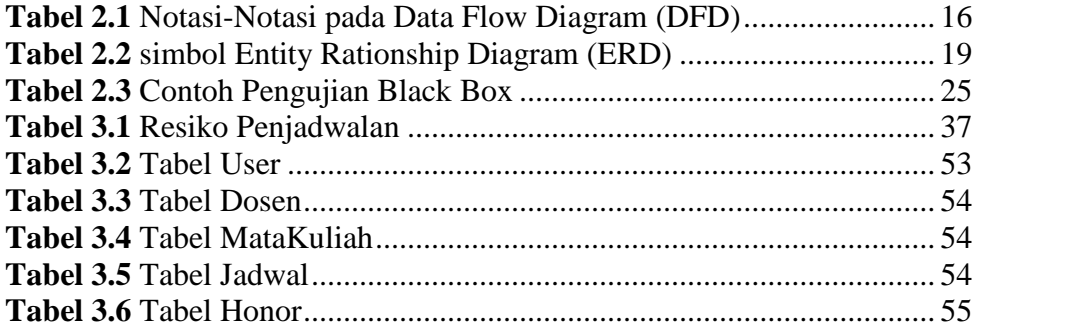

# **DAFTAR GAMBAR**

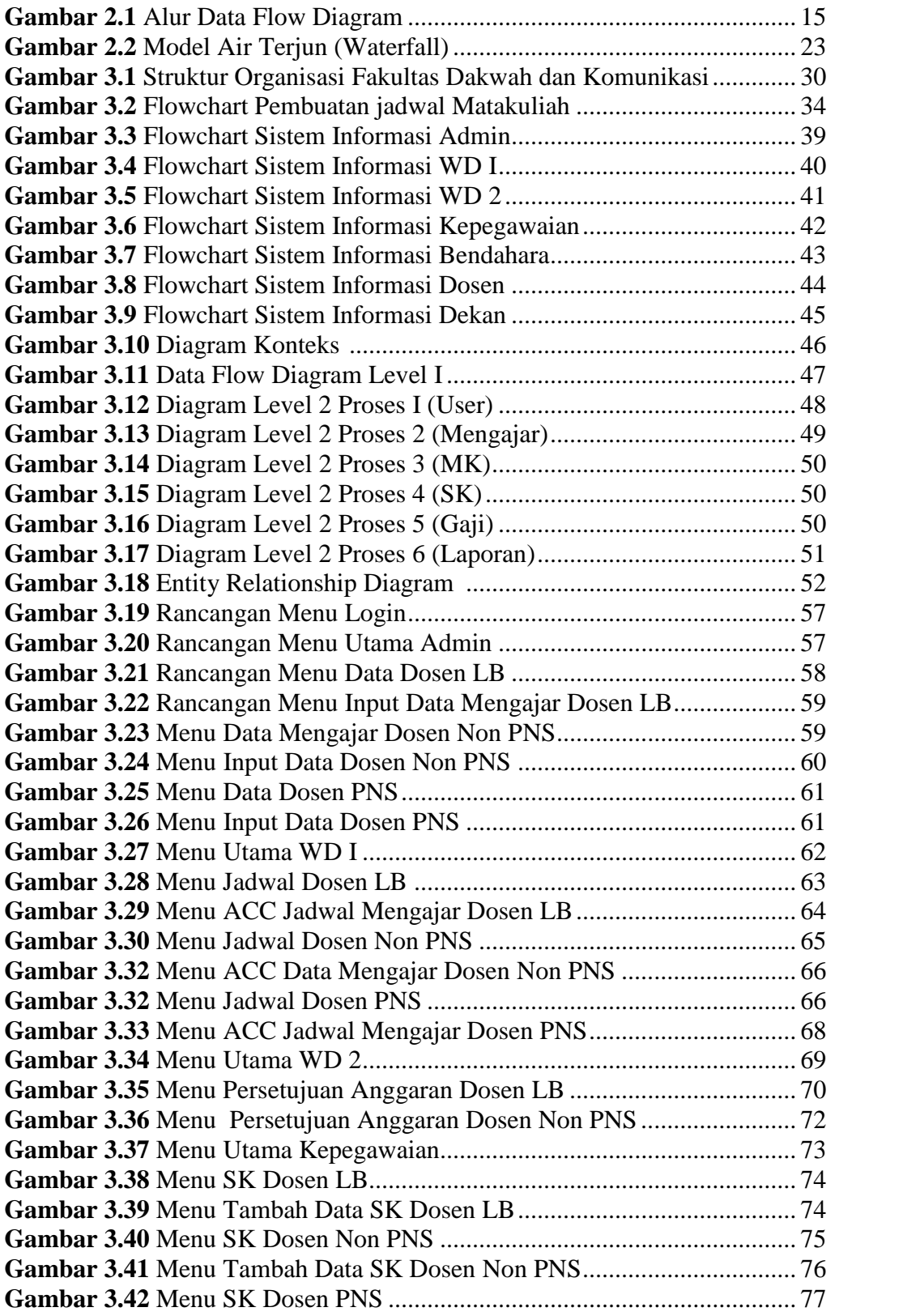

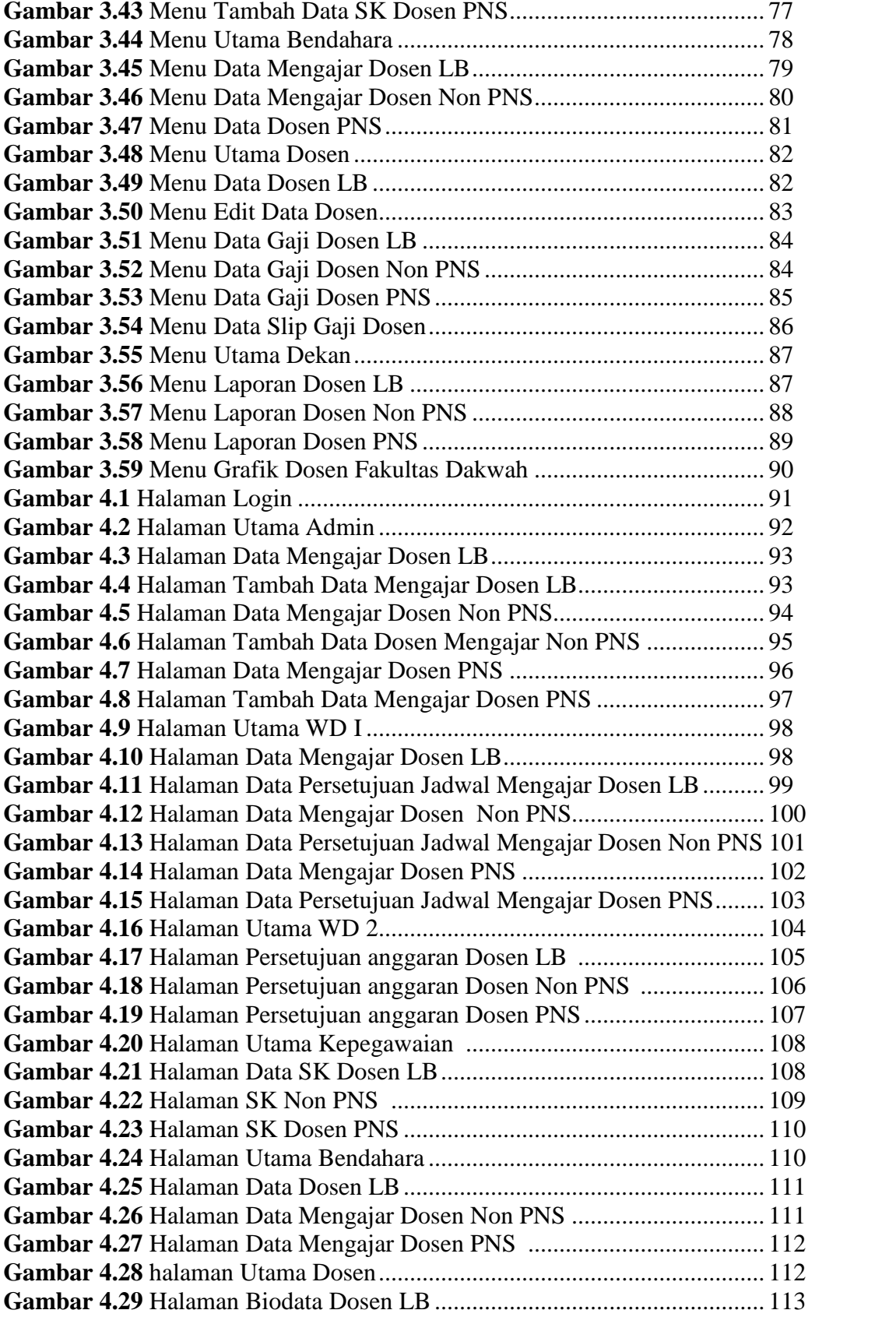

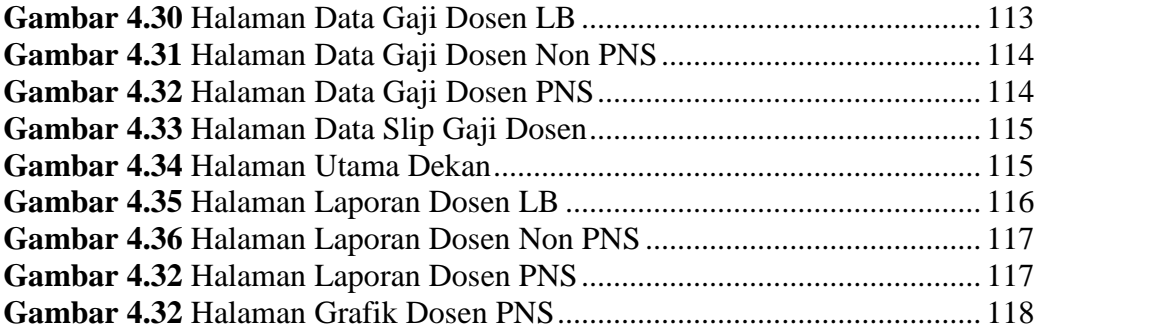

# **BAB I PENDAHULUAN**

#### **1.1 Latar Belakang**

Perkembangan ilmu teknologi dan informasi saat ini sudah menjadi suatu kebutuhan yang utama baik itu bagi perusahaan swasta maupun instansi pemerintahan, tanpa kita sadari perkembangan teknologi tidak lepas dari adanya informasi, dimana Penerapan sistem informasi menjadi alternatif pemecahannya. sistem informasi yang mendukung membuat kinerja suatu instansi akan terlaksana dengan baik dan dapat menangani berbagai permasalahan pengolahan data. Dalam menggunakan teknologi informasi juga dapat memudahkan pencarian ormasi. Selain itu, dengan sistem terkomputerisasi maka data-data dapat tersimpan dengan baik dan juga dapat terhindar dari kelalaian-kelalaian apabila penyimpanan dilakukan secara manual.

Sistem informasi yang berbasis *web* dimanfaatkan sebagai sarana peningkatan informasi. Pemanfaatan tersebut akan mempermudah suatu pekerjaan seperti dalam pengolahan data lebih cepat, dan tepat, sehingga menghemat biaya dan waktu. Selain itu, sistem informasi yang berbasis *web* juga dapat menjadi sumber informasi yang dapat diakses oleh pengguna *internet* yang semakin lama semakin luas.

Fakultas Dakwah dan Komunikasi merupakan salah satu Fakultas yang terdapat pada UIN Raden Fatah Palembang, terdiri dari 4 jurusan yaitu jurusan Sistem Informasi (SI), Komunikasi Penyiaran Islam (KPI), Bimbingan Penyuluhan Islam (BPI) dan Jurnalistik. jumlah mahasiswa yang tercatat di

Fakultas Dakwah dan Komunikasi tahun 2008 hingga 2015 yaitu 1597 orang mahasiswa. Mahasiswa jurusan Komunikasi Penyiaran Islam (KPI) berjumlah 285, Bimbingan Penyuluhan Islam (BPI) berjumlah 213, Jurnalistik berjumlah 312 dan jurusan Sistem Informasi (SI) yang baru di buka pada tahun 2010 hingga 2015 jumlah mahasiswa yang terdaftar yaitu 787.

UIN Raden Fatah Palembang merupakan salah satu Perguruan Tinggi Negeri (PTN) di kota Palembang. Tenaga pengajar dosen yang terdapat pada UIN Raden Fatah Palembang memiliki 3 klasifikasi dosen, yaitu dosen tetap, dosen LB (Luar biasa), serta dosen BLU (dosen kontrak) yang pada saat ini telah berganti menjadi dosen Non PNS. Dosen tetap merupakan dosen yang bekerja penuh waktu yang berstatus sebagai tenaga pendidik tetap pada satuan perguruan tinggi tertentu. Dosen LB atau Luar Biasa di UIN Raden Fatah Palembang merupakan dosen yang mengajar hanya pada jam-jam tertentu dan tidak mempunyai gaji bulanan, penggajian dosen LB di hitung per/jam saat mengajar. Dosen Non-PNS atau dosen kontrak merupakan dosen yang telah memiliki kontrak kerja dengan UIN Raden Fatah Palembang, penggajian di berikan tiap bulan. Jumlah dosen tetap, dosen LB, dan dosen BLU khususnya yang terdapat pada fakultas Dakwah dan Komunikasi yaitu terdapat 135 orang. Dosen tetap mengajar yang terdapat di fakultas Dakwah dan Komunikasi berjumlah 37 orang, dosen LB, yaitu 84 orang masing-masing terbagi lagi sesuai jurusan masing masing. Sedangkan untuk jumlah dosen BLU di fakultas Dakwah dan Komunikasi yaitu, 11 orang yang terdiri dari 7 dosen BLU jurusan Sistem Informasi, 1 dosen BLU jurusan Jurnalistik, 3 BLU dosen masing-masing mengajar jurusan KPI dan BPI.

Permasalahan yang dihadapi oleh Fakultas Dakwah dan Komunikasi Universitas Islam Negeri Raden Fatah Palembang yaitu khusus bagian Administrasi keuangan untuk pengolahan data dosen tidak tetap (LB), dosen Non PNS (BLU) dan dosen PNS belum terintegrasi. Selain itu permasalahan yang terjadi saat ini yaitu tenaga pengajar fakultas dakwah dan komunikasi masih mengalami kesulitan dalam mendapatkan informasi rincian-rincian penggajian dimana jika dosen ingin mengetahui informasi gaji dengan langsung menemui bendahara. Dari permasalahan yang ada maka dibuatlah sistem informasi Akuntansi penggajian sehingga dapat memudahkan pengguna dalam memperoleh informasi rincian gaji dengan mengakses internet dan mengakses website di Fakultas Dakwah dan Komunikasi Universitas Islam Negeri Raden Fatah Palembang. Berdasarkan uraian diatas maka penulis mengambil judul "**Sistem Informasi Akuntansi Penggajian Pada Universitas Islam Negeri Raden Fatah Palembang (Studi Kasus Fakultas Dakwah dan Komunikasi)**"

#### **1.2 Rumusan Masalah**

Berdasarkan latar belakang tersebut, maka permasalahan yang diajukan adalah Bagaimana membangun sistem informasi pengolahan data penggajian honor dosen tidak tetap (LB), honor dosen Non PNS, dan honor dosen PNS Fakultas Dakwah dan Komunikasi di Universitas Islam Negeri Raden Fatah Palembang.

# **1.3 Batasan Masalah**

Batasan masalah dalam penelitian ini meliputi:

- 1. Sistem yang di bangun hanya pada Fakultas Dakwah dan Komunikasi.
- 2. Pengelolan data penggajian yaitu dosen tidak tetap (LB), dosen Non PNS (BLU), dan dosen PNS fakultas dakwah dan komunikasi.
- 3. Pegawai meliputi tenaga dosen tidak tetap (LB), dosen Non PNS (BLU), kemudian dosen PNS fakultas dakwah dan komunikasi.
- 4. Sistem yang akan dibangun menggunakan *Database MYSQL* dan bahasa pemrograman *PHP*.

# **1.4 Tujuan dan Manfaat penelitian**

Pada penelitian ini terdapat tujuan dan manfaat adalah sebagai berikut:

#### **1.4.1 Tujuan Penelitian**

Tujuan penelitian ini adalah membuat sistem informasi Akuntansi penggajian dosen fakultas dakwah dan Komunikasi di Universitas Islam Negeri Raden Fatah Palembang.

# **1.4.2 Manfaat Penelitian**

Penelitian ini diharapkan dapat bermanfaat untuk semua yang membutuhkan. Manfaat penelitian yang dimaksud adalah sebagai berikut :

- a. Penelitian ini dapat memberikan kemudahan bagi Bendahara dalam pengolahan laporan sistem informasi penggajian Dosen Universitas Islam Negeri Raden Fatah Palembang.
- b. Memberikan kemudahan kepada tenaga pengajar untuk melakukan pengecekan rincian-rincian gaji.

# **1.5 Metode Penelitian**

Metode penelitian yang digunakan yaitu:

## **1.5.1 Lokasi Penelitian**

Penelitian ini dilakukan pada Fakultas Dakwah Dan Komunikasi.

#### **1.5.2 Jenis dan Metode Pengumpulan Data**

Untuk memperoleh gambaran mengenai data yang dibutuhkan dalam pembuatan laporan ini jenis data yang digunakan yaitu :

# **1. Data Primer**

Data yang langsung diperoleh dari sumbernya meliputi:

1) Wawancara

Untuk memperoleh data dari informasi yang lebih lengkap dan benar maka dilakukan wawancara melalui tanya jawab dengan pihak terkait untuk memperoleh data yang diinginkan seperti data penggajian Dosen tidak tetap (LB), dosen Non PNS (BLU) dan dosen PNS.

#### 2) Observasi

Melakukan pengamatan dan terjun langsung ke tempat penelitian di Fakultas dakwah dan komunikasi Universitas Islam Negeri Raden Fatah Palembang seperti mengamati sistem yang sedang berjalan.

# **2. Data Skunder**

Data sekunder adalah data yang peneliti peroleh melalui riset kepustakaan, buku-buku, jurnal dan lain-lain. contohnya studi pustaka yaitu dengan memperoleh data yang bersifat teori didapat dari beberapa buku dan sumber lainnya yang berhubungan dengan penelitian.

#### 1) Dokumentasi

Mencari dokumen-dokumen seperti struktur organisasi yang ada hubungannya dengan pembahasan masalah serta melengkapi data-data yang diperlukan dalam penulisan skripsi ini.

### **1.6 Sistematika Penulisan**

Dalam penulisan dan tersusunnya pembuatan skripsi ini penulis akan membagi sistematika penulisan dalam lima bab, dimana satu dan yang lainnya saling berhubungan, maka penting sekali adanya sistematika penulisan. Adapun sistematika penulisannya adalah sebagai berikut :

# **BAB I PENDAHULUAN**

Pada bab ini menjelaskan mengenai latar belakang masalah, identifikasi masalah, tujuan dan manfaat penelitian, metodelogi penelitian, tinjauan pustaka, kerangka teori dan sistematika penulisan.

#### **BAB II LANDASAN TEORI**

Pada bab ini menguraikan teori–teori pendukung dan mendasari pembahasan secara detail yang berupa definisi–definisi atau model yang langsung berkaitan dengan ilmu atas masalah yang diteliti.

# **BAB III ANALISIS DAN DESAIN**

Pada bab ini berisi penerapaan dari tahapan metode pengembangan sistem yang digunakan dalam penelitian, dimulai dari komunikasi, perencanaan, dan pemodelan, yaitu analisis sistem yang sedang berjalan pada fakultas dakwah dan komunikasi, perancangan sistem

yang akan dibuat pada fakultas dakwah dan kominukasi, serta perancangan tabel dan desain *interface.*

# **BAB IV HASIL DAN PEMBAHASAN**

Pada bab ini menjelaskan hasil dan pembahasan yang didapat dari penelitian, serta pengujian sistem informasi penggajian yang dibuat.

# **BAB V PENUTUP**

Pada bab ini menguraikan kesimpulan dari pembahasan masalah pada bab-bab sebelumnya serta memberikan saran yang bisa bermanfaat untuk pengembangan sistem selanjutnya.

### **BAB II**

# **LANDASAN TEORI**

#### **2.1 Dalil Yang Berhubungan Dengan Ilmu Sains (Teknologi) 2.1 Dalil Yang Berhubungan**

#### *QS Al-Anbiya: 80-81 QS*

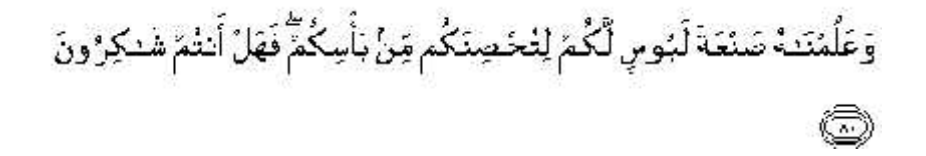

#### *Artinya : Artinya*

*"dan telah Kami ajarkan kepada Daud membuat baju besi untuk kamu, guna memelihara kamu dalam peperanganmu; Maka hendaklah kamu bersyukur "dan telah kepada Daud besi untuk memelihara (kepada Allah)". (kepada* 

> وَلِسْلَيْتَمَنَّ ٱلرِّيحَ عَاصِفَةً تَجْرِي بِأَمْرِية إِلَى ٱلْأَزْضِ ٱلَّتِي بَمَرَ كُنَا فِيهَا ۖ وَكُنَا بِكَانَ شَيْءٍ عَلِيسِنَ ﴿ وَأَنَّ

*Artinya : Artinya* 

*"dan (telah Kami tundukkan) untuk Sulaiman angin yang sangat kencang tiupannya yang berhembus dengan perintahnya ke negeri yang Kami telah memberkatinya. Dan adalah Kami Maha Mengetahui segala sesuatu" "Kami untuk tiupannya yang memberkatinya. Kami Maha Surat kami*<br>*Surat yang be*<br>*Kedua ayat*<br>And bahan bahan ban diberi pen<br>*Surat Az-Za* 

Kedua ayat ini menunjukkan bahwa nabi Daud as. diberi teknologi pengerjaan bahan besi untuk dibuat baju besi sebagai perisai, sedangkan nabi pengerjaan bahan besi untuk dibuat baju besi sebagai perisai, sedangkan :<br>Sulaiman diberi pengetahuan teknik pemanfaatan energi angin oleh Allah.

#### *Surat Az-Zariyat ayat 47*

وَٱلشَّمَآءَ بَنَيْنَهَا بِأَيْنِكِ وَإِنَّالَعُوسِعُونَ (٧)

#### *Artinya:*

*"Dan langit kami bangun dengan kekuasaan (Kami) dan sesungguhnya Kami benar-benar meluaskannya"*

*QS. al-Naml ayat: 88*

#### *Artinya :*

*"dan kamu lihat gunung-gunung itu, kamu sangka dia tetap di tempatnya, padahal ia berjalan sebagai jalannya awan. (Begitulah) perbuatan Allah yang membuat dengan kokoh tiap-tiap sesuatu; sesungguhnya Allah Maha Mengetahui apa yang kamu kerjakan"*

### **2.2 Teori-Teori Yang Berkaitan Dengan Ilmu Komputer**

#### **2.2.1 Sistem**

Pengertian Sistem dari beberapa sumber diantaranya menurut Hanif Al Fatta (2007:3) dalam bukunya berjudul Analisis dan Perancangan Sistem Informasi "Sistem adalah sekumpulan objek-objek yang saling berelasi dan berinteraksi serta hubungan antar objek bisa dilihat sebagai satu kesatuan yang dirancang untuk mencapai satu tujuan". Sementara Mc. Leod (1995 dalam buku Hanif Al fatta:2007) mendefiniskan sistem sebagai sekelompok elemen-elemen yang terintegrasi dengan maksud yang sama untuk mencapai suatu tujuan. Dan dalam kamus *Webster's Unbriged* adalah elemen-elemen yang saling berhubungan dan membentuk satu kesatuan atau organisasi.

Menurut Fathansyah (2012:11) dalam bukunya Basis Data "Sistem adalah sebuah tatanan (keterpaduan) yang terdiri atas sejumlah komponen fungsional (dengan satuan fungsi dan tugas khusus) yang saling berhubungan dan secara bersama-sama bertujuan untuk memenuhi suatu proses tertentu". Sedangkan menurut Mudrick dan Rossa (1993:3) mendefiniskan sistem sebagai seperangkat elemen yang digabungkan satu dan lainnya untuk suatu tujuan bersama. Secara sederhana sistem dapat diartikan sebagai suatu kumpulan atau himpunan dari unsur atau variabel-variabel yang saling terorganisasi, saling berinteraksi, dan saling bergantung sama lain.

Melihat beberapa definisi diatas dapat ditarik kesimpulan bahwa sistem ialah serangkaian elemen atau komponen yang saling berinteraksi satu sama lainnya dan bekerjasama dalam mencapai tujuan tertentu.

#### **2.2.2 Informasi**

Menurut Kusrini (2007:4) Informasi merupakan hasil olahan data, di mana data tersebut sudah diproses dan diinterpretasikan menjadi sesuatu yang bermakna untuk pengambilan keputusan. informasi juga diartikan sebagai himpunan dari data yang relevan dengan satu atau beberapa orang dalam suatu waktu. Menurut Gordon dalam bukunya *Management Informations System: Conceptual Foundations, Structure, and Development* menyebutkan informasi sebagai data yang telah diolah menjadi bentuk yang berguna bagi penerimanya dan nyata berupa nilai yang dapat dipahami di dalam keputusan sekarang maupun masa depan.

Sedangkan menurut Berry E. Cushing dalam buku *Accounting Information System and Business Organization*, menyebutkan bahwa informasi merupakan sesuatu yang menunjukkan hasil pengolahan data yang diorganisasi dan berguna kepada orang yang menerimanya. Dalam bukunya Pengantar Teknologi Informasi Menurut Turban (2006:52) "informasi adalah data yang telah diatur sehingga memiliki makna dan nilai bagi penerimanya". Informasi adalah data yang telah diolah menjadi sebuah bentuk yang berarti bagi penerimanya dan bermanfaat dalam pengambilan keputusan saat ini atau mendatang. (Hanif, 2007: 9)

kemudian menurut Kadir dan Triwahyuni (2003:546), informasi merupakan salah satu sumber daya penting dalam suatu organisasi, digunakan sebagai bahan pengambilan keputusan. Sehubungan dengan hal ini, informasi haruslah berkualitas. kualitas informasi ditentukan oleh tiga faktor, yaitu :

- a. Relevansi
- b. Tepat waktu, dan
- c. Akurasi

Relevansi Berarti bahwa informasi benar-benar berguna bagi suatu tindakan keputusan yang dilakukan oleh seseorang. Tepat waktu berarti bahwa informasi datang pada saat dibutuhkan sehingga bermanfaat untuk pengambilan keputusan. Akurasi berarti bahwa informasi bebas dari kesalahan. Di kutip dari (Burch dan Grudnitski (1989).

Dari beberapa pendapat diatas dapat disimpulkan bahwa pengertian informasi adalah sekumpulan data atau fakta yang diorganisasi atau diolah dengan cara tertentu sehingga mempunyai arti bagi penerima. Data yang diolah menjadi sesuatu yang berguna bagi si penerima maksudnya yaitu dapat memberikan keterangan atau penegetahuan.

#### **2.2.3 Sistem Informasi**

Prahasta (2014:81), sistem informasi adalah sekumpulan komponen komponen yang saling berhubungan dengan bekerjasama untuk mengumpulkan, memproses, menyimpan, dan mendistribusikan informasi terkait untuk mendukung proses pengambilan keputusan, koordinasi, dan pengendalian. Sutabri (2012:46), sistem informasi adalah suatu sistem didalam suatu organisasi yang mempertemukan kebutuhan pengolahan transaksi harian yang mendukung fungsi operasi organisasi, yang bersifat manajerial dengan kegiatan strategi dari suatu organisasi untuk dapat menyediakan kepada pihak luar tertentu dengan laporanlapotan yang diperlukan.

Hartono (2013:16), sistem informasi adalah seperangkat komponen yang saling berhubungan, yang bekerja untuk mengumpulkan dan menyimpan data serta mengolahnya menjadi informasi untuk digunakan. Kadir dan Triwahyuni (2003:546), dikutip dari Alter (1992) sistem informasi adalah kombinasi antar prosedur kerja, informasi, orang, dan teknologi informasi yang diorganisasikan untuk mencapai suatu tujuan dalam sebuah organisasi.

Sedagkan menurut Hanif Al Fatta (2007: 9) Sistem Informasi ialah suatu alat untuk menyajikan informasi dengan cara sedemikian rupa sehingga bermanfaat bagi penerimanya yang bertujuan untuk menyajikan informasi guna pengambilan keputusan pada perencanaan, pemrakarsaan, pengorganisasian, pengendalian kegiatan operasi subsistem suatu organisasi, dimana sistem informasi yang berdasarkan pada konsep *(input, processing, output-IPO).*

Dapat ditarik sebuah kesimpulan mengenai definisi sistem informasi yaitu komponen yang saling berkaitan dan bekerjasama dalam mengumpulkan, memproses, menyimpan, menganalisis dan menyebarkan informasi yang bermanfaat untuk penggunanya dengan tujuan pengambilan keputusan.

### **2.2.4 Akuntansi**

Definisi akuntansi menurut Isroah didalam buku *Accounting Terminologi Bulletin No.1* Akuntansi adalah seni pencatatan, penggolongan, peringkasan transaksi serta kejadian yang bersifat keuangan dengan cara signifikan (bermakna) dan dalam bentuk satuan uang, dan penginterpretansikan hasil proses tersebut. Spesialisasi dalam akuntansi terbagi dalam bidang-bidang akuntansi, yaitu akuntansi keuangan, akuntansi manajemen, akuntansi pemeriksaan, akuntansi biaya, akuntansi perpajakan dan akuntansi pemerintah, serta akuntansi anggaran. Sedangkan definisi menurut Marshall B. Romney didalam bukunya Akuntansi adalah proses identifikasi, pengumpulan, dan penyimpanan data serta proses pengembangan, pengukuran, dan komunikasi informasi.

### **2.2.5 Sistem Informasi Akuntansi**

Menurut Krismiaji didalam buku Sistem Informasi Akuntansi (2002:4) Sistem Informasi Akuntansi adalah sebuah sistem yang memproses data dan transaksi guna menghasilkan informasi yang bermanfaat untuk merencanakan, mengendalikan, dan mengoperasiakan bisnis.Untuk dapat menghasilakan informasi yang diperlukan oleh para pembuat keputusan, Sistem Informasi Akuntansi harus melaksanakan tugas-tugas sebagai berikut:

- Mengumpulkan transaksi dan data lain dan memasukannya kedalam sistem
- Memproses data transaksi
- Menyimpan data untuk keperluan dimasa mendatang
- menghasilakna informasi yang di perlukan dengan memprduksi laporan, atau memungkinkan para pemakai untuk melihat sendiri data yang tersimpan dikomputer.
- mengendaliakn seluruh proses sedemikian rupa sehingga informasi yang dihasilakan akurat dan dapat di percaya.

Menurut (James, 2009:10). Sistem Informasi Akuntansi terdiri atas tiga subsistem: (1) Sistem pemprosesan transaksi, yang mendukung operasi bisnis harian melalui berbagai dokumen serta pesan untuk para pengguna di seluruh perusahaan. (2) Sistem buku besar/pelaporan keuangan, yang menghasilkan laporan keuangan, dan (3) Sistem pelaporan manajemen, yang menyediapihak manajemen internal berbagai laporan keuangan untuk mengambil keputusan.

Menurut (Bondar 2004:3) di dalam bukunya Sistem Informasi Akuntansi (SIA) merupakan kumpulan sumber daya, seperti manusia dan peralatan, yang dirancang untuk mengubah data keuangan dan data lainya kedalam informasi. informasi tersebut dikomunikasikan kepada para pembuat keputusan.

#### **2.3 Teori-Teori Yang Digunakan Untuk Mendesain**

Teori-teori yang digunakan untuk mendesain pada skripsi ini yaitu DFD, Flowchart, ERD, dan Metode Waterfall.

#### **2.3.1 Data Flow Diagram (DFD)**

*Data Flow Diagram (DFD)* atau diagram aliran data adalah alat yang menggambarkan aliran data melalui sistem dan kerja atau pengolahan yang dilakukan oleh sistem tersebut (J Whitten, 2004:326). *Data Flow Diagram (DFD)* awalnya dikembangkan oleh Chris Gane dan Trish Sarson pada tahun 1979 yang termasuk dalam *Structured System Analysis and Design Methodology (SSADM)* yang ditulis oleh Chris Gane dan Trish Sarson. Sistem yang dikembangkan ini berbasis pada dekomposisi fungsional dari sebuah sistem (Rosa AS dan M Shalahuddin, 2013:69).

Berikut adalah contoh *Data Flow Diagram (DFD)* yang dikembangkan oleh Chris Gane dan Trish Sarson :

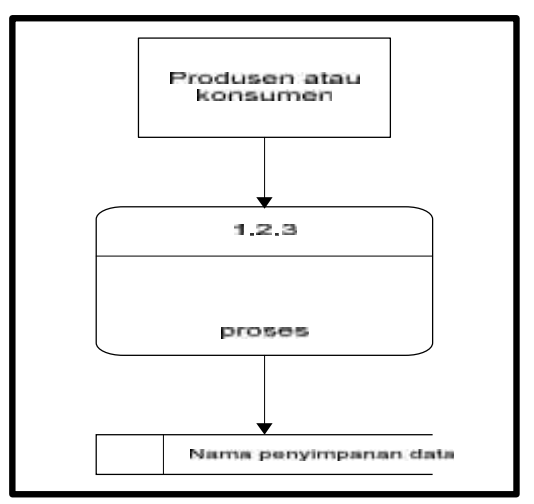

**Gambar 2.1** Alur *Data Flow Diagram* Sumber : (Rosa As dan M Shalahuddin, 2013 : 69)

Edward Yourdon dan Tom De Marco memperkenalkan metode yang lain tahun 1980-an di mana mengubah persegi dengan sudut lengkung (pada *Data Flow Diagram* Chris Gane dan Trish Sarson) dengan lingkaran untuk menotasikan. *Data Flow Diagram (DFD)* Edward Yourdon dan Tom De Marco populer digunakan sebagai model analisis sistem perangkat lunak untuk sistem perangkat lunak yang akan diimplementasikan dengan pemograman terstruktur (Rosa AS dan M Shalahuddin, 2013:69).

Informasi yang ada di dalam perangkat lunak dimodifikasi dengan beberapa transformasi yang dibutuhkan. *Data Flow Diagram (DFD)* atau dalam bahasa Indonesia menjadi Diagram Aliran Data (DAD) adalah representasi grafik yang menggambarkan aliran informasi dan transformasi informasi yang diaplikasikan sebagai data yang mengalir dari masukan (*input*) dan keluaran (*output*) (Rosa AS dan M Shalahuddin, 2013:70). Notasi-notasi pada *Data Flow Diagram (DFD)* Edward Yourdon dan Tom De Marco adalah sebagai berikut :

| Notasi | Keterangan                                                            |
|--------|-----------------------------------------------------------------------|
|        | Proses atau fungsi atau prosedur.                                     |
|        | Pada pemodelan perangkat lunak yang<br>akan                           |
|        | diimplementasikan dengan pemograman terstruktur,                      |
|        | maka pemodelan notasi inilah yang harusnya menjadi                    |
|        | fungsi atau prosedur di dalam kode program.                           |
|        | Catatan : nama yang diberikan pada sebuah proses                      |
|        | biasanya berupa kata kerja.                                           |
|        | File atau basis data atau penyimpanan (storage).                      |
|        | Pada pemodelan perangkat lunak yang akan                              |
|        | diimplementasikan dengan pemograman terstruktur,                      |
|        | maka pemodelan notasi inilah yang harusnya dibuat                     |
|        | menjadi tabel-tabel pada basis data ( <i>Entity</i>                   |
|        | Relationship Diagram (ERD), Conceptual Data                           |
|        | Model (CDM), Physical Data Model (PDM)).                              |
|        | Catatan : nama yang diberikan pada sebuah                             |
|        | penyimpanan biasanya kata benda.                                      |
|        | Entitas luar ( <i>external entity</i> ) atau masukan ( <i>input</i> ) |
|        | keluaran ( <i>output</i> ) atau<br>atau<br>orang<br>yang              |
|        | memakai/berinteraksi dengan perangkat lunak yang                      |
|        | dimodelkan atau sistem lain yang terkait dengan                       |
|        | aliran data dari sistem yang dimodelkan.                              |
|        | Catatan : nama yang digunakan pada masukan (input)                    |
|        | atau keluaran (output) biasanya berupa kata benda.                    |
|        | Aliran data merupakan data yang dikirim antar                         |

**Tabel 2.1** Notasi-Notasi pada *Data Flow Diagram (DFD)*

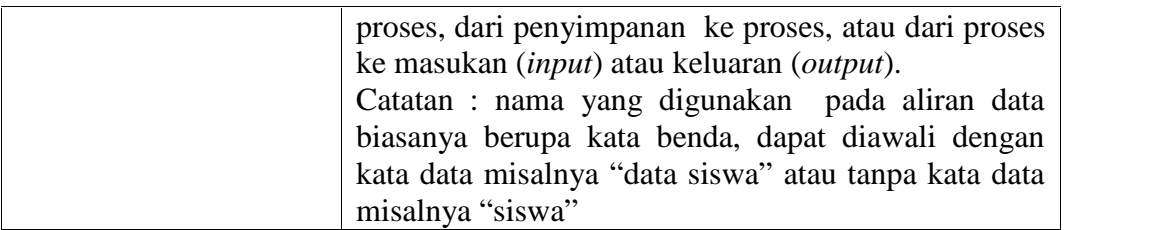

Sumber : (Rosa As dan M Shalahuddin, 2013 : 71)

Berikut ini adalah tahapan-tahapan perancangan dengan menggunakan *Data Flow Diagram (DFD)* :

1. Membuat *Data Flow Diagram (DFD) Level* 0

*Data Flow Diagram (DFD) Level* 0 menggambarkan sistem yang akan dibuat sebagai suatu entitas tunggal yang berinteraksi dengan orang maupun sistem lain. *Data Flow Diagram (DFD) Level* 0 digunakan untuk menggambarkan interaksi antara sistem yang akan dikembangkan dengan entitas luar.

2. Membuat *Data Flow Diagram (DFD) Level* 1

*Data Flow Diagram (DFD) Level* 1 digunakan untuk menggambarkan modul modul yang ada dalam sistem yang akan dikembangkan. *Data Flow Diagram (DFD) Level* 1 merupakan hasil *breakdown Data Flow Diagram (DFD) Level* 0 yang sebelumnya sudah dibuat.

3. Membuat *Data Flow Diagram (DFD) Level* 2

Modul-modul pada *Data Flow Diagram (DFD) Leve*l 1 dapat di-*breakdown* menjadi *Data Flow Diagram (DFD) Level* 2. Modul mana saja yang harus di *breakdown* lebih detail tergantung pada tingkat kedetailan modul maka modul tersebut sudah tidak perlu untuk di-*breakdown* lagi. Untuk sebuah sistem, jumlah *Data Flow Diagram (DFD) Level* 2 sama dengan jumlah modul pada *Data Flow Diagram (DFD) Level* 1 yang di-*breakdown*.

4. Membuat *Data Flow Diagram (DFD) Level* 3 dan seterusnya

*Data Flow Diagram (DFD) Level* 3,4,5, dan seterusnya merupakan *breakdown* dari modul pada *Data Flow Diagram (DFD) Level* di-atasnya. *Breakdown* pada *level* 3,4,5, dan seterusnya aturannya sama persis dengan *Data Flow Diagram (DFD) Level* 1 atau *Level* 2 (Rosa AS dan M Shalahuddin, 2013:73).

#### **2.3.2 Entity Relationship Diagram (ERD)**

Menurut Al Fatta (2007:120-121) ERD adalah gambar atau diagram yang menunjukkan informasi dibuat, disimpan, dan digunakan dalam sistem bisnis. Entitas biasanya menggambarkan jenis informasi yang sama. Entitas digunakan untuk menghubungkan antar entitas yang sekaligus menunjukkan hubungan antar data. Akhirnya ERD bisa digunakan untuk menunjukkan aturan-aturan bisnis yang ada pada sistem informasi yang akan dibangun. Aturan bisnis adalah batasan yang harus diikuti ketika sistem beroperasi.

Menurut Sukamto dan Shalahuddin (2013:50-51) Diagram hubungan entitas atau yang lebih dikenal dengan sebutan E-R Diagram, adalah notasi grafik dari sebuah model data atau sebuah model jaringan yang menjelaskan tentang data yang tersimpan (*storage data*) dalam sistem secara abstrak. Diagram hubungan entitas tidak menyatakan bagaimana memanfaatkan data, membuat data, mengubah data dan menghapus data. Pemodelan awal basis data yang paling banyak digunakan adalah menggunakan *Entity Relationship Diagram* (ERD). ERD dikembangkan berdasarkan teori himpunan dalam bidang matematika. ERD digunakan untuk pemodelan basis data relaltional.
| <b>Simbol</b>               | Keterangan                                                                    |
|-----------------------------|-------------------------------------------------------------------------------|
| <b>Entitas/Entity</b>       | <b>Entitas</b>                                                                |
|                             | Merupakan data inti yang akan                                                 |
| Nama Entitas                | disimpang; bakal tabel pada basis data;                                       |
|                             | benda yang memiliki data dan harus                                            |
|                             | disimpan datanya agar dapat diakses oleh                                      |
|                             | aplikasi komputer; penamaan entitas                                           |
|                             | biasanya lebih ke kata benda dan belum                                        |
|                             | merupakan nama tabel                                                          |
| <b>Atribut</b>              | Field                                                                         |
| Nama_atribut                | Kolom data yang butuh disimpan dalam                                          |
|                             | suatu entitas.                                                                |
| <b>Atribut Kunci Primer</b> | <i>Fieldatau</i> kolom data                                                   |
|                             | Yang butuh disimpan dalam entitas dan                                         |
| Nm kunci primer             | digunakan sebagai kunci akses record                                          |
|                             | yang diinginkan; biasanya berupa id;                                          |
|                             | kunci primer dapat lebih dari satu kolom.                                     |
| <b>Relasi</b>               | <b>Relasi</b>                                                                 |
|                             | Relasi yang menghubungkan<br>antar                                            |
| Nama_relasi                 | entitas; biasanya diawali dengan kata                                         |
|                             | kerja                                                                         |
| Asosiasi/association        | Penghubung                                                                    |
|                             | penghubung antara relasi dimana di ke                                         |
|                             |                                                                               |
|                             | ujungnya memiliki <i>multiplicacity</i><br>dua<br>kemungkinan jumlah pemakai. |

**Tabel 2.2** Simbol *Entity Rationship Diagram* (ERD)

Sumber: (Sukamto dan Shalahuddin, *Rekayasa Perangkat Lunak*, 2013:50)

#### **2.3.3 Basis Data**

Menurut Fathansyah (2012:2) dalam bukunya Basis Data "Basis Data terdiri atas dua kata, yaitu basis dan data . kata Basis kurang lebih dapat diartikan sebagai markas atau gudang, tempat bersarang/berkumpul. Sedangkan Data adalah representasi fakta dunia nyata yang mewakili suatu objek sperti manusia (pegawai, siswa, pembeli, pelanggan), barang, hewan, peristiwa, konsep, keadaan, dan sebagainya, yang diwujudkan dalam bentuk angka, huruf, simbol, teks, gambar, bunyi atau kombinasinya. Jadi Basis Data merupakan himpunan kelompok data (arsip) yang saling berhubungan dan diorganisasi sedemikian rupa agar kelak dapat dimanfaatkan kembali dengan cepat dan mudah".

Sedangkan menurut Rosa A.S dan M. Salahuddin (2011:43-44), sistem basis data adalah sistem terkomputerisasi yang tujuan utamanya memelihara data yang sudah diolah atau informasi dan membuat informasi tersedia saat dibutuhkan. Pada intinya basis data merupakan media untuk menyimpan data agar dapat diakses dengan mudah dan cepat. Sistem informasi tidak dapat dipisahkan dengan kebutuhan akan basis data apapun bentuknya, baik berupa *file* teks ataupun *Data Base Management System* (DBMS) karena basis data merupakan salah satu komponen yang penting dalam sistem informasi yang merupakan basis dalam menyediakan informasi bagi pemakai.

Penerapan basis data dalam sistem informasi disebut dengan *database system*. Menurut Fathansyah (20012:12) dalam bukunya Basis Data "*Database system* (sistem basis data)adalah sistem yang terdiri atas kumpulan tabel data yang saling berhubungan (dalam sebuah basis data di sebuah sistem komputer) dan sekumpulan program (yang biasa disebut DBMS/*Data Base Management System*) yang memungkinkan beberapa pemakai atau program lain untuk mengakses dan memanipulasi tabel-tabel data tersebut".

#### **2.3.4** *XAMPP*

Menurut Andi didalam buku PHP Programming *XAMPP* adalah salah satu paket instalasi apache, PHP, dan MYSQL secara instan yang dapat digunakan untuk memebantu proses instalasi ketiga peroduk tersebut sama seperti PHPTriad. Selain paket intalasi instan, XAMPP juga memberikan fasilitas pilihan pengguna PHP 4atau PHP 5. Untuk melakukan migrasi ke versi lebih tinggi juga sangat mudah dilakukan dengan bantuan PHP-Switch yang telah disertakan oleh XAMPP. (2009:30)

#### **2.3.5** *PHP*

Menurut Saputra Agus (2013:14-15) didalam buku Membangun Aplikasi Bioskop dan SMS PHP merufakan suatu bahasa pemrograman yang difungsikan untuk memebangun suatu website dinamis. php menyatu dengan kode HTL, maksud nya beda kondisi. HTM digunakan sebagai pembangun atau pondasi dari kerangka layout web, sedangkan php difungsikan sebagai proses nya, sehingga dengan adanya PHP tersebut, sebuah web akan sangat mudah di *maintenance*.

Menurut Andi didalam buku PHP Programming (2009:3), PHP (Hypertex Preprocessor) merupakan bahasa pemrograman berbasis web yang memiliki kemampuan untuk memproses dan mengolah data secara dinamis. PHP dapat dikatan sebagai sebuah sever-side embedded script language, artinya semua sintax dan perintah program yang anda tulis akan sepenuh nya dijalankan oleh server, tetapi dapat disertakan pada halaman HTML biasa. pada umumnya, semua aplikasi yang dibangun menggunakan php akan memberikan hasil pada web browser, tetapi prosesnya secara keseluruhan dijalankan pada server.

Menurut Andi didalam buku Aplikasi PHP Gratis Untuk Pengembangan Situs Web (2007:2) PHP (Hypertex Preprocessor) adalah bahasa scripting server side bagi pemrograman web.secara sederhana PHP merufakan tool bagi pengembangan web dinamis. PHP sangat populerkarena memiliki fungsi built-in lengkap, cepat, mudah di pelajari, dan bersifat gratis. Skrip PHP cukup disispkan

pada kode HTML agar dapat bekerja,PHP dapat berjalan di berbagai web server dan sistem operasi yang berbeda.

Dari definisi-definisi tersebut maka dapat disimpulkan bahwa PHP (PHP: Hyper Preprocessor) adalah sebuah bahasa pemrograman untuk membuat suatu aplikasi atau sistem informasi baik itu berupa website atau localhost. Dari definisi-definisi tersebut maka dapat disimpulkan bahwa PHP (PHP: Hyper Preprocessor) adalah sebuah bahasa pemrograman untuk membuat suatu aplikasi atau sistem informasi baik itu berupa website atau localhost.

#### **2.3.6 Web**

Menurut Sianipar didalam buku Teori Dan Implementasi Java (2013:15) World Wide Web merufakan gudang informasi elektronik yang bisa diakses melalui internet dari mana saja. Internet yang merufakan infranstruktur web, tela ada lebih dari tiga puluh tahun. nuansa artistik dan kehebatan penjelajah web merufakan alasan utama popularitas internet. Bahasa pemrograman web pertama kali adalah HTML (Hypertext markup language). HTML adalah suatu bahasa sederhana untuk mengatur tata-letak dokumen, menghubungkan dokumen ke internet, dan menjadikan gambar, suara, dan vidio tersedia pada Web. Namun, bahasa ini tidak dapat berinteraksi dengan pengguna kecuali bila formatnya sederhana.

#### **2.3.7 Metode Pengembangan Sistem**

Menurut Roger S. Pressman (2012: 46) Model air terjun (*waterfall*) kadang dinamakan siklus hidup klasik (*classic life cycle*), dimana hal ini menyiratkan pendekatan yang sistemastis dan berurutan (sekuensial) pada pengembangan perangkat lunak, yang dimulai dengan spesifikasi kebutuhan pengguna dan berlanjut melalui tahapan-tahapan perencanaan, pemodelan, konstruksi, serta penyerahan sistem/perangkat lunak ke para pelanggan/pengguna, yang diakhiri dengan dukungan berkelanjutan pada perangkat lunak lengkap yang dihasilkan yaitu terdapat pada gambar di bawah ini.

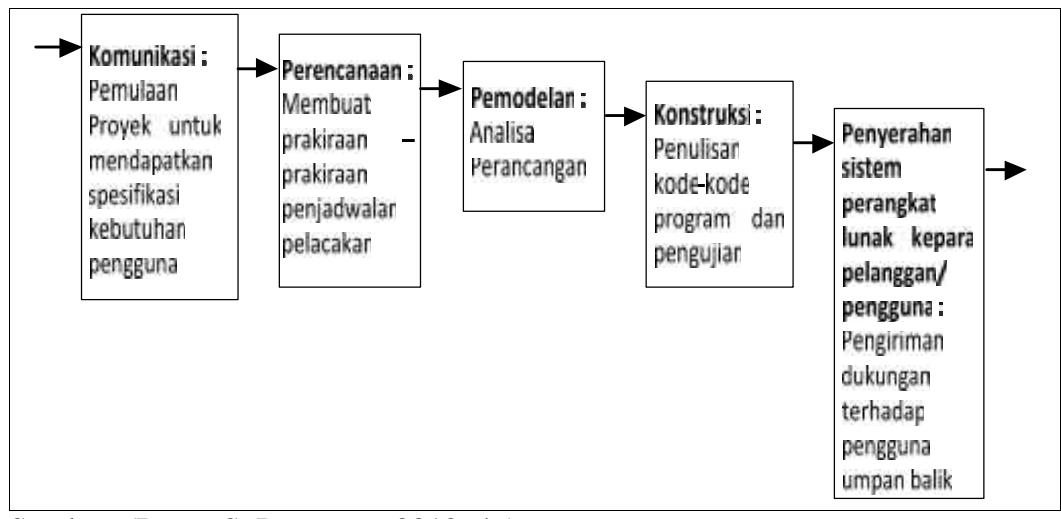

Sumber: (Roger S, Pressman, 2012: 46) **Gambar 2.2** Model air terjun (*waterfall*)

Berikut adalah penjelasan tahapan dalam metode Model air terjun (*Waterfall)*:

1. Komunikasi

Merupakan tahap pertama, yang dilakukan menguraikan hasil wawancara. Pada tahap ini dilakukan pengumpulan data, melakukan pertemuan dengan Pelanggan/pengguna, dimana pelanggan disini ialah jurusan dan pengguna ialah dosen Fakultas dakwah dan komunikasi.

2. Perencanaan

Merupakan lanjutan dari tahap komunikasi*.* Pada Tahap ini akan menghasilkan data yang berhubungan dengan keinginan dalam pembuatan *software*, termasuk rencana yang akan dilakukan.

3. Pemodelan

Merupakan lanjutan setelah tahap komunikasi dan Perencanaan. Pada tahap ini dilakukan analisis dan perancangan *software* yang dapat diperkirakan sebelum dibuat *coding* dimana perancangan yang dibuat menggunakan DFD. Pada tahap ini berfokus pada rancangan sistem dan rancangan *interface.* Tahapan ini akan menghasilkan dokumen yang disebut *software requirement* (kebutuhan perangkat lunak).

4. Konstruksi

Merupakan proses membuat *Coding.* Tahapan inilah yang merupakan tahapan secara nyata dalam mengerjakan suatu *software, dan s*etelah pengkodean selesai maka akan dilakukan *testing* yang bertujuan menemukan kesalahan kesalahan terhadap system untuk kemudian bisa diperbaiki.

5. Penyerahan Sistem/Perangkat Lunak ke Para Pelanggan/Pengguna Merupakan tahapan ahir dari metode pengembangan Model air terjun (*waterfall)*. Setelah melakukan analisis, desain dan pengkodean maka sistem yang sudah jadi akan digunakan oleh *user* dan dilakukan pemeliharaan secara berkala.

#### **2.3.8 Metode Pengujian**

Pengujian perangkat lunak dengan menggunakan kotak hitam (*black box),* Menurut *Roger S. Pressman* (2012: 597) kotak hitam (*black box)* juga disebut pengujian tingkah laku, berfokus pada kebutuhan fungsional perangkat lunak. Teknik pengujian *black box* memungkinkan memperoleh serangkaian kondisi masukan yang sepenuhnya menggunakan semua persyaratan fungsional untuk suatu program. Pengujian kotak hitam berupaya untuk menemukan kesalahan dalam kategori sebagai berikut:

- 1. fungsi yang salah atau hilang
- 2. kesalahan antar muka
- 3. kesalahan dalam struktur data atau akses basis data eksternal
- 4. kesalahan perilaku atau kinerja, dan
- 5. kesalahan inisialisasi dan penghentian

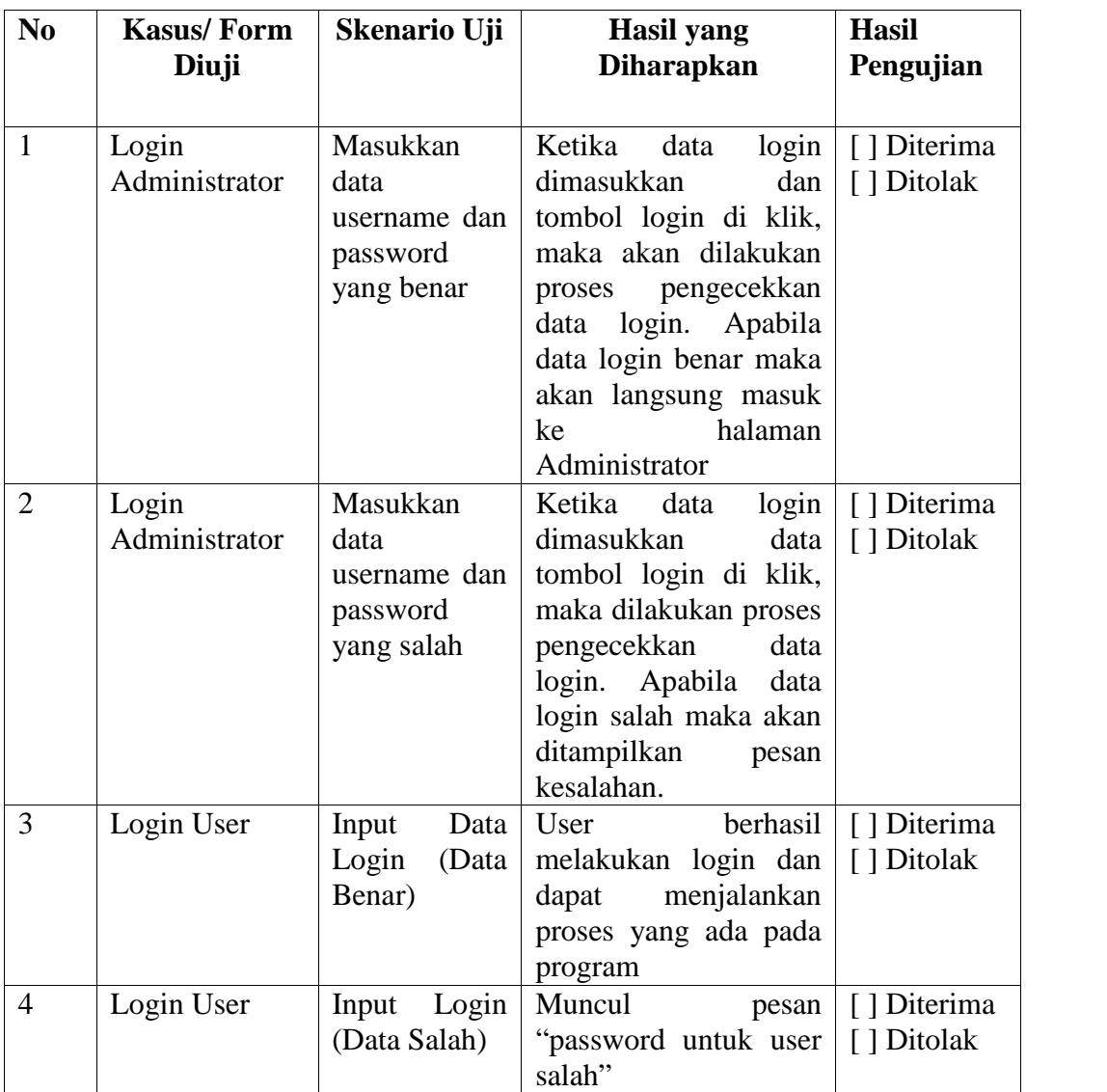

# **Tabel 2.3** Contoh Pengujian *Black Box* dan hasil

# **2.4 Tinjauan Pustaka**

| <b>Nama</b>                    | Tahu<br>n | Judul                                                                                                    | Isi                                                                                                    |  |
|--------------------------------|-----------|----------------------------------------------------------------------------------------------------|----------------------------------------------------------------------------------------------------|--|
| Fadilah                        | 2008      | Informasi<br>Sistem<br>Akuntansi Penggajian<br>Dengan Pemrograman<br>Visual Pada pt. Wibel<br>nusantara indah                                         | Hasil dari penelitian ini<br>untuk<br>PT.<br>membantu<br>Wibel<br>Nusantara<br>Indah<br>dalam<br>mengolah sistem informasi<br>kepegawaian<br>dan<br>penggajiannya, agar data -<br>data yang ada tersimpan<br>dan tersusun dengan baik<br>dan rapi serta tersimpan<br>tetap/permanen<br>secara<br>dalamsebuah database. |  |
| dan<br>Setyawan<br>Wandyatmono | 2009      | Informasi<br><b>Sistem</b><br>Penggajian<br>Pegawai<br>Kecamatan<br>Geneng<br>Kabupaten Ngawi                                                         | Hasil dari penelitian ini<br>Membuat sistem informasi<br>penggajian<br>di<br>pegawai<br>Kecamatan Geneng,<br>Kabupaten<br>Ngawi<br>dan<br>Mempermudah pembuatan<br>informasi<br>system<br>penggajian pegawai di<br>Kecamatan<br>Geneng,<br>Kabupaten Ngawi.                                                            |  |
| Wulandari dan<br>Nugroho       | 2012      | Sistem Komputerisasi<br>Penggajian Guru Pada<br>Sekolah<br>Menengah<br>Sambung<br>Pertama 2<br>macan                                                  | Hasil dari penelitian ini<br>adalah<br>Menghasilkan<br>informasi<br>yang<br>cepat,<br>tepat, efesien dan efektif<br>dalam pengolahan data gaji<br>melalui<br>teknologi<br>guru<br>berbasis<br>yang<br>komputerisasi.<br>Meningkatkan<br>kinerja<br>bendahara dalam<br>melakukan<br>penghitungan<br>gaji guru.          |  |
| Uda                            | 2014      | <b>Analisis Sistem</b><br>Akuntansi Penggajian<br>Karyawan bagian<br>Logistik &<br>Distribution pada PT.<br>Indotruba<br>Tengah<br>Kotawaringin Barat | Hasil dari penelitian ini<br>adalah<br>menemukan<br>dari<br>kelemahan<br>sistem<br>ada<br>sekarang<br>yang<br>kemudian diperbaiki untuk<br>mendapatkan hasil yang<br>maksimal.                                                                                                    |  |

**Tabel 2.4.** Tabel Tinjauan Pustaka

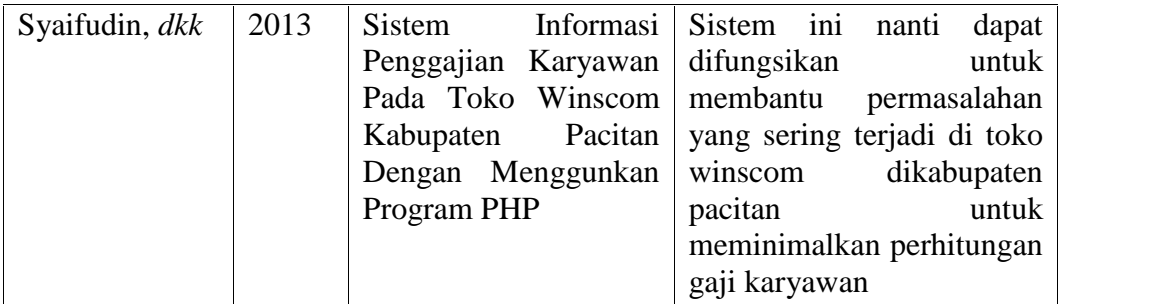

#### **BAB III**

#### **ANALISIS DAN PERANCANGAN SISTEM**

#### **3.1 Gambaran Umum Fakultas Dakwah dan Komunikasi**

Sejalan dengan kebijakan pemerintah dalam upaya pengembangan kelembagaan perguruan tinggi agama Islam, maka pada tanggal 30 juni 1997 yang masing- masing ke dua Fakultas di tingkatkan statusnya menjadi sekolah tinggi Agama Islam Negeri (STAIN), yaitu STAIN Curup dan STAIN Bengkulu. Perkembangan berikutnya IAIN Raden Fatah membuka dua Fakultas baru, yaitu Fakultas Adab dan Fakultas Dakwah berdasarkan Surat keputusan Menteri Agama R.I Nomor 103 tahun 1998 tanggal 27 Februari 1998. Cikal bakal Fakultas Adab dimulai dari pembukaan dan penerimaan mahasiswa Program Studi (Prodi) Bahasa dan Sastra Arab dan Sejarah Kebudayaan Islam pada tahun Akademik 1995/1996.

# **3.1.1 Visi dan Misi Fakultas Dakwah dan Komunikasi pada UIN Raden Fatah Palembang**

#### **3.1.1.1 Visi Fakultas Dakwah dan Komunikasi**

Visi Fakultas Dakwah dan Komunikasi UIN Raden Fatah Palembang adalah menjadi pusat pengembangan dan penyebaran (dakwah)melalui sumber daya manusia yang berintegritas tinggi sesuai bidang, berwawasan global, berkarakter islami dan berakhlak mulia.

#### **3.1.1.2 Misi Fakultas Dakwah dan Komunikasi**

Misi Fakultas Dakwah dan Komunikasi adalah :

- 1. Mengembangkan kompetensi mahasiswa dalam bidang komunikasi penyiaran islam, bimbingan konseling islam, jurnalistik dan siistem informasi.
- 2. Mengintegrasi ilmu-ilmu keislaman dengan ilmu-ilmu sosial dan sains sehingga dapat dikemas dalam bingkai komunikasi yang efektif, bimbingan kunseling islami, jurnalistik prophetik dan sistem informasi yang komprehensif.
- 3. Meningkatkan *capasity building* tenaga pendidik dan tenaga kependidikan serta memaksimalkan sumber belajar.
- 4. Meningkatkan fungsi dan peran media dalam penyebarluasan nilai-nilai keislaman, baik media ceta, penyiaran, informasi elektronik melalui web maupun konseling langsung kepada sasaran.

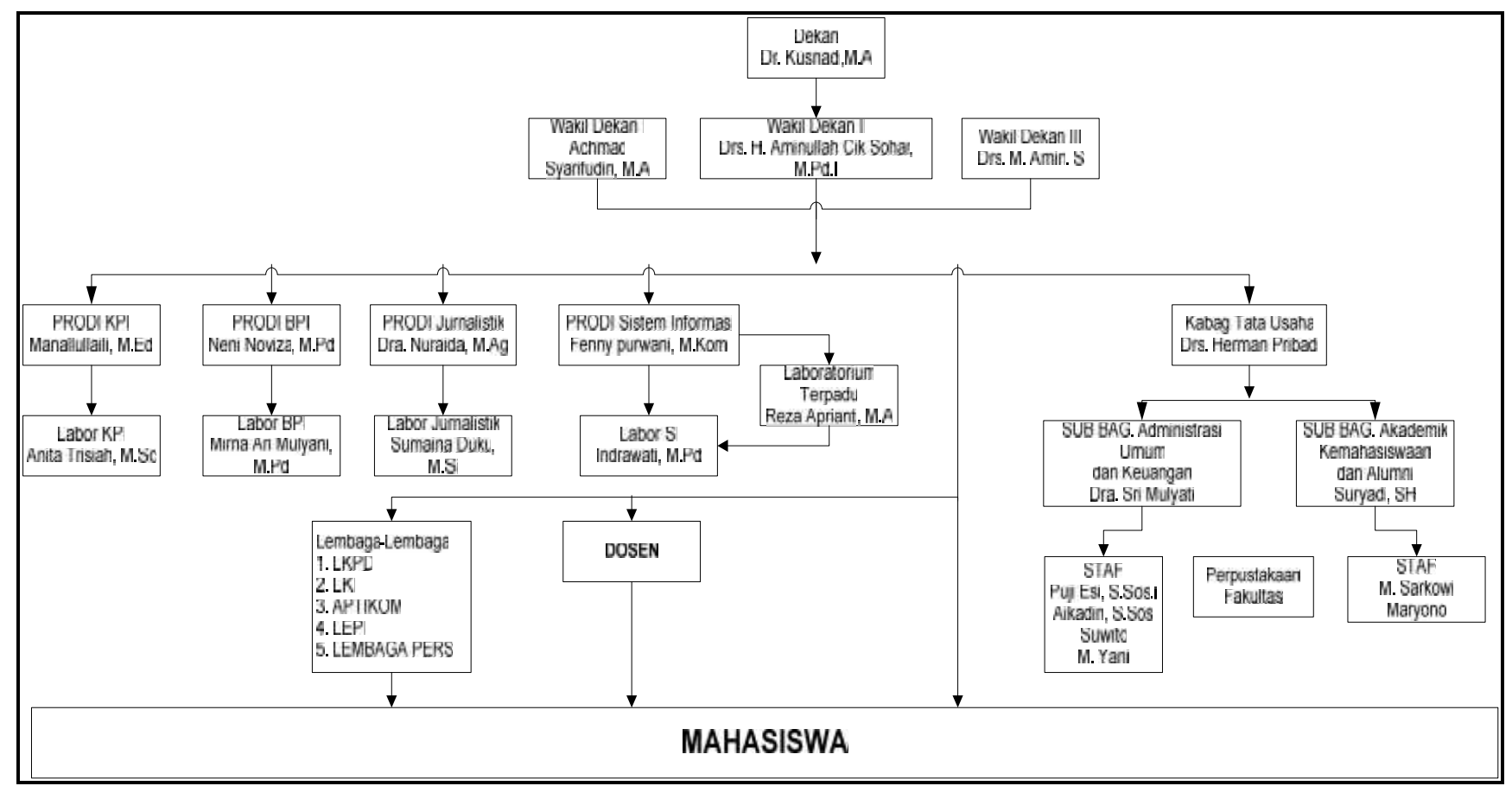

#### **3.1.2 Struktur Organisasi Fakultas Dakwah dan Komunikasi**

**Gambar 3.1** Struktur Organisasi Fakultas Dakwah dan Komunikasi

#### **3.1.3** *Job Description*

Sesuai dengan organisasi dan tata kerja UIN Raden Fatah Palembang, maka Fakultas Dakwah dan Komunikasi memiliki uraian jabatan dan kriteria (*job analysis* dan *job description*) serta prosedur dan mekanisme pemilihan pimpinan. Adapun tugas pokok tiap-tiap unit yang ada dapat digambarkan dalam bentuk penataan tugas dan tata kerja, adalah sebagai berikut:

- **a. Dekan Fakultas Dakwah dan Komunikasi** jenis tugas, yaitu:
- 1. Merumuskan kebijakan jangka pendek dan jangka panjang bagi pengembangan Fakultas.
- 2. Memimpin pelaksanaan pendidikan dan pengajaran penelitian dan pengabdian paada masyarakat serta membina civitas akademik di lingkungan Fakultas.
- 3. Membina tenaga pengajar, tenaga peneliti dan tenaga sekretariat, dll.
- **b. Wakil Dekan/ Bidang Akademik** jenis tugas, yaitu:
- 1. Merencanakan mengembangkan dan melaksanakan pendidikan dan pengajaran dan pengabdian masyarakat.
- 2. Mengadakan hubungan ke luar lingkungan UIN Raden Fatah Palembang.
- 3. Membagi tugas mengajar diantara para pengajar dan asisten (bersama Ketua Admin), dll.
- **c. Wakil Dekan II, Bidang Administrasi Umum, Perencanaan dan Keuangan** jenis tugas, yaitu:
- 1. Menyiapkan anggaran Fakultas.
- 2. Mengurus keuangan sejauh yang dianggarkan.
- 3. Mengelola urusan kepegawaian.
- 4. Mengurus kerumahtanggaan.
- 5. Mengelola kelengkapan Kantor Fakultas, dll.
- **d. Wakil Dekan III, Bidang Kemahasiswaan dan Kerjasama** jenis tugas, yaitu:
- 1. Melaksanakan usaha pengembangan dana penalaran Mahasiswa.
- 2. Mengadakan hubungan ke Luar di Lingkungan UIN Raden Fatah dalam bidang kemahasiswaan.
- 3. Bersama dalam lembaga kemahasiswaan membimbing kegiatan ko kurikuler dan ekstra kurikuler Mahasiswa, dll.
- **e. Ketua Admin** jenis tugas, yaitu:
- 1. Mengembangkan dan membina kurikulum Admin.
- 2. Membina kurikulum Fakultas secara umum (bersama PD I).
- 3. Bersama PD I menangani pengadaan saran/ media pengajaran.
- 4. Membantu pimpinan Fakultas menangani administrasi, dll.

Fakultas Dakwah dan Komunikasi merupakan salah satu Fakultas yang terdapat pada UIN Raden Fatah Palembang, terdiri dari 4 Admin yaitu Admin Sistem Informasi (SI), Komunikasi Penyiaran Islam (KPI), Bimbingan Penyuluhan Islam (BPI) dan Jurnalistik. jumlah mahasiswa yang tercatat di Fakultas Dakwah dan Komunikasi tahun 2008 hingga 2015 yaitu 1597 orang mahasiswa. Mahasiswa Admin Komunikasi Penyiaran Islam (KPI) berjumlah 285, Bimbingan Penyuluhan Islam (BPI) berjumlah 213, Jurnalistik berjumlah 312 dan Admin Sistem Informasi (SI) yang baru di buka pada tahun 2010 hingga 2015 jumlah mahasiswa yang terdaftar yaitu 787.

UIN Raden Fatah Palembang merupakan salah satu Perguruan Tinggi Negeri (PTN) di kota Palembang. Tenaga pengajar dosen yang terdapat pada UIN Raden Fatah Palembang memiliki 3 klasifikasi dosen, yaitu dosen tetap, dosen LB (Luar biasa), serta dosen BLU (dosen kontrak) yang pada saat ini telah berganti menjadi dosen non-PNS. Dosen tetap merupakan dosen yang bekerja penuh waktu yang berstatus sebagai tenaga pendidik tetap pada satuan perguruan tinggi tertentu. Dosen LB atau Luar Biasa di UIN Raden Fatah Palembang merupakan dosen yang mengajar hanya pada jam-jam tertentu dan tidak mempunyai gaji bulanan, penggajian dosen LB di hitung per/jam saat mengajar. Dosen non-PNS atau dosen kontrak merupakan dosen yang telah memiliki kontrak kerja dengan UIN Raden Fatah Palembang, penggajian di berikan tiap bulan. Jumlah dosen tetap, dosen LB, dan dosen BLU khususnya yang terdapat pada fakultas Dakwah dan Komunikasi yaitu terdapat 135 orang. Dosen tetap mengajar yang terdapat di fakultas Dakwah dan Komunikasi berjumlah 37 orang, dosen LB, yaitu 84 orang masing-masing terbagi lagi sesuai Admin masing masing. Sedangkan untuk jumlah dosen BLU di fakultas Dakwah dan Komunikasi yaitu, 11 orang yang terdiri dari 7 dosen BLU Admin Sistem Informasi, 1 dosen BLU Admin Jurnalistik, 3 BLU dosen masing-masing mengajar Admin KPI dan BPI.

#### **3.2 Metode pengembangan Sistem**

#### **3.2.1 Komunikasi**

#### **3.2.1.1 Identifikasi Masalah**

Indentifikasi masalah yang di temukan pada sistem yang sedang berjalan yaitu sulitnya bagian bendahara melalukan mengelola data penggajian dan sulitnya tenaga pengajar dalam melihat informasi rincian gaji. Sistem penjadwalan matakuliah yang sedang berjalan dapat dilihat pada **Gambar 3.2** berikut:

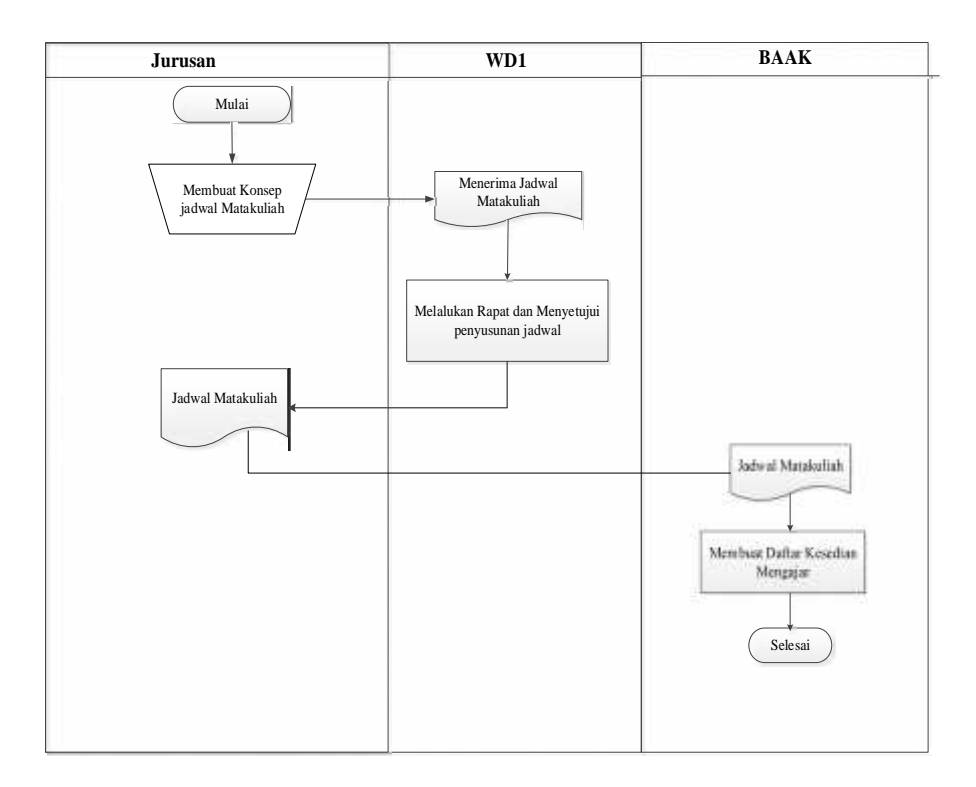

**Gambar 3.2** *Flowchart* Pembuatan Jadwal matakuliah

Jurusan membuat konsep jadwal matakuliah kemudian diserahkan kepada WD1 lalu diadakan rapat dan menyetujui penyusunan jadwal kemudian diserahkan kembali kepada jurusan dari jurusan diserahkan kepada BAAk untuk membuat daftar kesediaan mengajar dosen.

#### **3.2.1.2 Usulan Pemecahan Masalah**

Dari permasalahan yang terjadi saat ini yaitu dosen fakultas dakwah dan komunikasi masih mengalami kesulitan dalam mendapatkan informasi rincianrincian penggajian dimana jika dosen ingin mengetahui informasi gaji dengan langsung menemui bendahara. Dari permasalahan yang ada maka dibuatlah sistem informasi akuntansi penggajian berbasis web sehingga dapat memudahkan pengguna dalam memperoleh informasi rincian gaji tersebut.

#### **3.2.2 Perencanaan**

#### **3.2.2.1 Analisis Kebutuhan Sistem**

#### **1 Kebutuhan Perangkat Keras** *(Hardware)*

Perangkat keras yang digunakan untuk memenuhi sistem dalam mengelola data yaitu.

- a. Laptop intel pentium p6200
- b. Processor C60
- c. Hardis 320 GB HDD
- d. Memory 2 GB DDR3

#### **2 Kebutuhan Perangkat Lunak** (*Software*)

Perangkat yang digunakan untuk mendukung kegiatan dari sistem komputer dalam pembuatan sistem ini, perangkat lunak yang digunakan yaitu.

- a. Sistem oprasi windows 7
- b. *Editor web* menggunakan *macromedia dreamweaver* 8*.*
- c. *Web server* menggunakan bahasa pemrograman PHP
- d. *Database server* menggunakan pemrograman MYSQL

e. Untuk pendukukung *browser Monzila Firefox*.

#### **3 Kebutuhan Pengguna**

Admin merupakan orang yang bertugas menjalankan sistem yang merupakan dari Staff Admin yang berada di Fakultas Dakwah dan Komunikasi, kemudian Bendahara merupakan orang yang nantinya Bertugas mengelolah penggajian Honor Dosen PNS, Non PNS dan Honor Dosen tidak tetap, Dosen merupakan orang yang nantinya akan menggunakan Web Penggajian tersebut dimana Dosen bisa melihat Data Dosen kemudian bisa melihat gaji dosen. yang terakhir yaitu Dekan merupakan orang yang nantinya menggunakan web tersebut dimana Dekan bisa melihat laporan.

## **3.2.2.2 Resiko Penjadwalan**

Adapun tahapan penelitian yang dilakukan berdasarkan metode pengembangan yang dipakai dalam penelitian ini, yaitu

model *waterfall.* waktu penelitian adalah sebagai berikut :

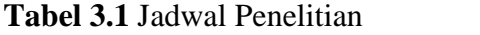

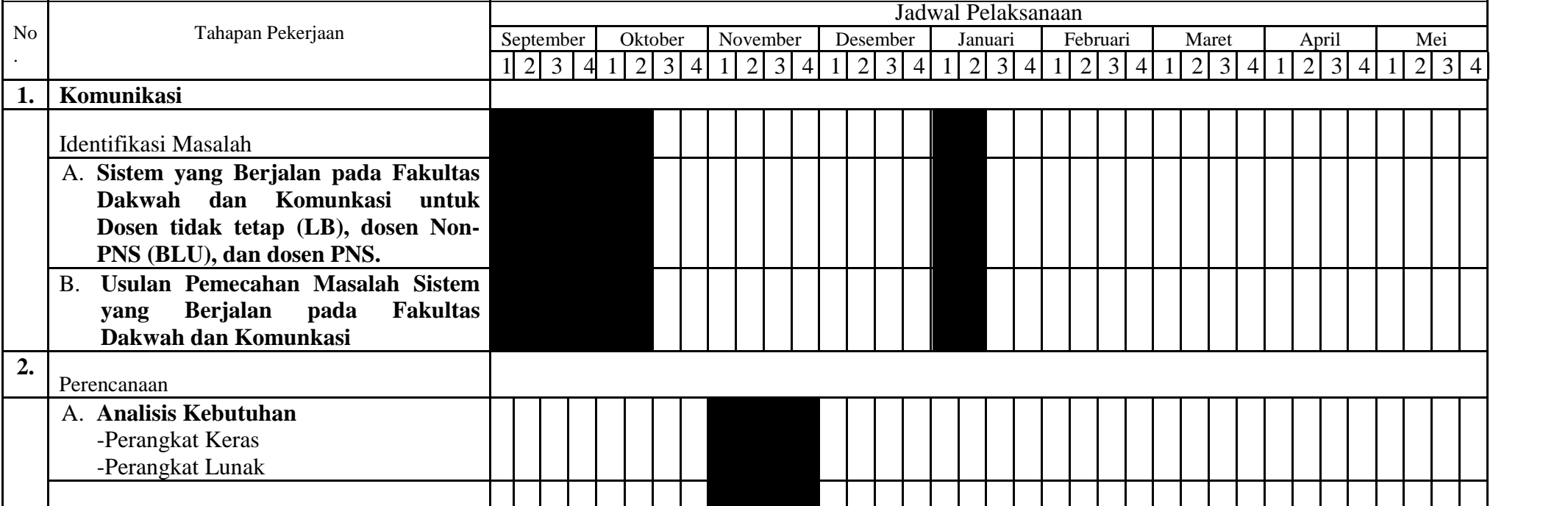

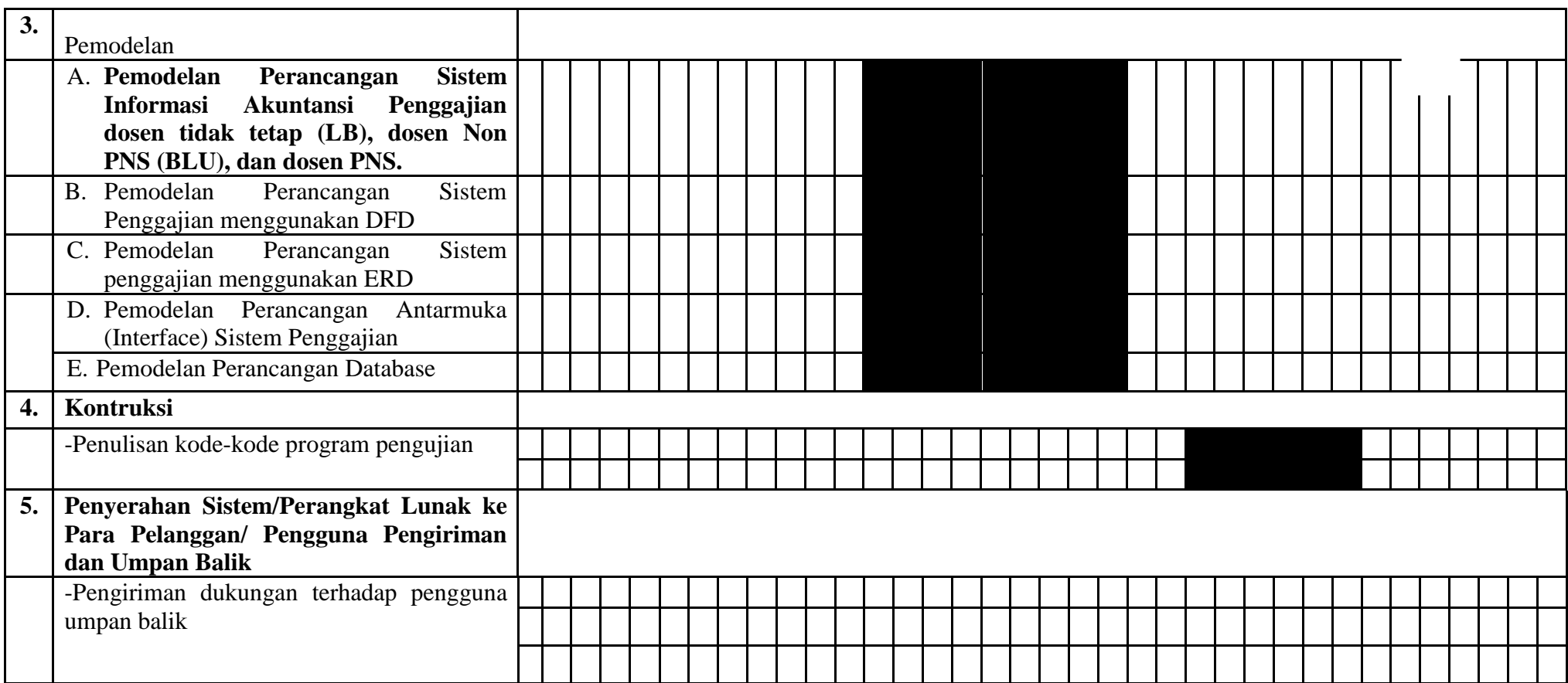

#### **3.2.3 Pemodelan**

#### **2.2.3.1 Sistem Yang DiUsulkan**

#### **1** *Flowchart* **Sistem Informasi Admin**

*Flowchart* sistem informasi Admin menjelaskan alur proses admin,dimana admin mulai login input *Username* dan *password* kemudian sistem akan mengecek validasi jika salah maka Admin melakukan input kembali *Username* dan *password* jika benar, admin langsung input data mengajar Dosen tidak tetap , menginput data mengajar Dosen Non PNS, kemudian input Data mengajar Data menginput data mengajar dosen PNS proses admin selesai dapat dilihat pada **Gambar 3.3** tersebut.

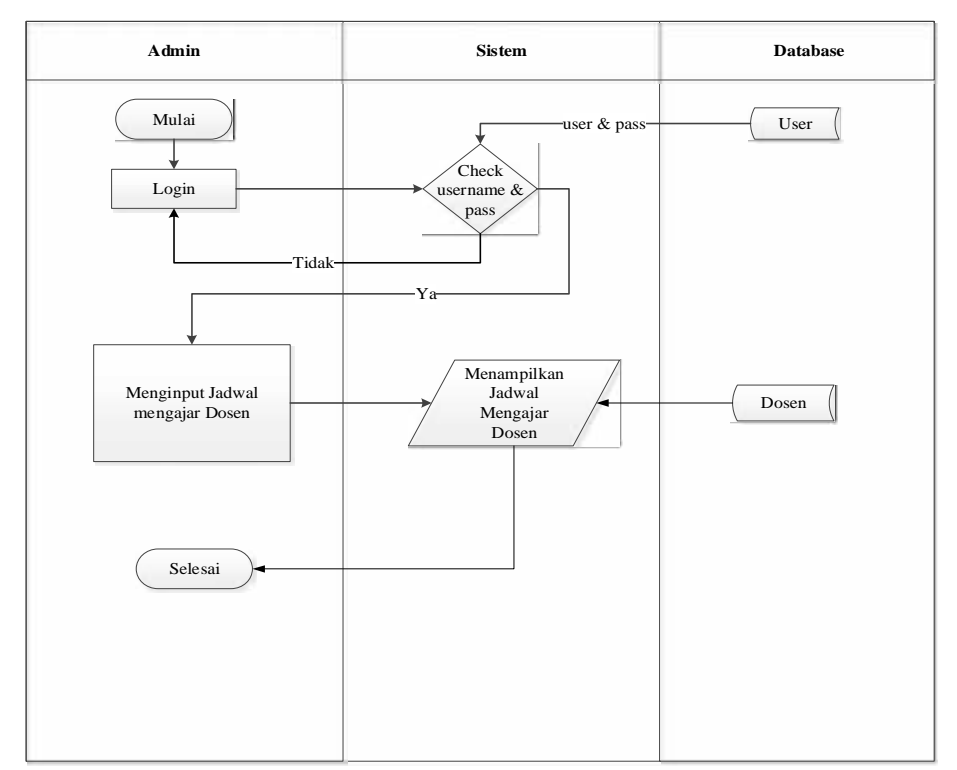

**Gambar 3.3** *Flowchart* Sistem Informasi Admin

## **2** *Flowchart Sistem Informasi WD1*

*Flowchart* sistem informasi WD1 menjelaskan alur proses WD1, dimana WD1 mulai login input *Username* dan *password* kemudian sistem akan mengecek validasi jika salah maka WD1 melakukan input kembali *Username* dan *password* jika benar, WD1 langsung melihat data mengajar kemudian WD1 menyetujui jadwal mengajar dosen, Jika sudah disetujui maka tampilah jadwal mengajar diterima. setelah itu proses WD1 selesai. dapat dilihat pada **Gambar 3.4** tersebut.

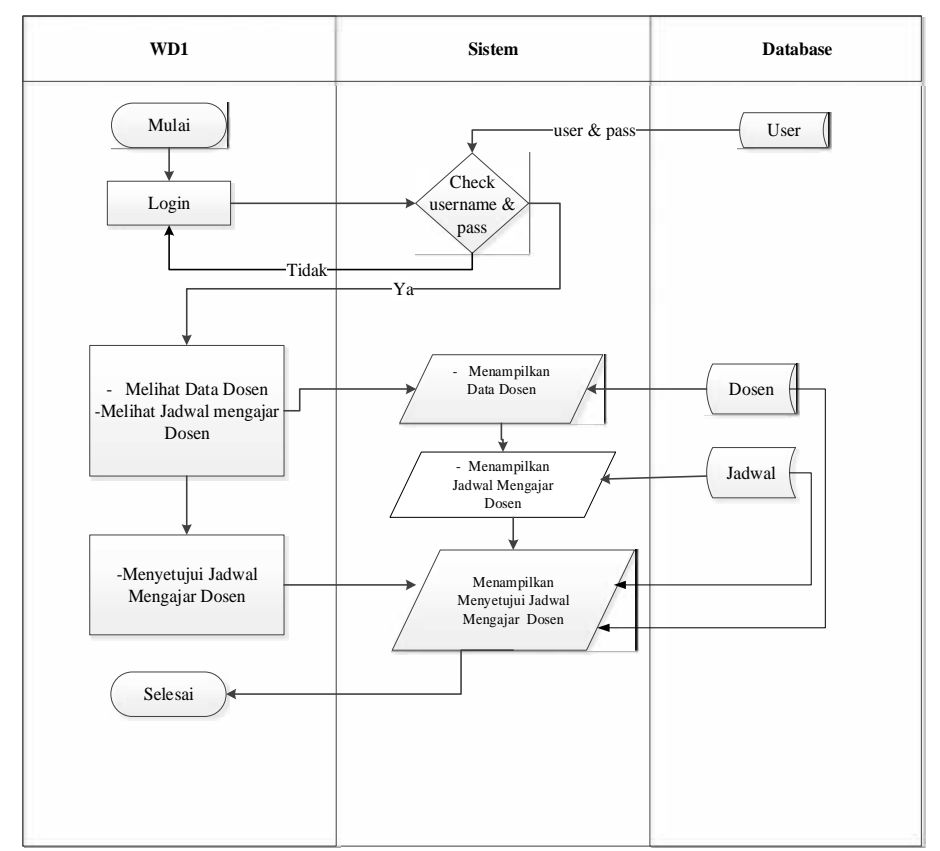

**Gambar 3.4** *Flowchart* Sistem Informasi WD1

## **3 Flowchart Sistem Informasi WDII**

*Flowchart* sistem informasi menjelaskan alur proses WDII, dimana WDII mulai login input *Username* dan *password* kemudian sistem akan mengecek validasi jika salah maka WDII melakukan input kembali *Username* dan *password* jika benar, WDII langsung melihat data mengajar Dosen LB, melihat data mengajar Dosen Non PNS, melihat Data mengajar Dosen PNS, kemudian WDII menyetujui jumlah uang yang harus dikeluarkan, jika sudah disetujui maka tampilah sudah disetujui jumlah uang yang harus dikeluarkan. setelah itu proses WDII selesai.

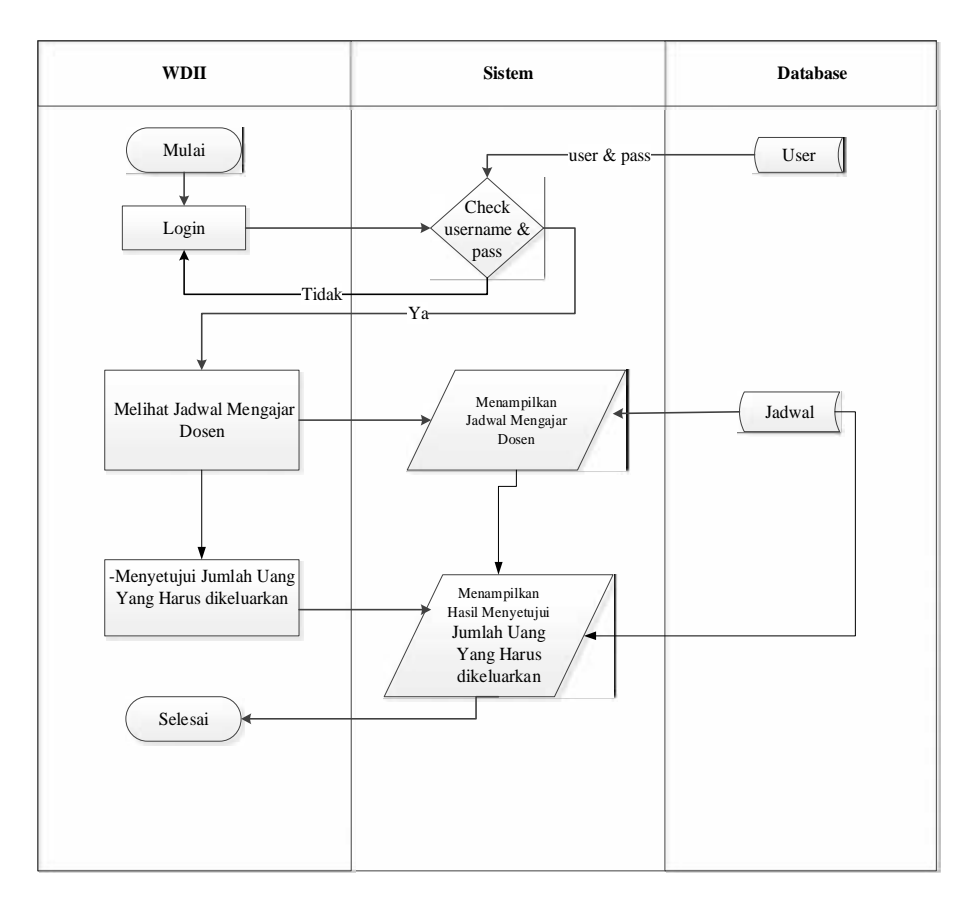

**Gambar 3.5** *Flowchart* Sistem Informasi WDII

## **4 Flowchart Sistem Informasi Kepegawaian**

*Flowchart* Sistem Informasi kepegawaian menjelaskan alur proses kepegawaian, dimana kepegawaian mulai login input *Username* dan *password* kemudian sistem akan mengecek validasi jika salah maka Kepegawaian melakukan input kembali *Username* dan *password* jika benar, kepegawaian langsung input data SK Dosen tidak tetap, menginput data SK Dosen Non PNS, kemudian input data SK Dosen PNS kemudian sistem menampilkan data SK Dosen, proses kepegawaian selesai dapat dilihat pada **Gambar 3.6** sebagai berikut.

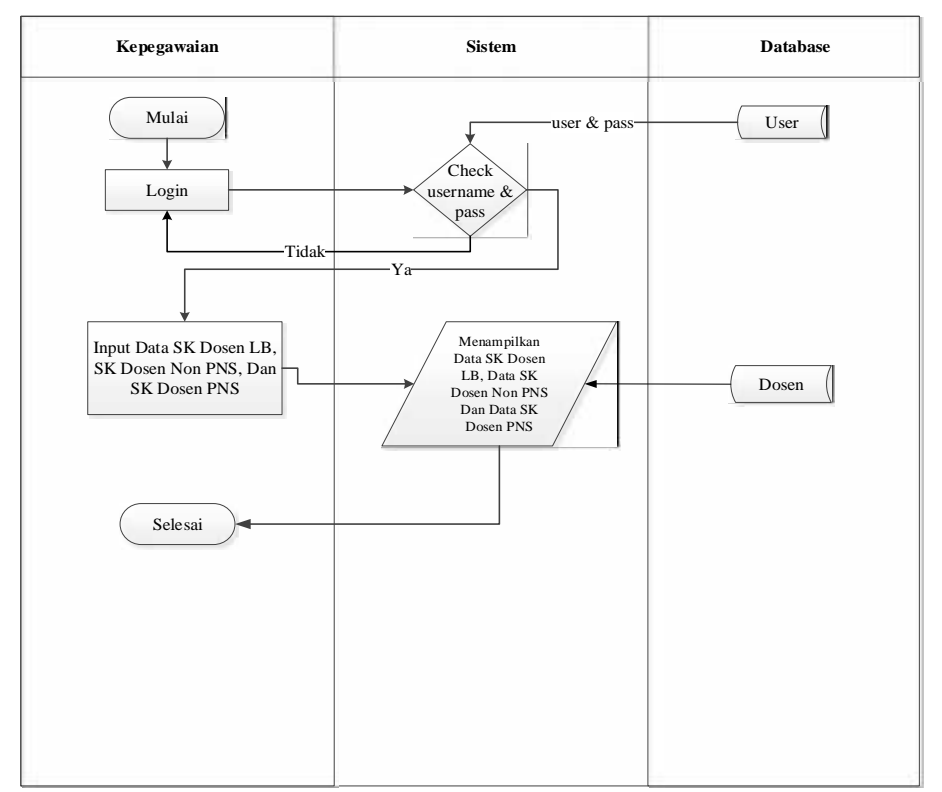

**Gambar 3.6** *Flowchart* Sistem Informasi Kepegawaian

## **5** *Flowchart* **Sistem Informasi Bendahara**

*Flowchart* Sistem Informasi Bendahara menjelaskan alur proses Bendahara Dimana Bendahara mulai login input *Username* dan *Password* proses cek validasi jika salah input kembali *Username* dan *Password* jika benar maka Bendahara langsung Mengelola data honor Dosen tidak tetap, mengelola Data honor Dosen Non PNS, kemudian mengelola honor PNS proses selesai.

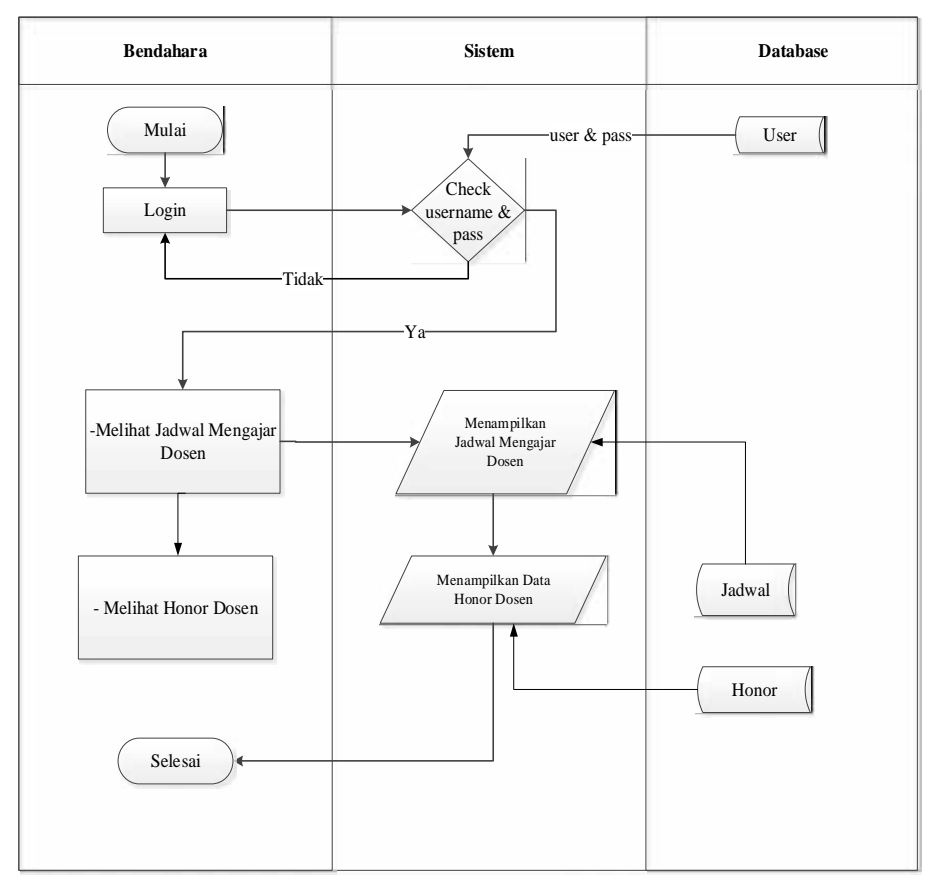

**Gambar 3.7** *Flowchart* Sistem Informasi Bendahara

## **6** *Flowchart* **Sistem Informasi Dosen**

*Flowchart* sistem informasi dosen dapat dilihat Dosen mulai login input *Username* dan *Password* cek validasi jika salah Dosen input kembali *Username* dan *Password* jika benar Dosen langsung bisa melihat Data Dosen, bisa melihat honor Dosen kemudian proses selesai. Dapat diliahat pada Gambar 3.8 tersebut.

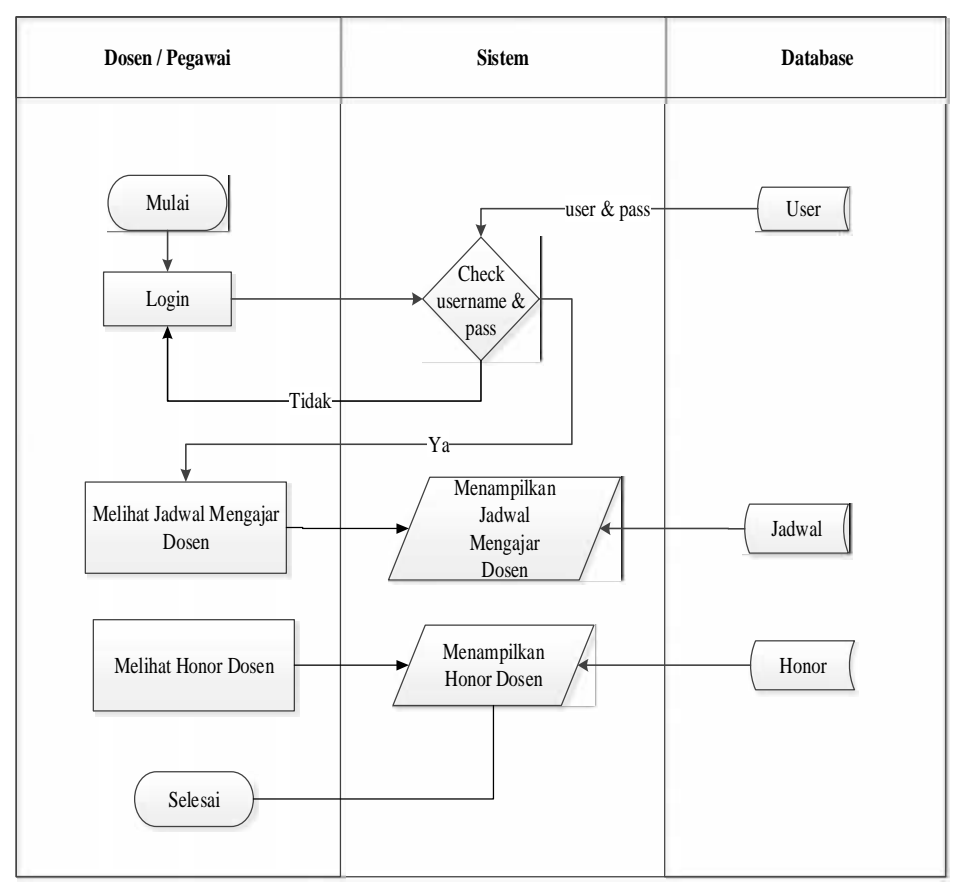

**Gambar 3.8** *Flowchart* Sistem Informasi Dosen

## **7** *Flowchart* **Sistem Informasi Dekan**

Flowchart sistem informasi Dekan dapat dilihat yaitu mulai login input *Username* dan *Password* cek validasi jika salah Dekan input kembali *Username* dan *Password* jika benar maka Dekan langsung bisa melihat laporan seperti melihat data Dosen serta data honor Dosen tidak tetap, Data honor Dosen Non PNS, PNS, proses selesai.

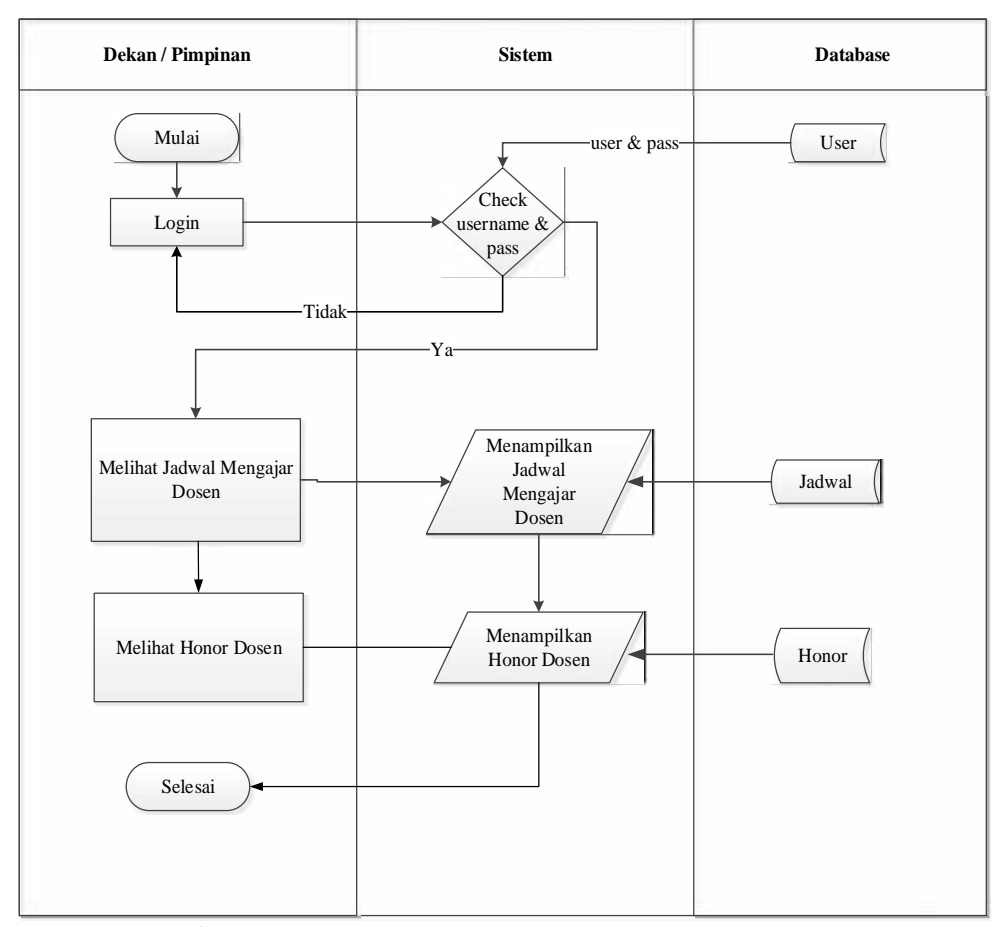

**Gambar 3.9** *Flowchart* Sistem Informasi Dekan

#### **8 Rancangan Diagram Konteks (DFD Level 0)**

Diagram konteks digunakan untuk menggambarkan aliran data antara entitas, berikut adalah diagram konteks sistem informasi akuntansi penggajian.

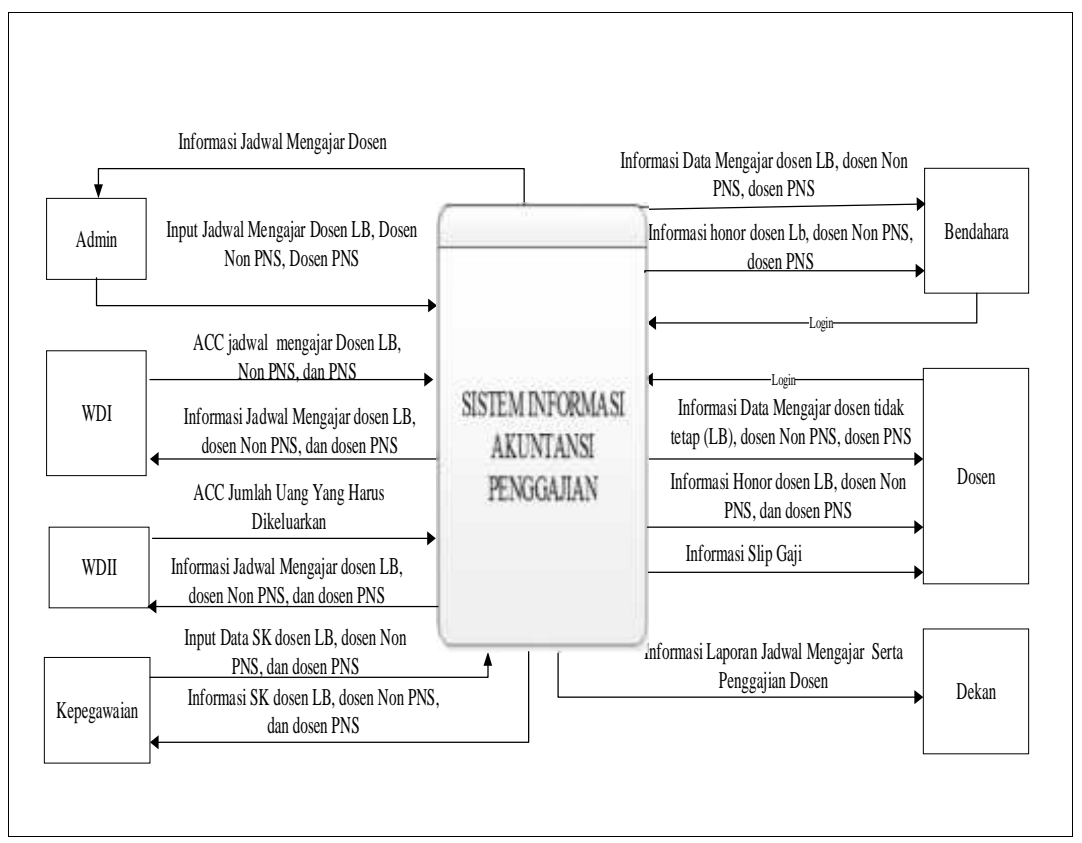

**Gambar 3.10** Diagram konteks

Diagram aliran data konteks sistem informasi akuntansi penggajian terdapat 7 entitas yaitu Admin, WD1, WDII, Kepegawaian, bendahara, dosen, dan dekan. Bagian Admin menginput jadwal mengajar dosen kedalam sistem, setelah itu WDI menyetujui jadwal mengajar, lalu WDII menyetujui jumlah anggaran yang harus dikeluarkan, kepegawaian menginput SK dosen, Bagian bendahara menlihat data mengajar dosen serta honor dosen kedalam sistem. Bagian dosen yaitu melihat data dosen kemudian melihat honor dosen di dalam sistem . Bagian

dekan hanya melihat laporan data dosen tidak tetap, dosen Non PNS, dosen PNS, kemudian melihat laporan honor dosen didalam sistem

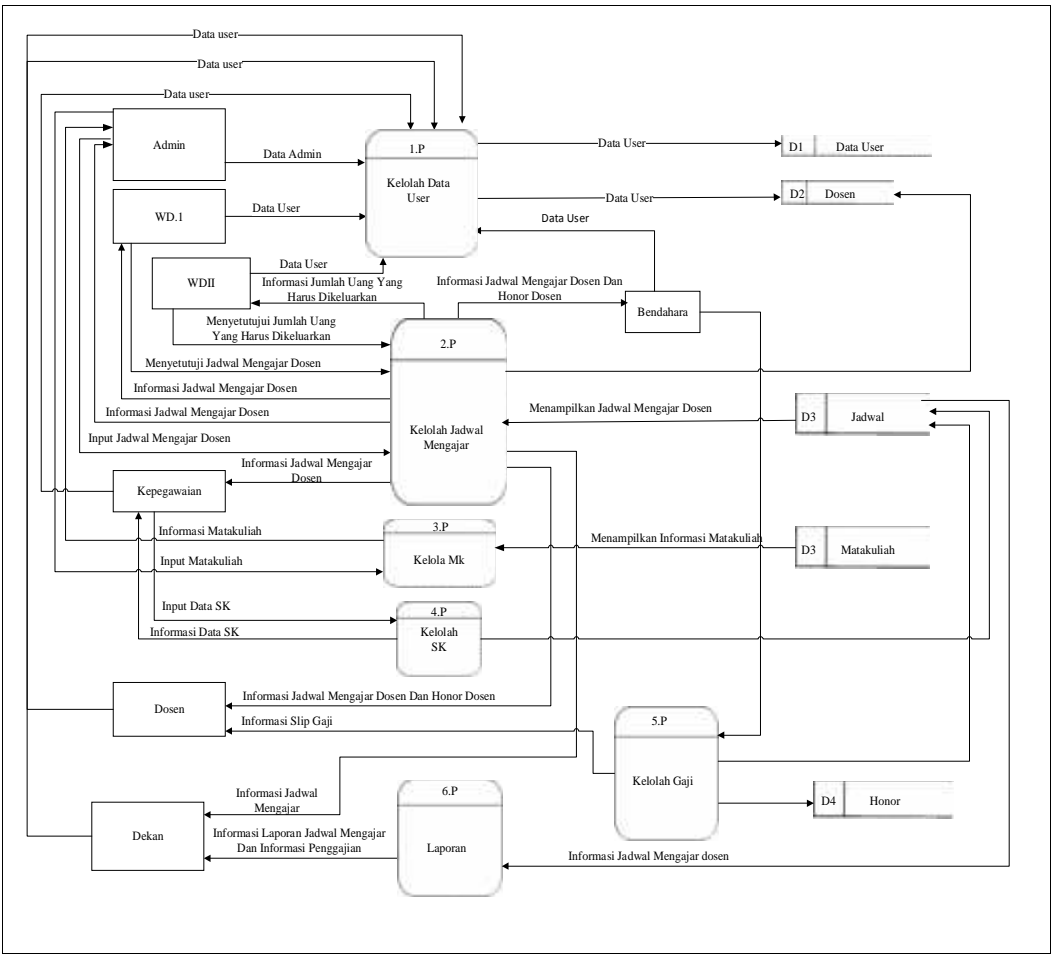

**9 Rancangan Diagram Level 1 yang Diusulkan**

**Gambar 3.11** Data *flow* diagram Level 1

Data *flow* diagram level 1 menunjukan aliran data pada sistem yang memiliki 7 entitas dan 6 proses, dimana Admin kelola data mengajar dosen, lalu WDI menyetujui jadwal mengajar dosen, kemudian WDII yaitu menyetujui uang yang harus dikeluarkan, bagian kepegawaian menginput SK masing-masing dosen yaitu dosen LB, dosen Non PNS dan dosen PNS, lalu bendahara kelola gaji dosen Lb, dosen Non PNS, dan dosen PNS. bagian dosen yaitu bisa melihat informasi data

dosen, melihat honor dosen, dan bagian dekan yaitu hanya bisa melihat laporan penggajian.

## **10 Rancangan Diagram Level 2 yang diusulkan**

Diagram ini untuk mendetailkan setiap proses yang terjadi pada diagram level 2 sistem informasi Akuntansi penggajian.

## **11 Diagram Level 2 Proses 1.0**

Dalam proses kelolah user, terdapat tiga proses yaitu tambah data user, edit data user dan hapus data user.

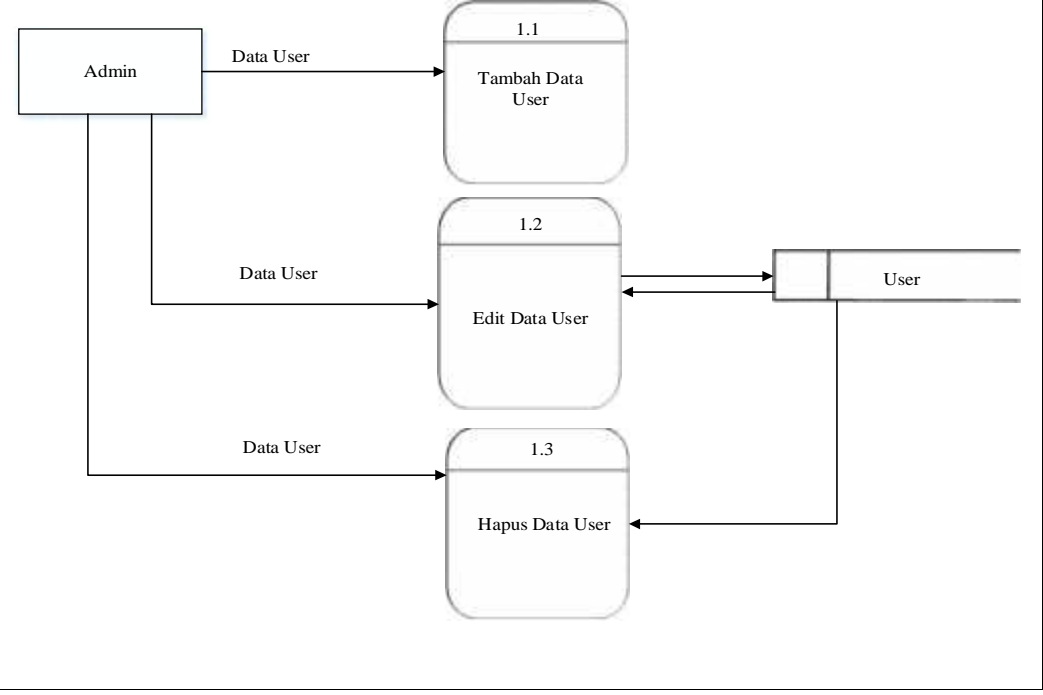

**Gambar 3.12** Diagram Level 2 proses 1.0 (User)

## **12 Diagram Level 2 Proses 2.0**

Dalam tambah data mengajar terdapat satu proses yaitu dilakukan oleh Admin, kemudian satu proses Menyetujui jadwal mengajar dilakukan oleh WDI,WDII menyetujui jumlah uang yang harus dibayarkan, setelah itu dosen hanya mendapatkan informasi Jadwal mengajar serta honor.

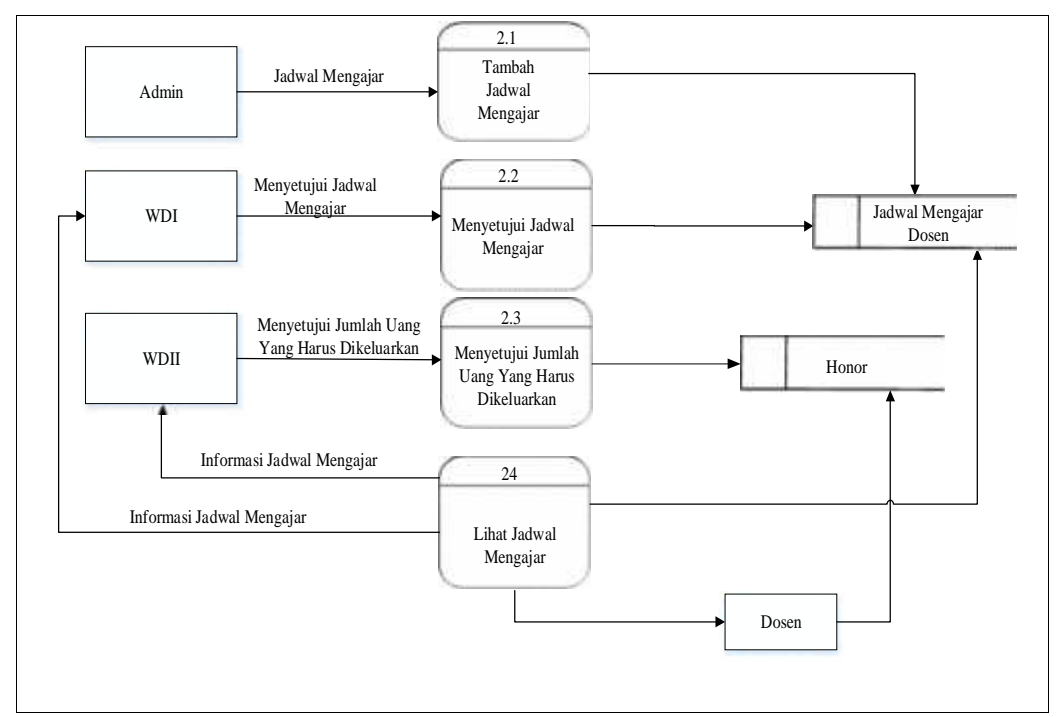

**Gambar 3.13** Diagram Level 2 Proses 2.0 (Jadwal Mengajar)

#### **13 Diagram Level 2 Proses 3.0**

Diagram ini untuk mendetailkan setiap proses matakuliah yang terjadi pada diagram level 2 proses 3.0

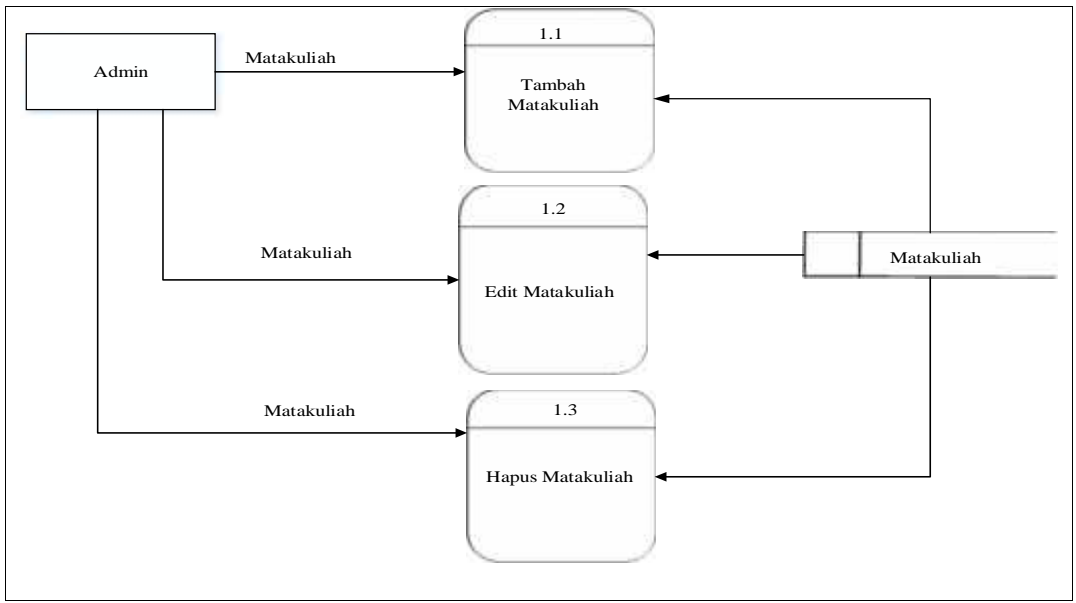

**Gambar 3.14** Diagram Level 2 Proses 3.0 (MK)

## **14 Diagram Level 2 Proses 4.0**

Untuk tambah data SK hanya ada satu proses dimana dilakukan oleh kepegawaian, kemudian bendahara hanya bisa melihat informasi data SK.

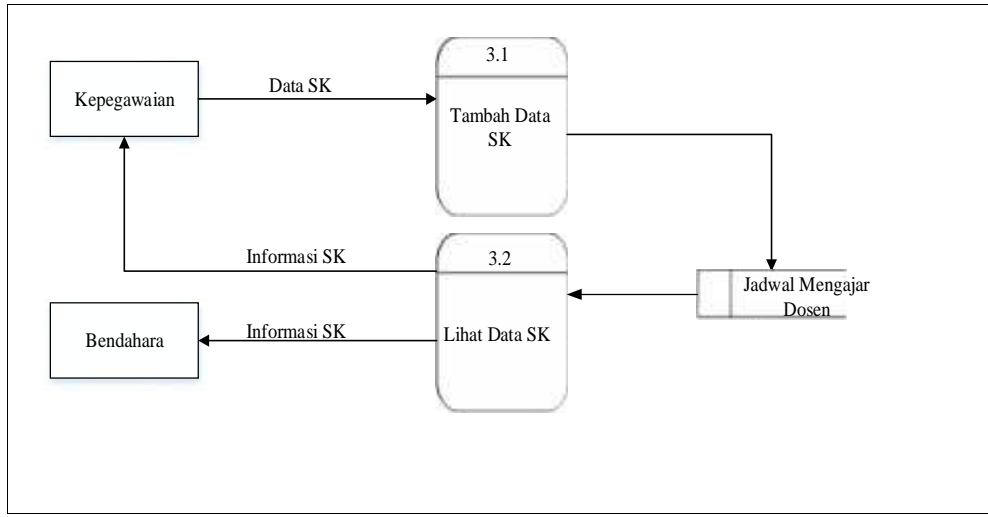

**Gambar 3.15** Diagram Level 2 Proses 4.0 (SK)

## **15 Diagram Level 2 Proses 5.0**

Untuk tambah data gaji hanya ada satu proses dimana hanya dilakukan oleh bendahara, kemudian dosen hanya menerima informasi gaji baik dosen tidak tetap, dosen Non PNS dan dosen PNS.

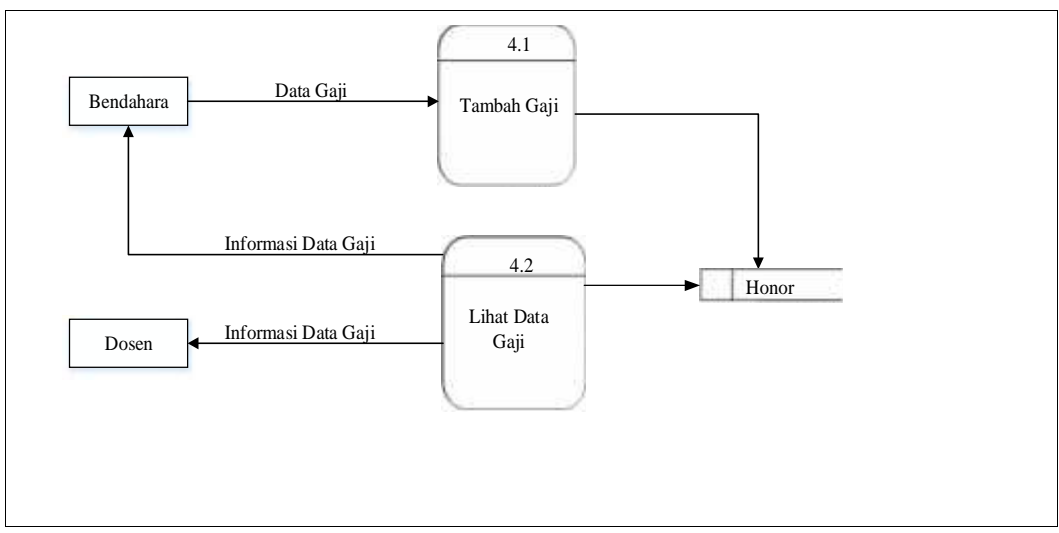

**Gambar 3.16** Diagram Level 2 Proses 5.0 (Gaji)

#### **16 Diagram Leve 2 Proses 6.0**

Dalam Proses Laporan, hanya terdapat satu proses yaitu cetak laporan dimana dilakukan oleh dekan.

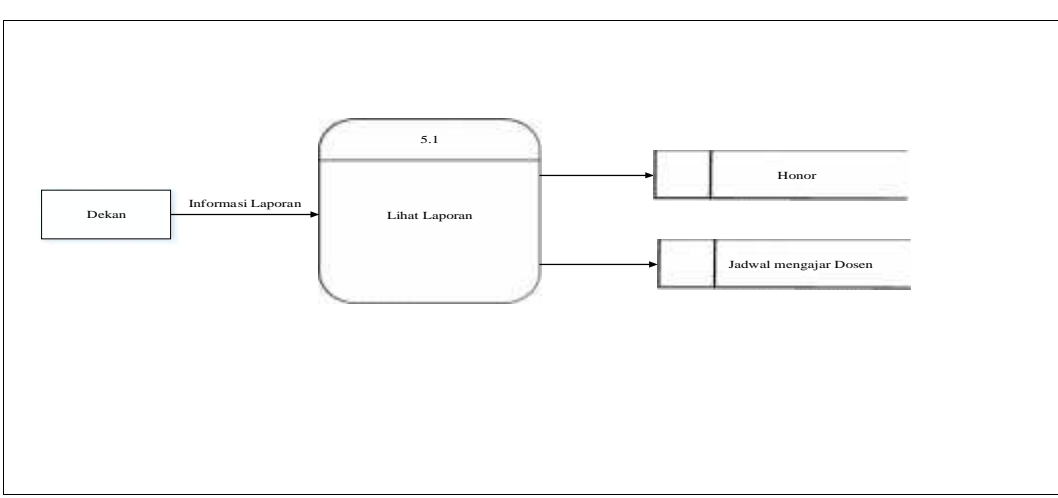

**Gambar 3.17** Diagram Level 2 Proses 6.0 (Laporan)

## **17** Entity Relationship Diagram (ERD)

Tujuan perancangan ERD adalah untuk menunjukkan objek-objek (entitas) apa saja yang ingin dilibatkan dalam sebuah database dan bagaimana hubungan yang terjadi di antara objek tersebut.

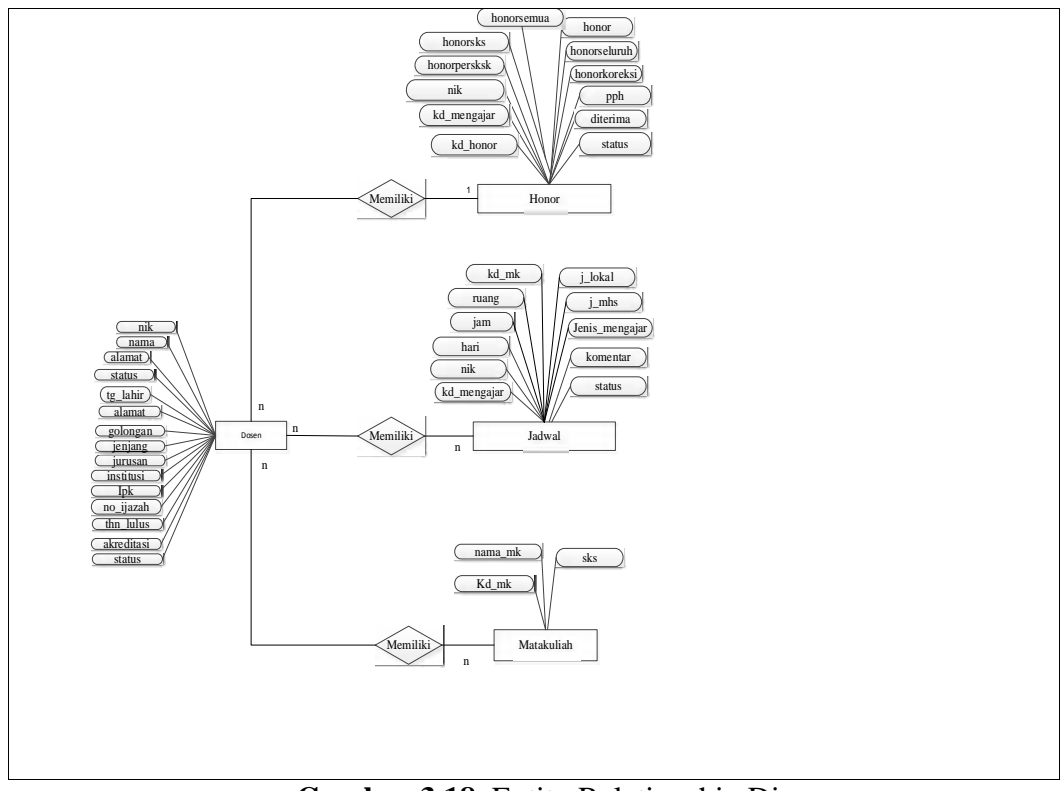

**Gambar 3.18** Entity Relationship Diagram

## **3.2.3.2 Rancangan Tabel Basis Data**

Berikut adalah rancangan tabel basis data pada sistem informasi Akuntansi penggajian di Fakultas Dakwah dan Komunikasi:

```
1. Tabel User
```
Merupakan tabel yang berfungsi bagi User untuk masuk kedalam sistem. Berikut adalah field-field yang ada pada tabel login :

Nama Tabel :User

Primary Key :Id\_User

|          | $\mathbf{1}$ unver $\mathbf{0}$ is a rubble of $\mathbf{0}$ |         |             |            |  |  |  |  |
|----------|-------------------------------------------------------------|---------|-------------|------------|--|--|--|--|
| N        | Field                                                       | Type    | <b>Size</b> | Keterangan |  |  |  |  |
| $\Omega$ |                                                             |         |             |            |  |  |  |  |
|          | Id_user                                                     | Int     |             | Id user    |  |  |  |  |
|          | Username                                                    | Varchar | 25          | Nama User  |  |  |  |  |
| 3        | Password                                                    | Varchar | 25          | Password   |  |  |  |  |
|          | Level                                                       | Varchar |             | Level      |  |  |  |  |

**Tabel 3.2** Tabel User

#### 2. Tabel Dosen

Merupakan tabel yang berfungsi bagi dosen dimana untuk mengolah data dosen. Berikut adalah field-field yang ada pada tabel dosen:

Nama Tabel : Dosen

Primary Key : nik

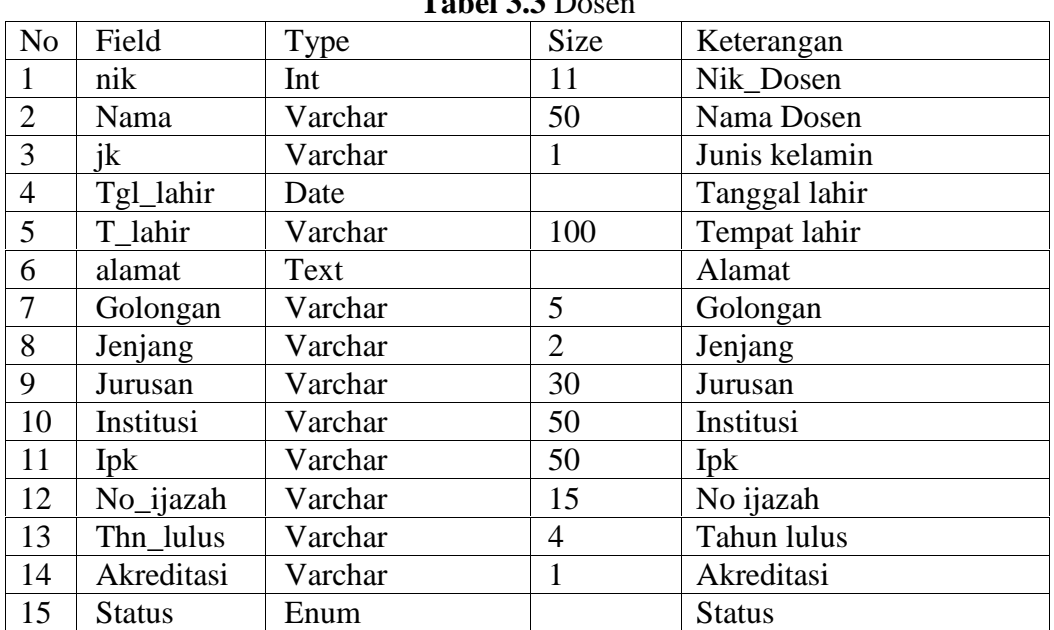

## **Tabel 3.3** Dosen

## 3. Tabel Matakuliah

Merupakan tabel yang berfungsi untuk mengolah data matakuliah. Berikut adalah field-field yang ada pada tabel matakuliah:

Nama Tabel : Matakuliah

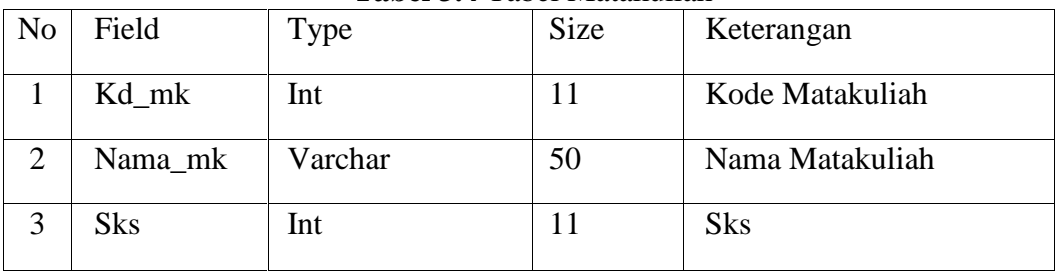

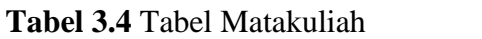

#### 4. Tabel Jadwal

Merupakan tabel yang berfungsi untuk mengolah data jadwal mengajar dosen. Berikut adalah field-field yang ada pada tabel jadwal mengajar dosen:

Nama Tabel : Jadwal

Primary Key : Kd\_mengajar

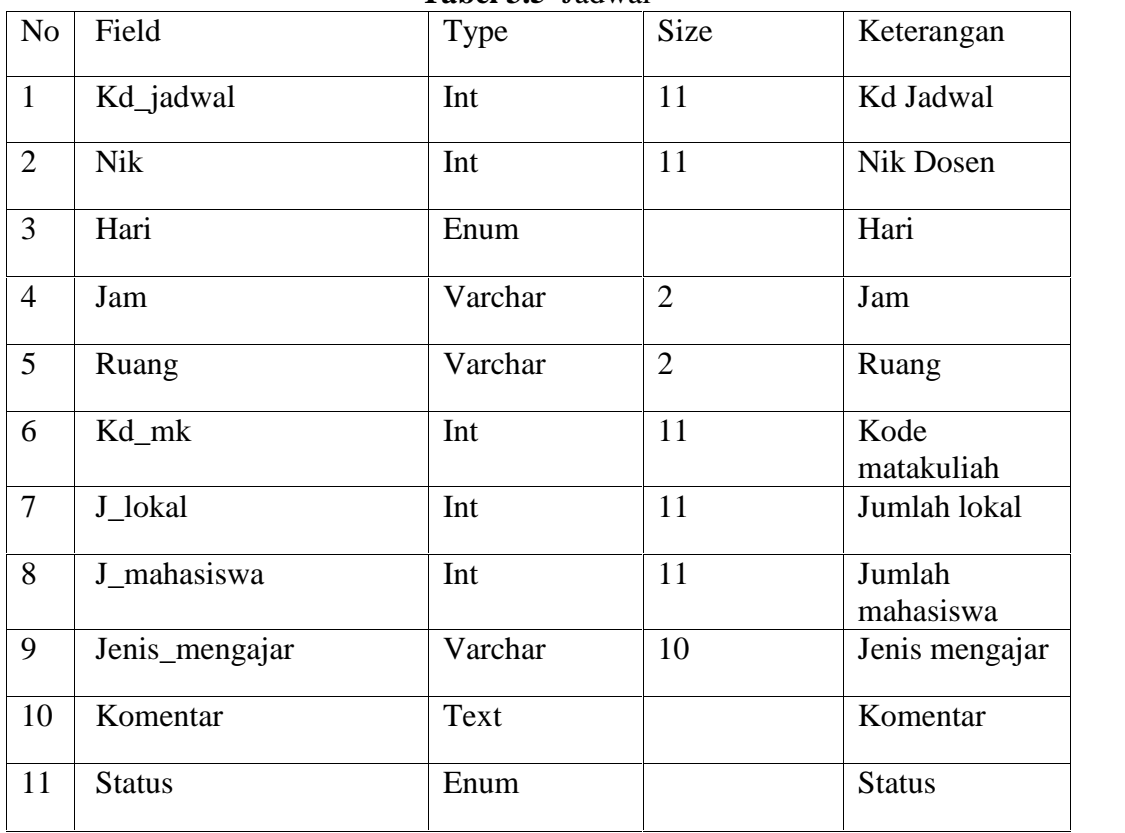

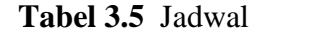
### 5. Tabel Honor

Merupakan tabel yang berfungsi untuk pengolahan honor dosen. Berikut adalah field-field yang ada pada tabel Honor Dosen:

Nama Tabel : Tabel Honor

Primary Key : Kd\_honor

Foreign Key : Kd\_mengajar

## **Tabel 3.6** Honor

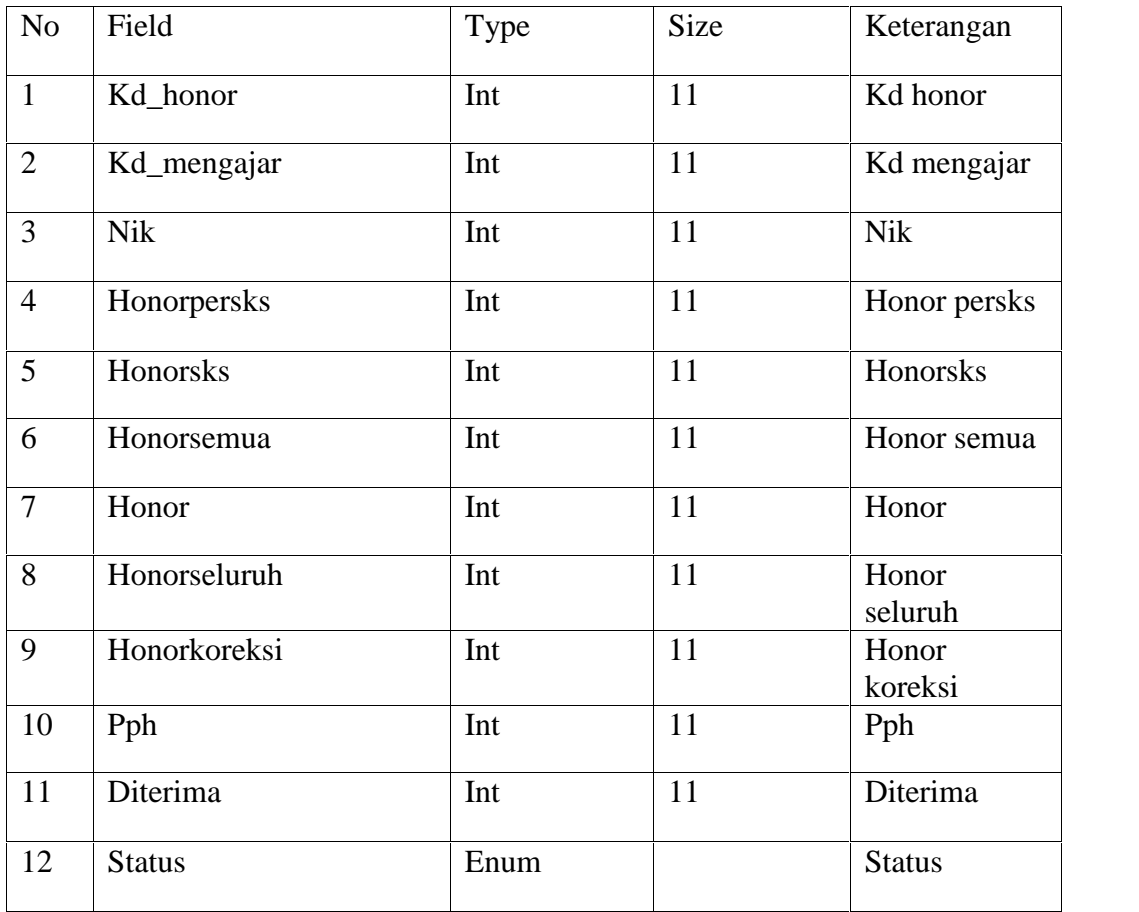

### **3.2.3.3 Perancangan Antar Muka**

Merupakan rancangan antar muka sistem yang dilakukan oleh Admin, Bendahara, Dosen, dan Dekan.

#### **a. Rancangan Antar Muka Admin**

Berikut adalah rancangan antar muka pada sistem yang akan dilakukan oleh Admin :

## 1. Perancangan Menu *login*

*Form login* ini merupakan menu yang pertama kali muncul pada saat Admin, Bendahara, Dosen, dan Pimpinan saat membuka sistem informasi akuntansi penggajian Fakultas Dakwah dan Komunikasi. Untuk masuk kedalam menu utama *user* diminta untuk memasukkan *username* dan *password* sesuai dengan data yang telah tersedia.

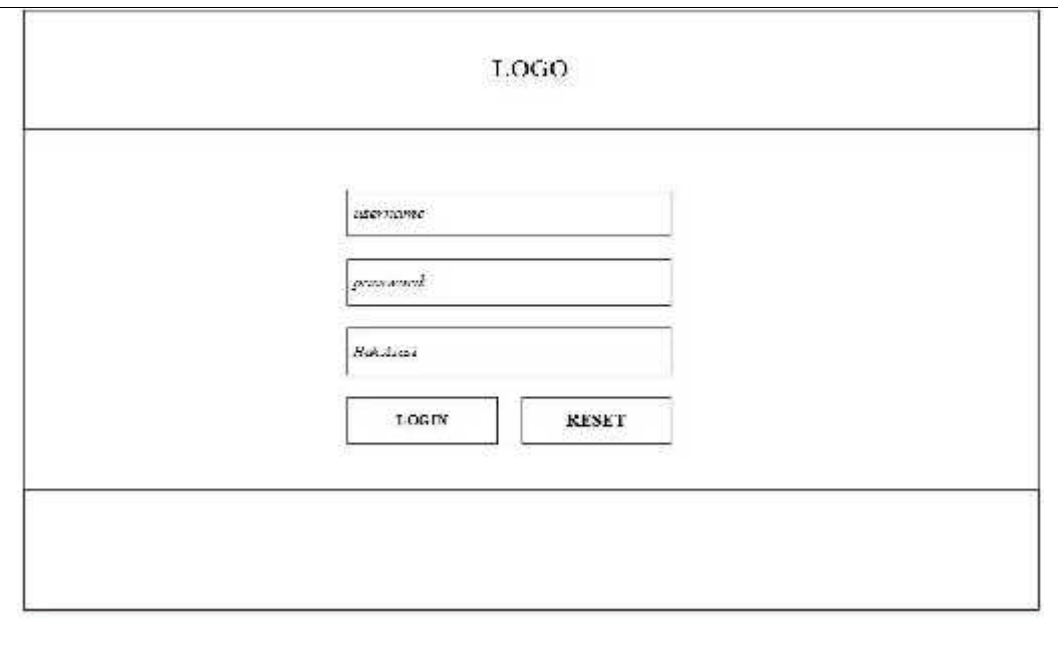

**Gambar 3.19** Perancangan Menu Login.

### 2. Menu Utama Admin

Form setelah Admin melakukan login maka tampilah halaman utama terdapat beberapa menu yaitu menu data mengajar dosen LB, menu Data mengajar dosen Non PNS, dan menu data mengajar dosen PNS.

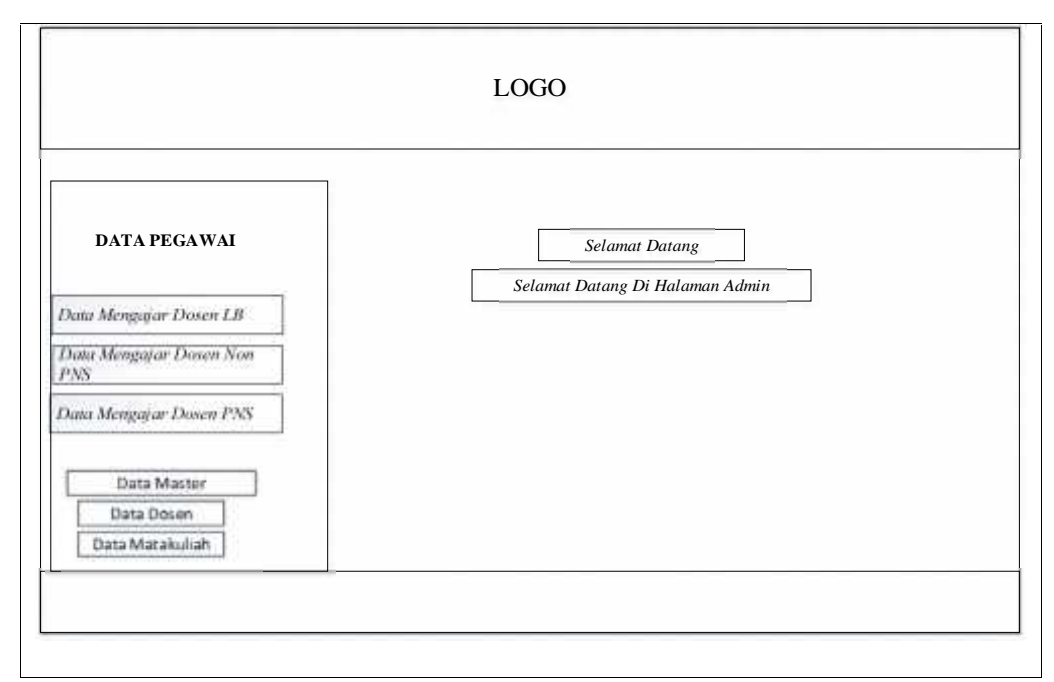

**Gambar 3.20** Perancangan Menu Utama Admin

### 3. Menu Data mengajar Dosen LB

*Form* data mengajar Dosen LB ini digunakan untuk melihat data mengajar dosen LB Fakultas Dakwah dan Komunikasi seperti nama, golongan, hari/jam/ruang/matakuliah, sks, Terdapat beberapa perintah, tambah untuk menambah data dosen mengajar yang baru, dan pada aksi terdapat menu edit untuk mengedit data mengajar apabila Admin mengalami kesalahan menginput, hapus untuk menghapus data mengajar, cari untuk mencari data dosen mengajar yang telah disimpan dalam basis data. Perancangan tampilan data Admin ini dapat dilihat pada Gambar dibawah ini.

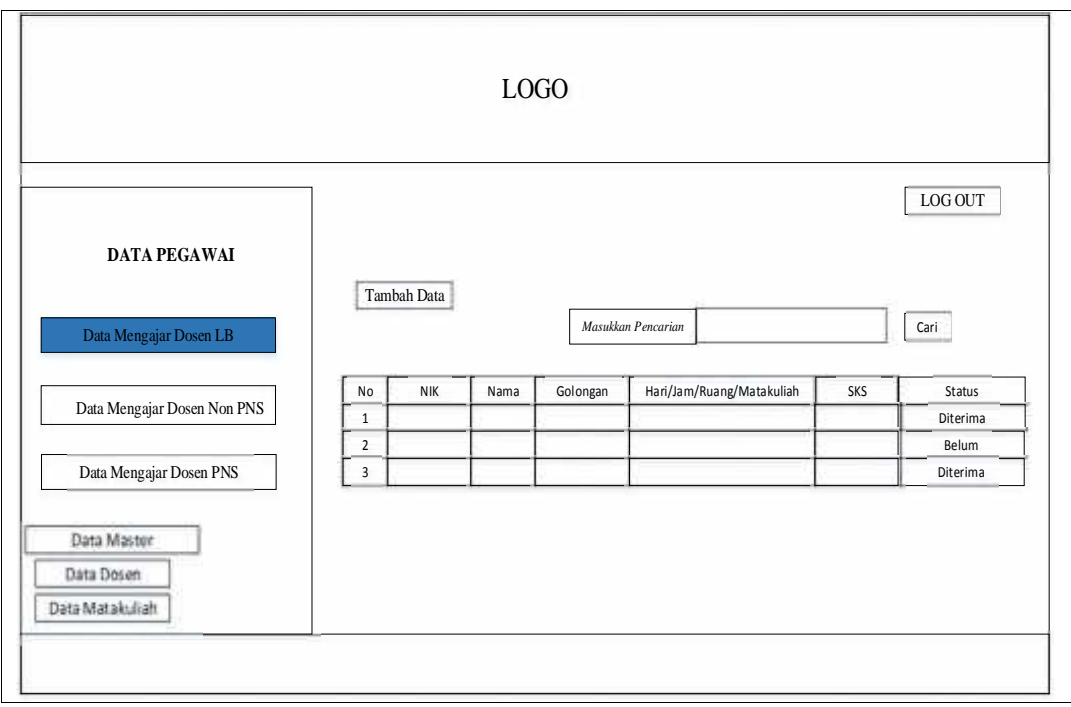

**Gambar 3.21** Perancangan Menu Data Dosen LB

4. Form Tambah data Mengajar Dosen LB

*Form* tambah data yaitu form yang ada di menu data mengajar dosen LB berfungsi untuk menambah data mengajar dosen LB.

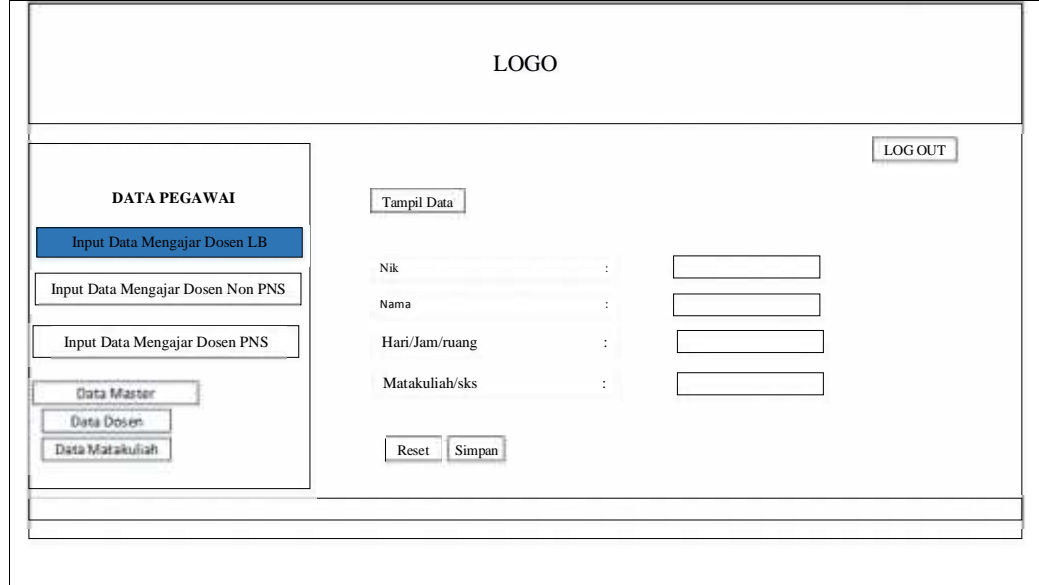

**Gambar 3.22** Perancangan Menu input Data mengajar Dosen LB

5. Menu Data mengajar Dosen Non PNS

Form data dosen Non PNS ini digunakan untuk melihat data dosen Non PNS, Fakultas Dakwah dan komunikasi. Terdapat beberapa perintah, tambah untuk menambah data dosen Non PNS, kemudian pada opsi terdapat menu edit untuk mengedit data dosen Non PNS, hapus untuk menghapus data dosen Non PNS, cari untuk mencari data dosen non PNS yang telah disimpan dalam basis data.

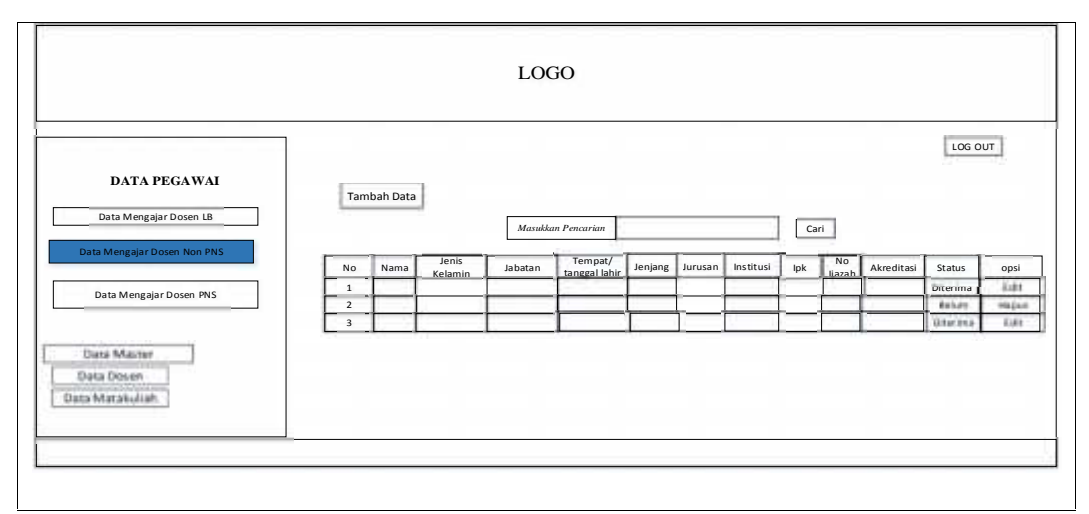

**Gambar 3.23** Menu Data mengajar Dosen Non PNS

6. Input Menu Data Dosen Non PNS

*Form* tambah data yaitu form yang ada di menu data mengajar dosen Non

PNS berfungsi untuk menambah data mengajar dosen Non PNS.

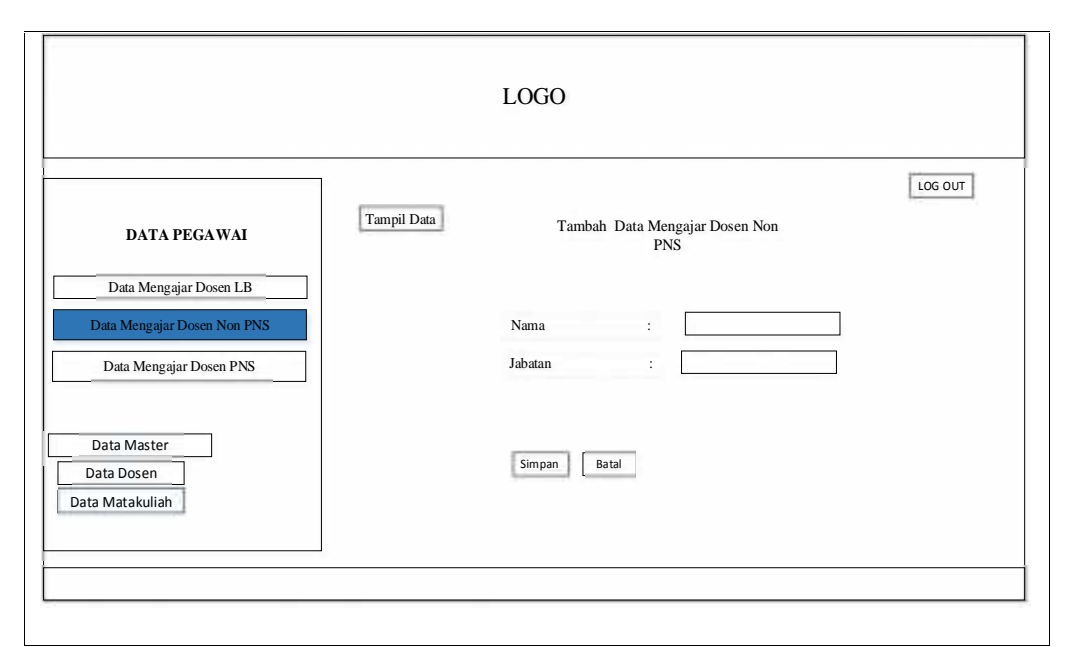

**Gambar 3.24** Menu Input Data Dosen Non PNS

### 7. Menu Data mengajar Dosen PNS.

*Form* data mengajar dosen PNS naskah dan koreksi Soal ini digunakan untuk melihat data mengajar dosen naskah dan koreksi soal fakultas dakwah dan komunikasi seperti no, nama, golongan, hari/jam/ruang/matakuliah, sks, jumlah mahaiswa dan jumlah lokal, terdapat beberapa perintah, tambah untuk menambah data mengajar dosen PNS naskah dan koreksi soal yang baru, dan pada aksi terdapat menu edit untuk mengedit data mengajar dosen PNS naskah dan koreksi Soal, apabila Admin mengalami kesalahan menginput, hapus untuk menghapus data mengajar dosen PNS naskah an Koreksi Soal, cari untuk mencari data Dosen PNS Naskah Dan Koreksi Soal yang telah disimpan dalam basis data. Perancangan tampilan data Dosen PNS Naskah Dan Koreksi Soal ini dapat dilihat pada gambar dibawah ini.

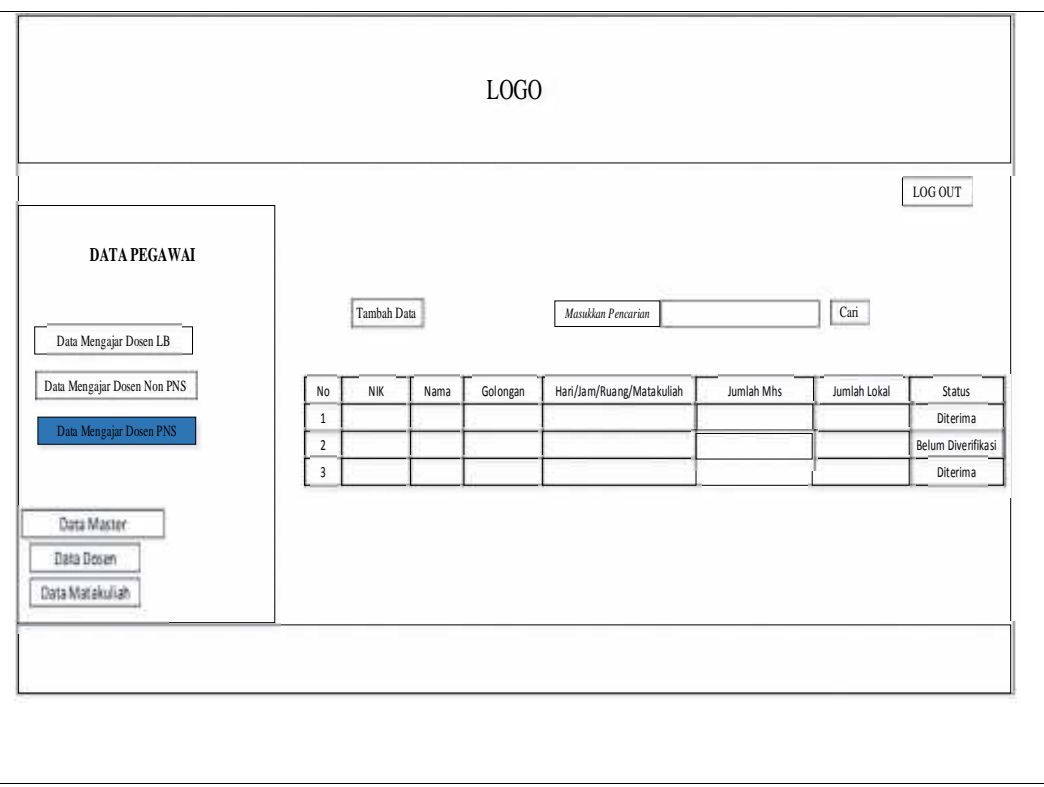

**Gambar 3.25** Menu Data Dosen PNS

# 8. Input Menu Data Dosen PNS

*Form* tambah data yaitu form yang ada di menu data mengajar

dosen PNS berfungsi untuk menambah data mengajar dosen PNS

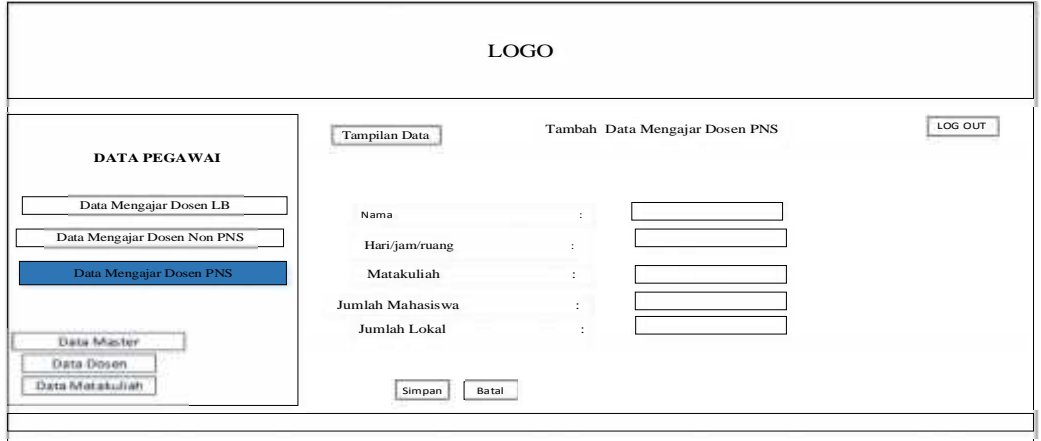

**Gambar 3.26** Menu Input Data Dosen PNS

**b Perancangan Antarmuka WD.1**

Berikut adalah rancangan antar muka pada sistem yang akan dilakukan oleh WD.1:

1. Perancangan Menu WD.1

Setelah WD.1 melakukan login maka tampilah Menu utama Terdapat beberapa menu yaitu menu , jadwal mengajar dosen Lb, jadwal mengajar Dosen Non PNS, kemudian jadwal mengajar Dosen PNS Naskah dan Koreksi Soal.

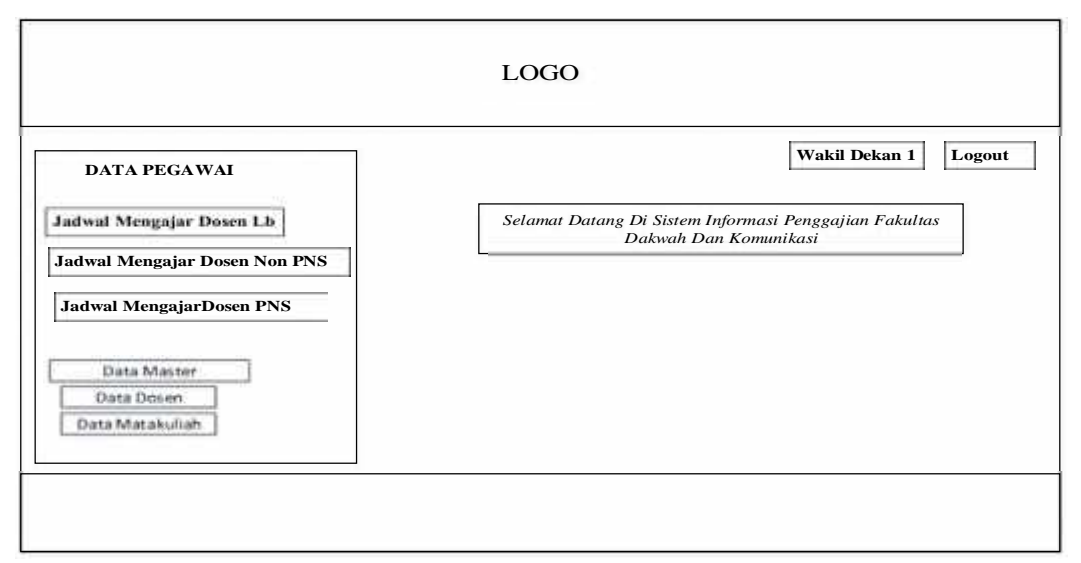

**Gambar 3.27** Menu Utama WD.1

### **2.** Perancangan Menu jadwal Dosen Lb

*Form* data jadwal mengajar Dosen LB ini digunakan untuk melihat data jadwal mengajar dosen LB Fakultas Dakwah dan Komunikasi seperti nama, nik, golongan, hari/jam/ruang/matakuliah, sks, Terdapat beberapa perintah, pada aksi terdapat menu setuju dan tidak setuju dimana jika WD.1 ingin menyetujui atau tidak menyetujui jadwal matakuliah tersebut. Kemudian cari untuk mencari data dosen mengajar yang telah disimpan dalam basis data. Perancangan tampilan data ini dapat dilihat pada Gambar dibawah ini.

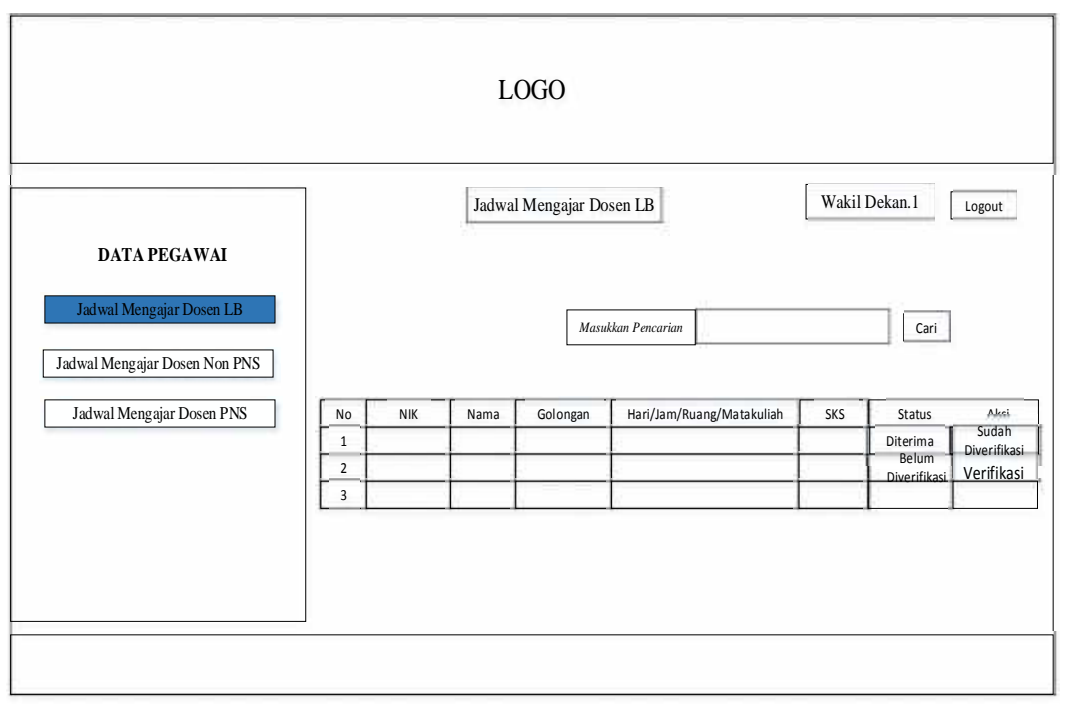

**Gambar 3.28** Menu jadwal Dosen LB

### 3. Menu Persetujuan Jadwal Mengajar Dosen LB

Pada halaman Persetujuan jadwal mengajar dosen LB dimana jika WD.1 ingin memferivikasi maka tampilah menu detail jadwal mengajar dosen LB, dimana ada nik, nama, golongan, hari/jam/ruang, matakuliah sks, status, kometar WD1. Jika WD1 memberi komentar terima maka WD1 sudah memferivikasi jadwal tersebut. jika WD1 memberi komentar tolak maka jadwal mengajar tersebut tidak terima.

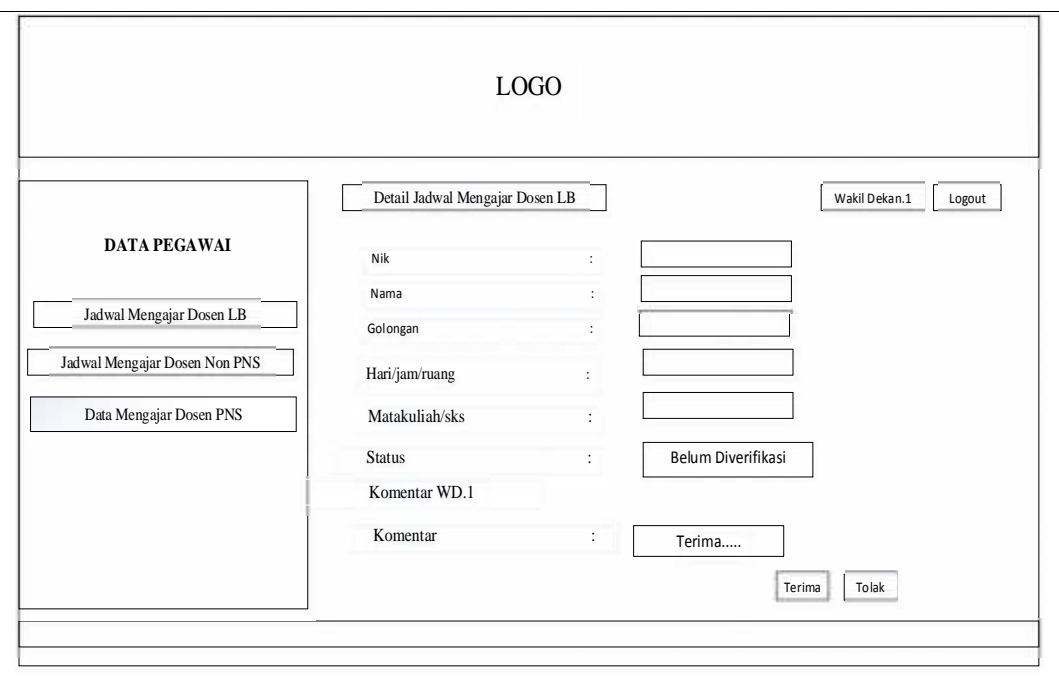

**Gambar 3.29** Menu Persetujuan jadwal Mengajar Dosen LB

### **4.** Perancangan Menu jadwal Dosen Non PNS

*Form* data jadwal mengajar Dosen Non PNS ini digunakan untuk melihat data jadwal mengajar dosen Non PNS Fakultas Dakwah dan Komunikasi seperti nama, nik, golongan, hari/jam/ruang/matakuliah, sks, Terdapat beberapa perintah, pada aksi terdapat menu setuju dan tidak setuju dimana jika WD.1 ingin menyetujui atau tidak menyetujui jadwal matakuliah tersebut. Kemudian cari untuk mencari data dosen mengajar yang telah disimpan dalam basis data. Perancangan tampilan data ini dapat dilihat pada Gambar dibawah ini.

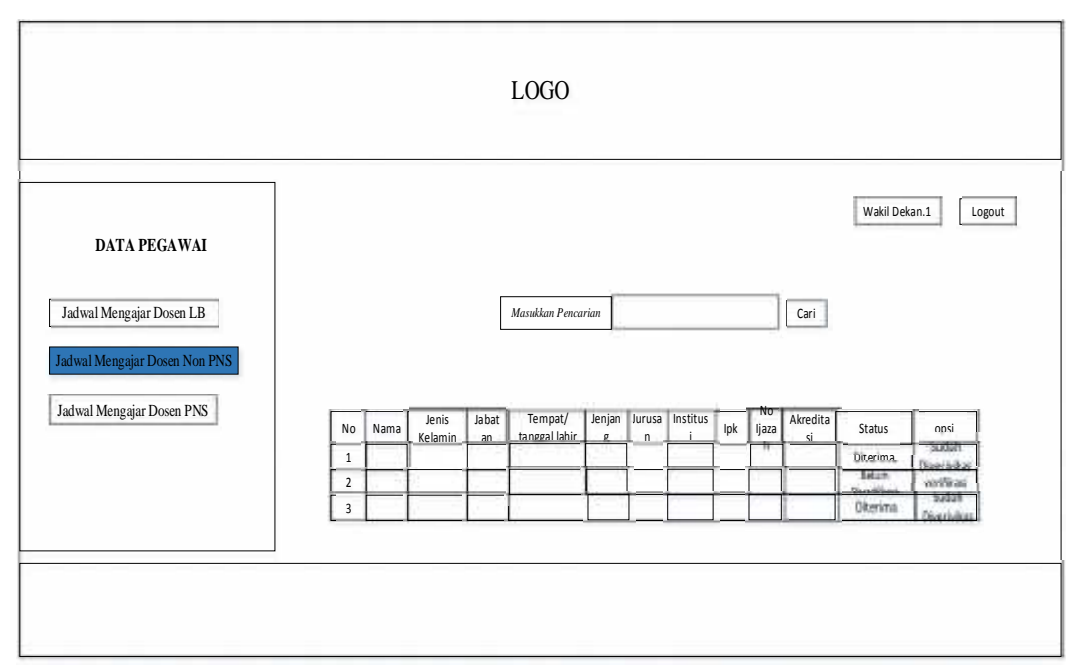

**Gambar 3.30** Menu jadwal Dosen Non PNS

### **5.** Menu Persetujuan Jadwal Mengajar Dosen Non PNS

Pada halaman persetujuan jadwal mengajar dosen Non PNS dimana jika WD.1 ingin memferivikasi maka tampilah menu detail jadwal mengajar dosen Non PNS, dimana ada nik, nama, jenis kelamin, tempat/ tanggal lahir, jurusan, institusi, ipk, no izajah, tahun lulus, akreditasi, alamat, status, komentar WD1. Jika WD1 memberi komentar terima maka WD1 sudah memferivikasi jadwal tersebut. jika WD1 memberi komentar tolak maka jadwal mengajar tersebut tidak terima.Untuk menampilkan hasilnya lihat pada Gambar dibawah ini.

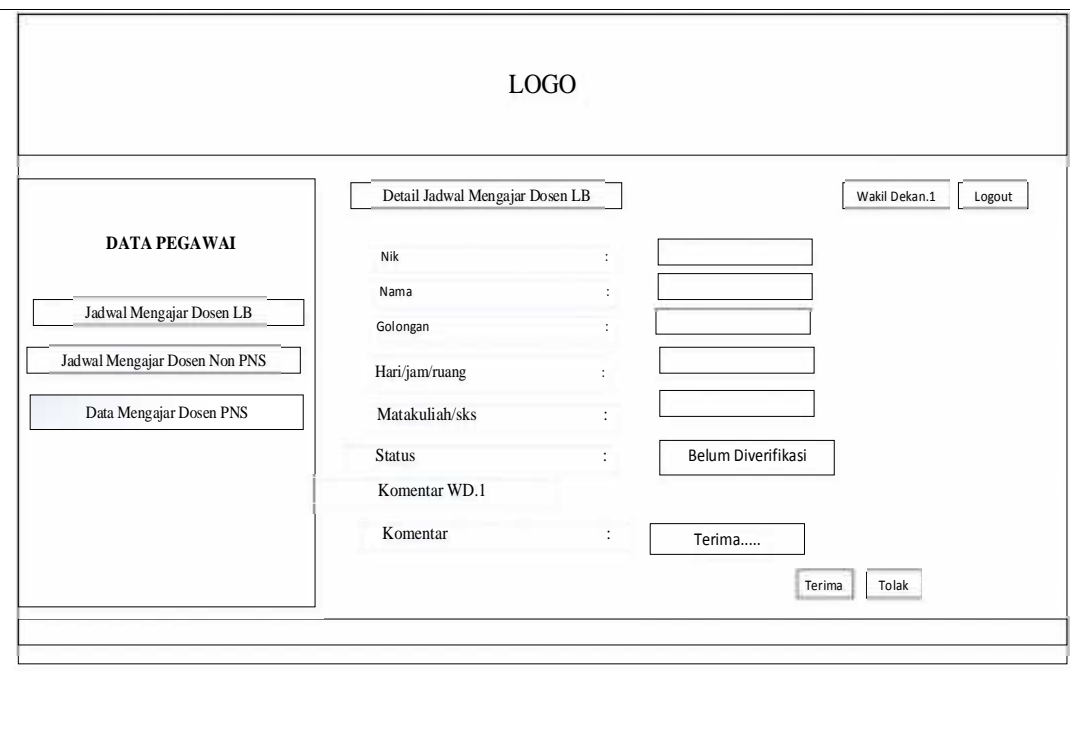

**Gambar 3.31** Menu persetujuan Jadwal Mengajar Dosen Non PNS

## **6.** Perancangan Menu jadwal Dosen PNS

*Form* data jadwal mengajar Dosen PNS ini digunakan untuk melihat data jadwal mengajar dosen PNS Fakultas Dakwah dan Komunikasi seperti nama, nik, golongan, hari/jam/ruang/matakuliah, sks, jumlah mahasiswa, Terdapat beberapa perintah, pada aksi terdapat menu setuju dan tidak setuju dimana jika WD.1 ingin menyetujui atau tidak menyetujui jadwal matakuliah tersebut. Kemudian cari untuk mencari data dosen mengajar yang telah disimpan dalam basis data. Perancangan tampilan data ini dapat dilihat pada Gambar dibawah ini.

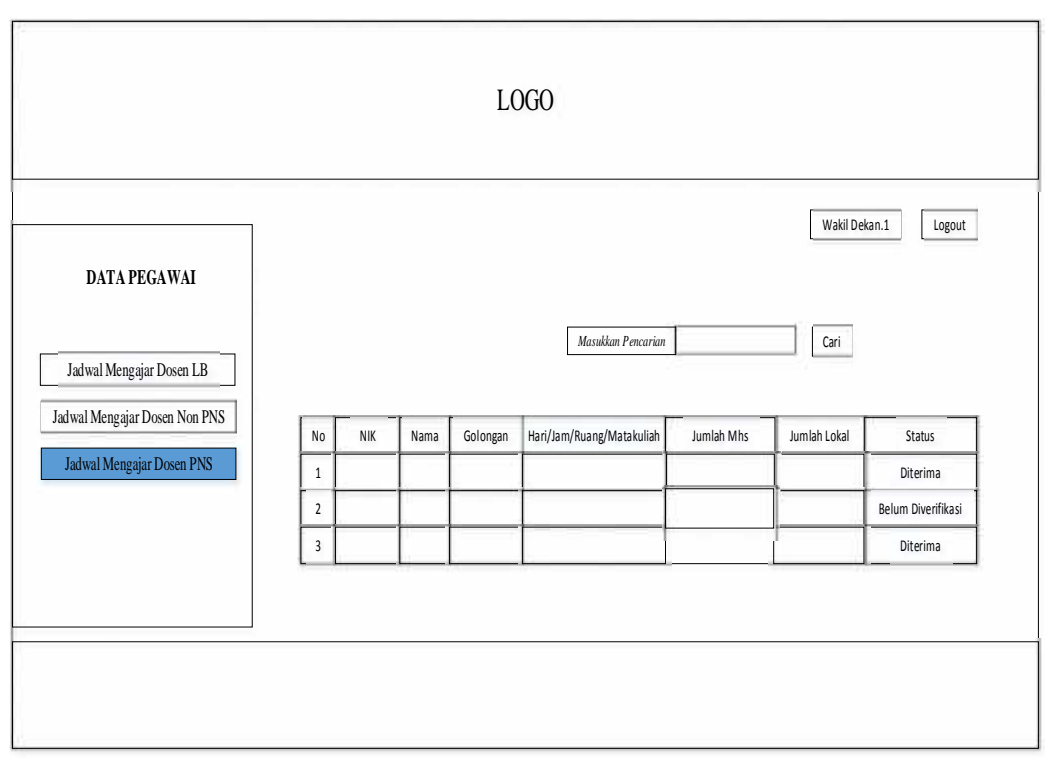

**Gambar 3.32** Menu jadwal Dosen PNS

## **7.** Menu Data Persetujuan Jadwal Mengajar Dosen PNS

Pada halaman Persetujuan jadwal mengajar dosen PNS dimana jika WD.1 ingin memferivikasi maka tampilah menu detail jadwal mengajar dosen PNS, dimana ada nik, nama, golongan, hari/jam/ruang, matakuliah/sks, jumlah mahasiswa, jumlah lokal, status, komentar WD1. Jika WD1 memberi komentar terima maka WD1 sudah memferivikasi jadwal tersebut. jika WD1 memberi komentar tolak maka jadwal mengajar tersebut tidak terima.Untuk menampilkan hasilnya lihat pada Gambar dibawah ini.

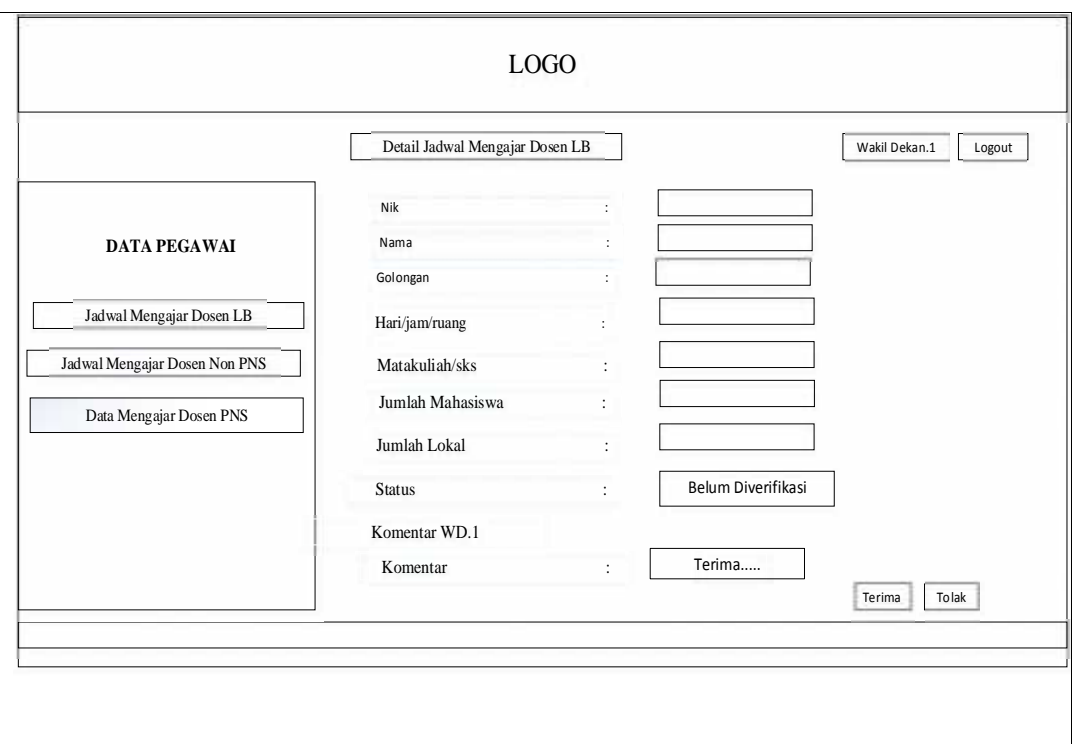

**Gambar 3.33** Menu Persetujuan Jadwal Mengajar Dosen PNS

# **c Perancangan Antarmuka WD.2**

Berikut adalah rancangan antar muka pada sistem yang akan dilakukan oleh WD.2:

## 1. Perancangan Menu WD.2

Setelah WD.2 melakukan login maka tampilah Menu utama Terdapat beberapa menu yaitu menu , jadwal mengajar dosen Lb, jadwal mengajar Dosen Non PNS, kemudian jadwal mengajar Dosen PNS.

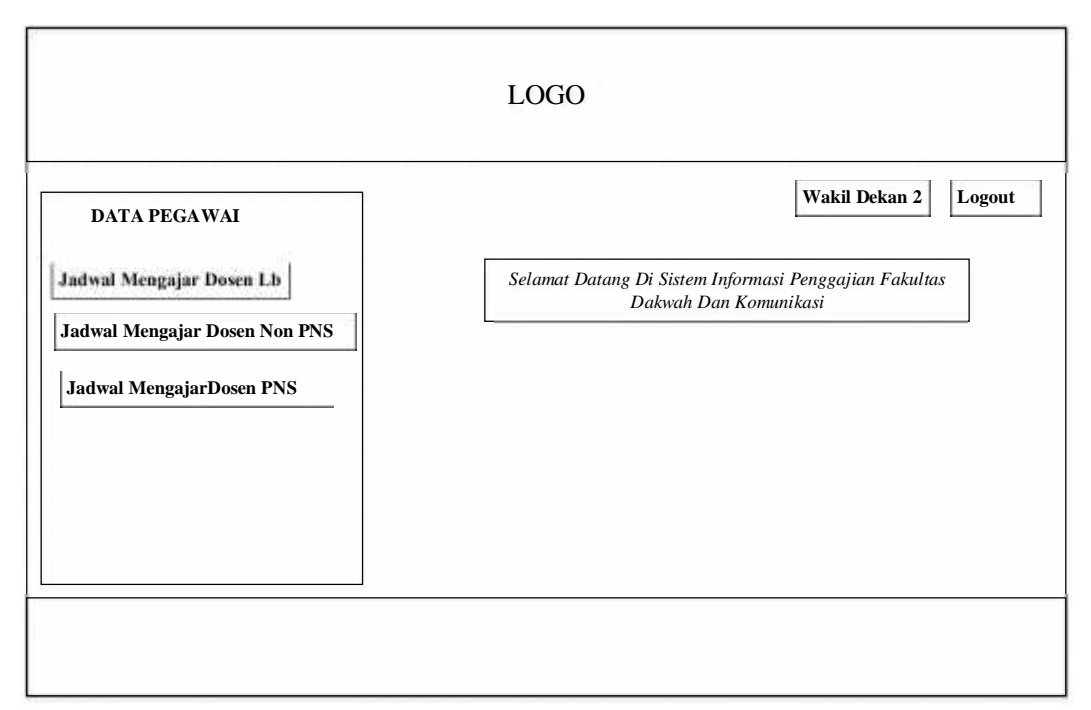

**Gambar 3.34** Menu Utama WD.2

## 2. Tampilan persetujuan jumlah anggaran untuk Dosen LB

Tampilan WD2 melakukan persetujuan terhadap jumlah anggaran mengajar dosen LB, dimana Jika WD2 memberi komentar terima maka WD2 sudah memferivikasi anggaran tersebut, dan jika WD2 memberi komentar tolak maka jumlah anggaran tidak sesuai dengan data yang ada.

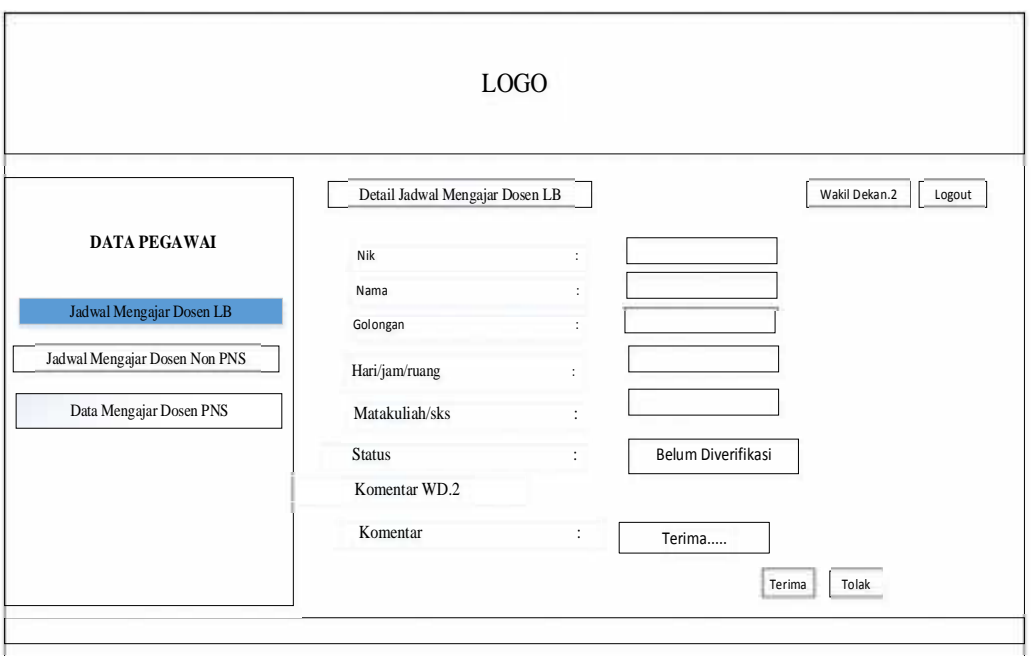

**Gambar 3.35** Menu Persetujuan Anggaran Dosen LB

## 3. Tampilan persetujuan jumlah anggaran untuk Dosen Non PNS

Tampilan WD2 melakukan persetujuan terhadap jumlah anggaran mengajar dosen Non PNS, dimana Jika WD2 memberi komentar terima maka WD2 sudah memferivikasi anggaran tersebut, dan jika WD2 memberi komentar tolak maka jumlah anggaran tidak sesuai dengan data yang ada.

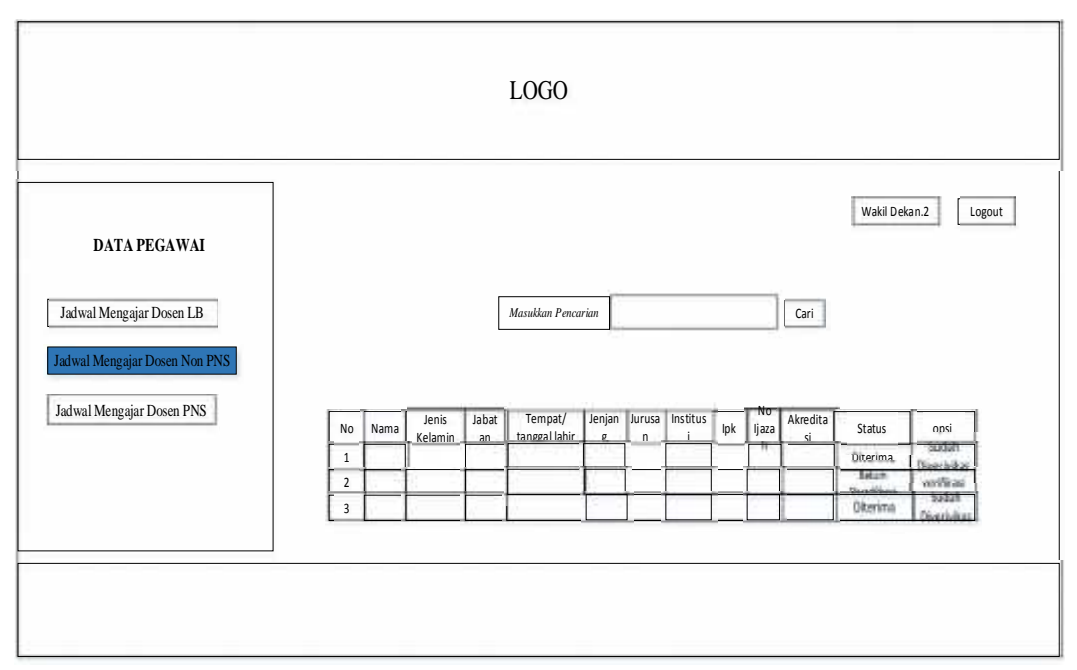

**Gambar 3.36** Menu Persetujuan Anggran Dosen Non PNS

4. Tampilan persetujuan jumlah anggaran untuk Dosen PNS

Tampilan WD2 melakukan persetujuan terhadap jumlah anggaran mengajar dosen Non PNS, dimana Jika WD2 memberi komentar terima maka WD2 sudah memferivikasi anggaran tersebut, dan jika WD2 memberi komentar tolak maka jumlah anggaran tidak sesuai dengan data yang ada.

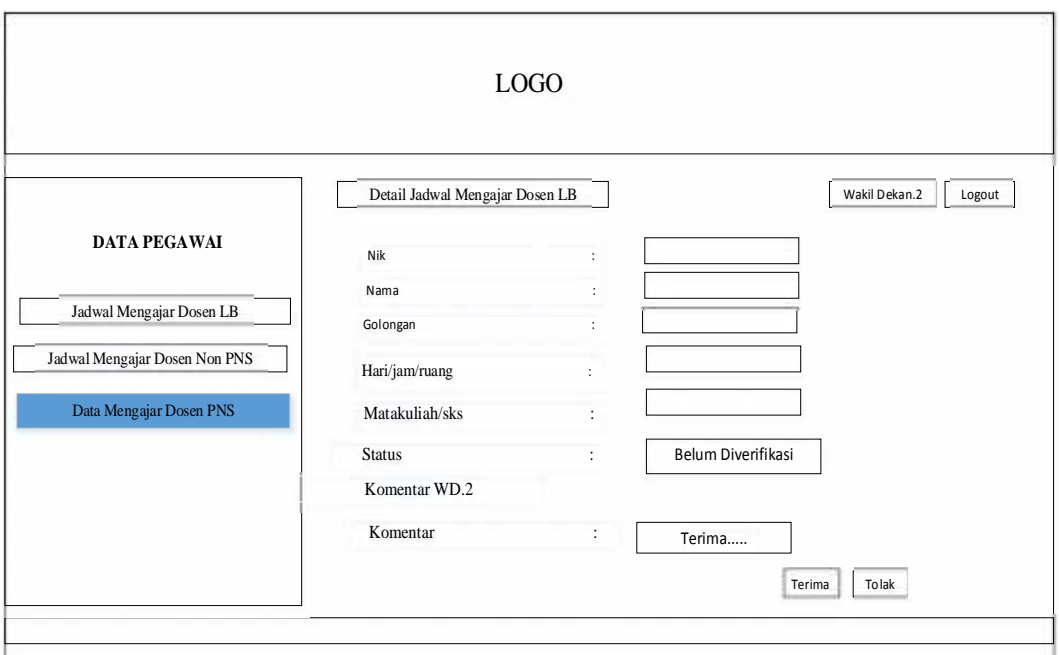

**Gambar 3.37** Menu Persetujuan Anggaran Dosen PNS

### **d. Perancangan Antar muka Kepegawaian**

Berikut adalah rancangan antar muka pada sistem yang akan dilakukan oleh

Kepegawaian:

1. Perancangan Menu Kepegawaian

Setelah kepegawaian melakukan login maka tampilah Menu utama Terdapat beberapa menu yaitu menu , SK Dosen Lb, SK Dosen Non PNS, kemudian SK Dosen PNS Naskah dan Koreksi Soal.

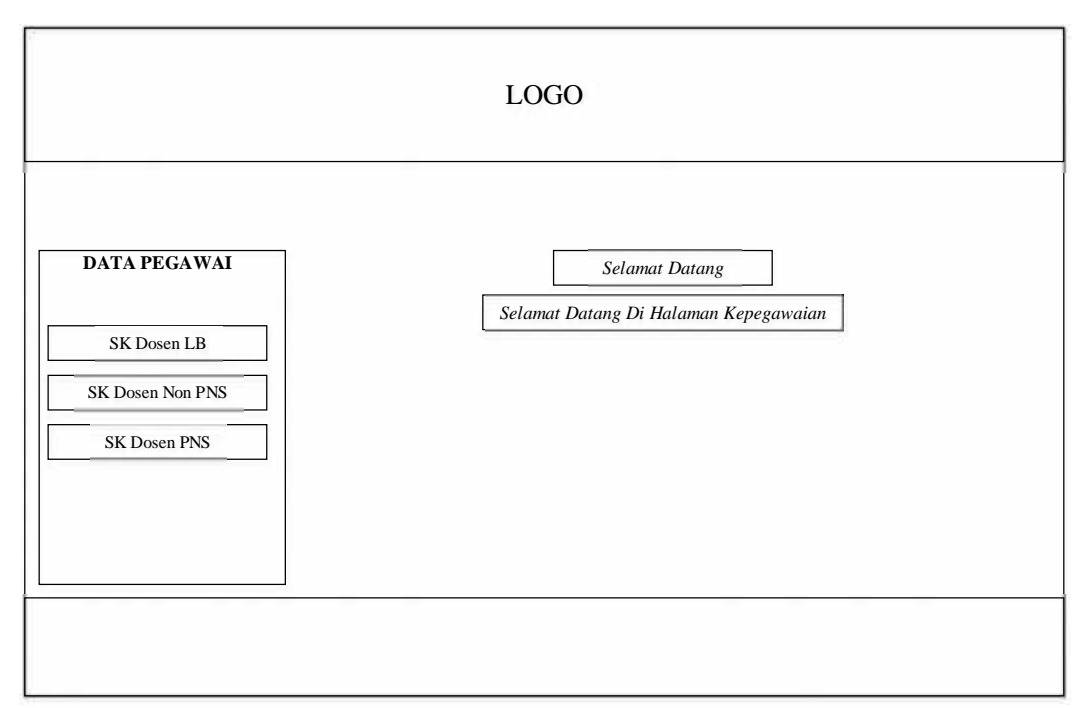

**Gambar 3.37** Menu Utama Kepegawaian

### 2. Menu SK Dosen Lb

*Form* data SK Dosen LB ini digunakan untuk melihat data SK dosen LB Fakultas Dakwah dan Komunikasi seperti nama, golongan, hari/jam/ruang/matakuliah, jumlah sks, Terdapat beberapa perintah, tambah untuk menambah data SK dosen yang baru, dan pada aksi terdapat menu edit untuk mengedit data SK Dosen apabila kepegawaian mengalami kesalahan menginput, hapus untuk menghapus data SK, cari untuk mencari data SK dosen yang telah disimpan dalam basis data. Perancangan tampilan data SK ini dapat dilihat pada Gambar dibawah ini.

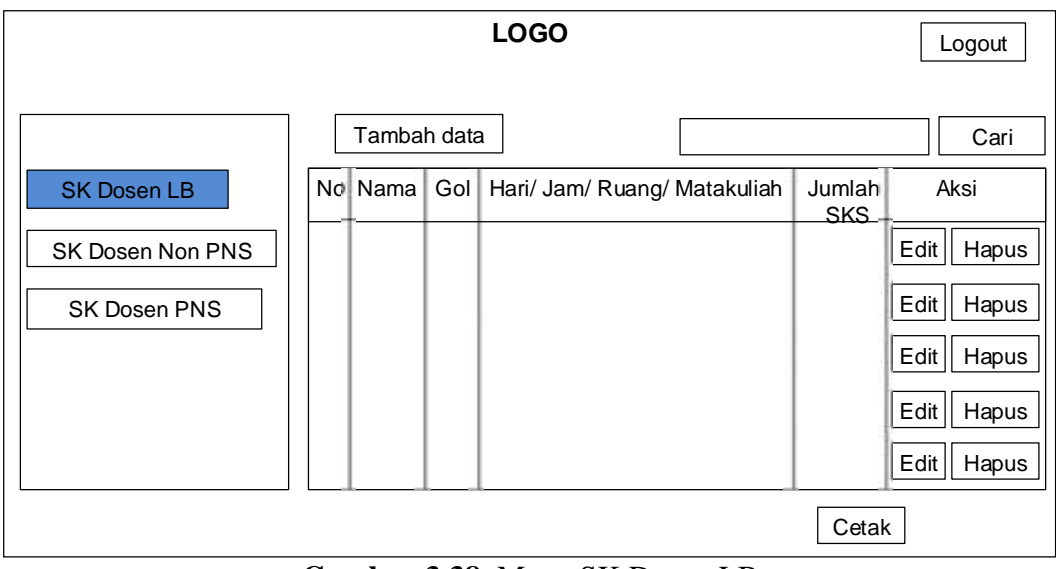

**Gambar 3.38** Menu SK Dosen LB

3. Tambah Data SK Dosen LB

*Form* tambah data yaitu form yang ada di menu data SK dosen LB berfungsi untuk menambah data SK dosen LB

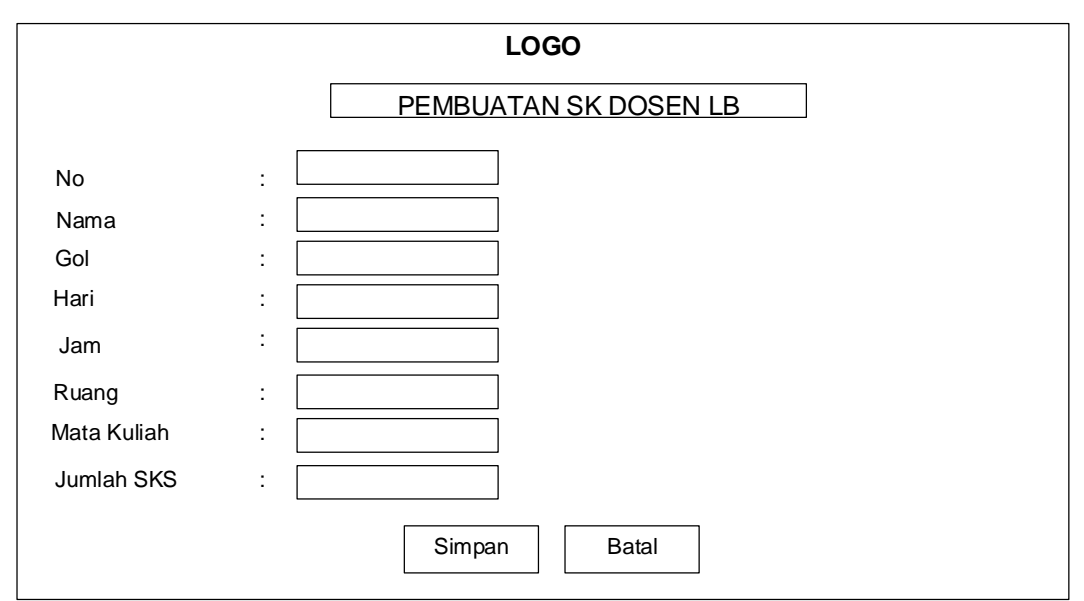

**Gambar 3.39** Menu Tambah Data SK Dosen LB

### 4. Menu SK Dosen Non PNS

*Form* data SK Dosen Non PNS ini digunakan untuk melihat data SK dosen Non PNS Fakultas Dakwah dan Komunikasi seperti nama, golongan, hari/jam/ruang/matakuliah, jumlah sks, Terdapat beberapa perintah, tambah untuk menambah data SK dosen yang baru, dan pada aksi terdapat menu edit untuk mengedit data SK Dosen apabila kepegawaian mengalami kesalahan menginput, hapus untuk menghapus data SK, cari untuk mencari data SK dosen yang telah disimpan dalam basis data. Perancangan tampilan data SK ini dapat dilihat pada Gambar dibawah ini.

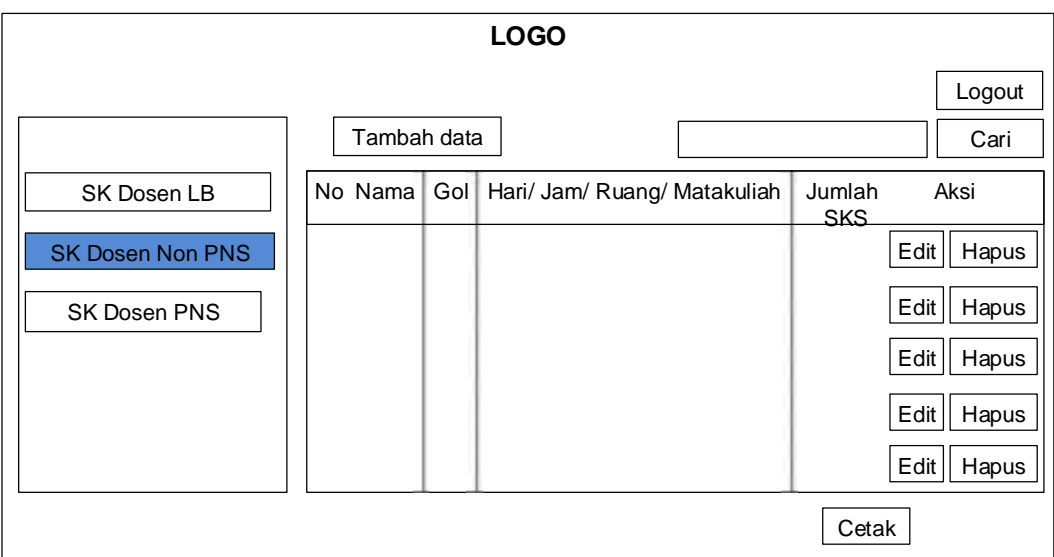

**Gambar 3.40** Menu SK Dosen Non PNS

*Form* tambah data yaitu form yang ada di menu data SK dosen Non PNS berfungsi untuk menambah data SK dosen Non PNS.

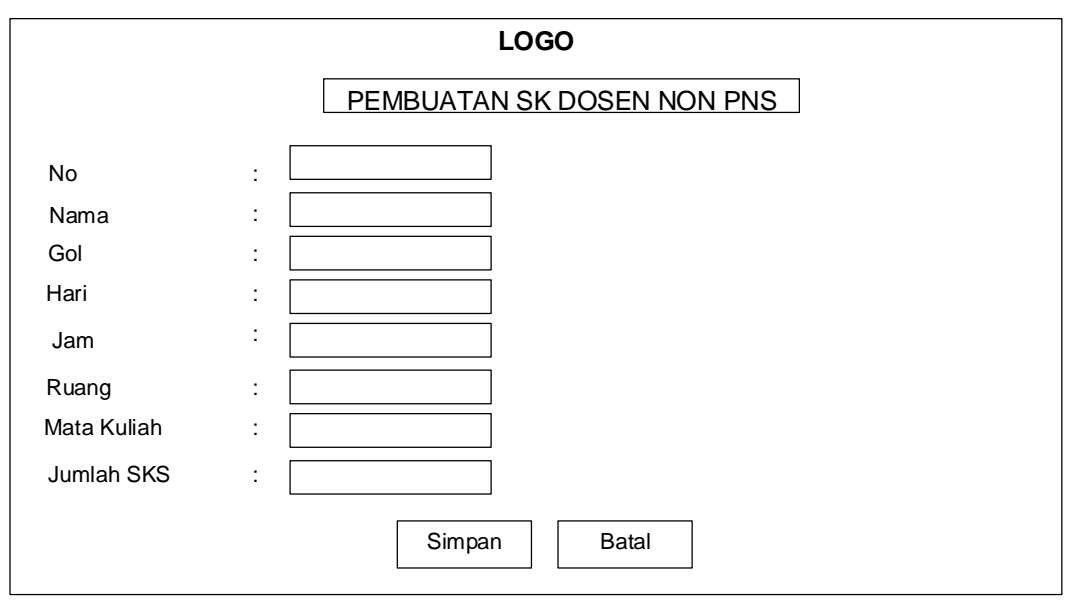

**Gambar 3.41** Menu Tambah Data SK Dosen Non PNS

#### 6. Menu SK Dosen PNS

*Form* data SK Dosen PNS ini digunakan untuk melihat data SK dosen PNS Fakultas Dakwah dan Komunikasi seperti nama, golongan, hari/jam/ruang/matakuliah, jumlah sks, jumlah mahasiswa Terdapat beberapa perintah, tambah untuk menambah data SK dosen yang baru, dan pada aksi terdapat menu edit untuk mengedit data SK Dosen apabila kepegawaian mengalami kesalahan menginput, hapus untuk menghapus data SK, cari untuk mencari data SK dosen yang telah disimpan dalam basis data. Perancangan tampilan data SK ini dapat dilihat pada Gambar dibawah ini.

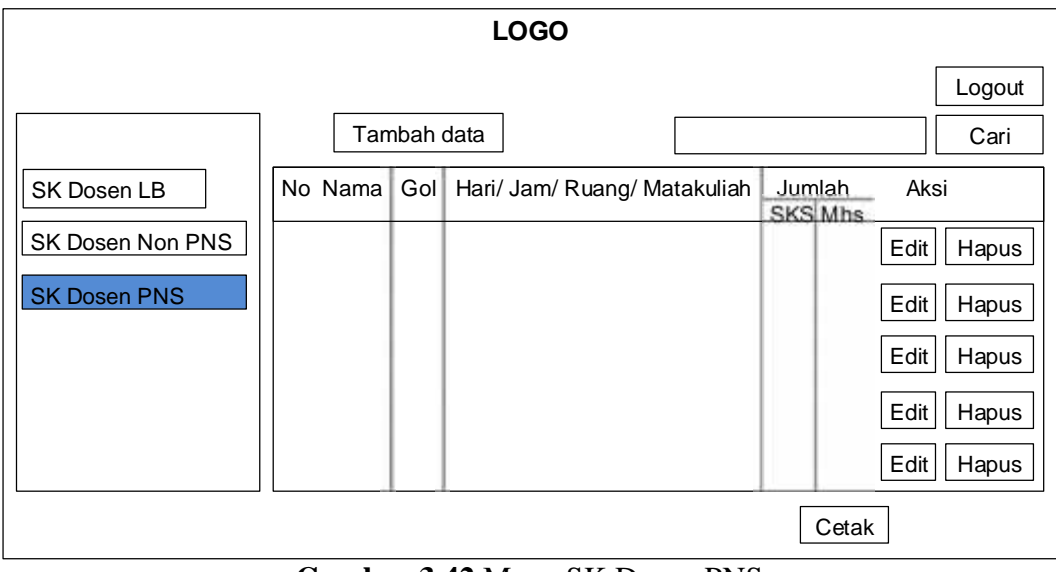

**Gambar 3.42** Menu SK Dosen PNS

7. Tambah Data SK Dosen PNS

*Form* tambah data yaitu form yang ada di menu data SK dosen PNS berfungsi untuk menambah data SK dosen PNS.

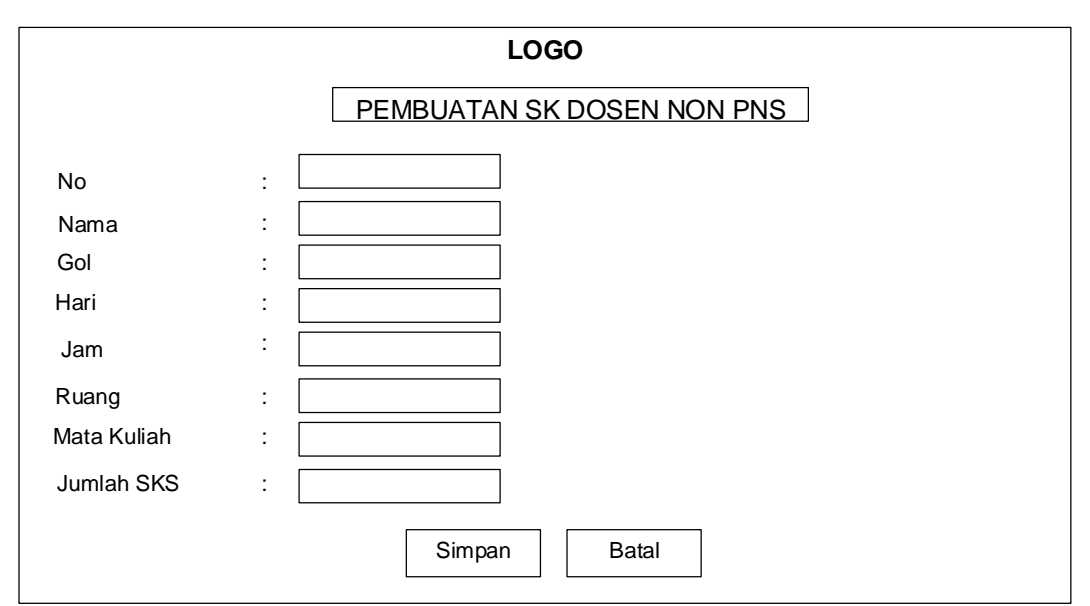

**Gambar 3.43** Menu Tambah Data SK Dosen PNS

## **d Rancangan Antar Muka Bendahara**

Berikut adalah rancangan antar muka pada sistem yang akan dilakukan oleh Bendahara.

1. Perancangan Menu Bendahara

Setelah Bendahara melakukan login maka tampilah Menu utama Terdapat beberapa menu yaitu menu Data mengajar LB, Data Dosen Non PNS, dan Data Dosen PNS Naskah dan Koreksi Soal.

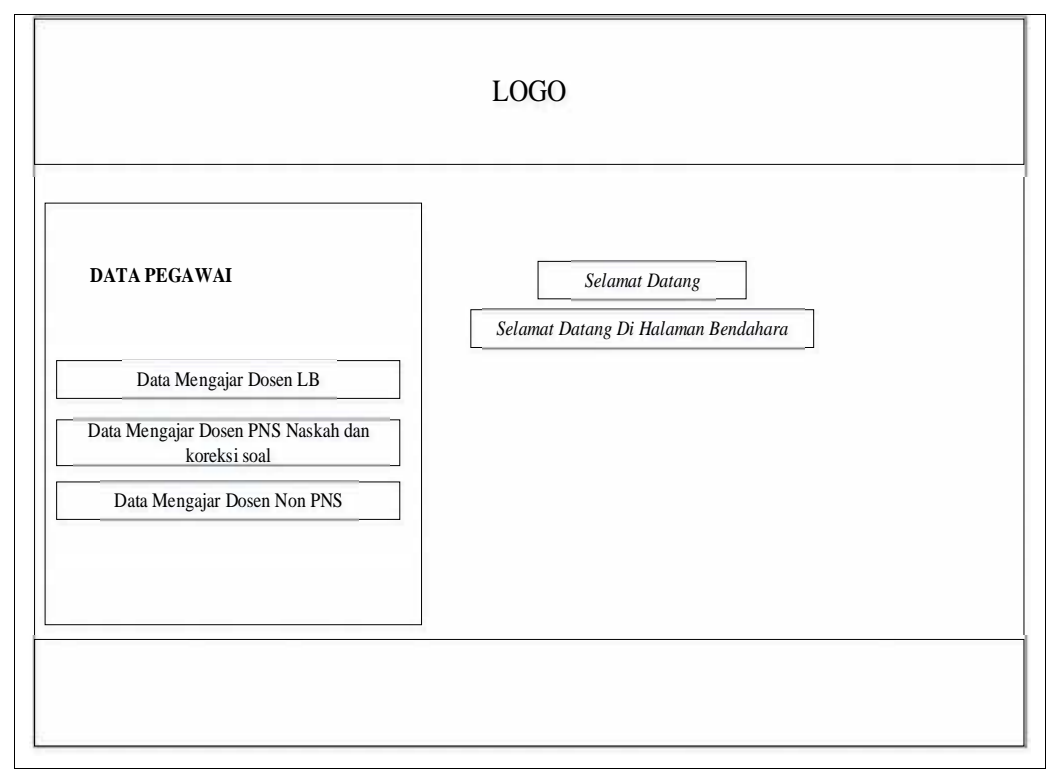

**Gambar 3.44** Menu Utama Bendahara

#### 2. Rancangan Menu Data Mengajar Dosen LB

*Form* data Dosen LB ini digunakan untuk melihat data Dosen LB Fakultas Dakwah dan Komunikasi. Pencarian digunakan untuk mencari data Dosen BLU yang telah disimpan dalam basis data. Perancangan tampilan data Dosen ini dapat dilihat pada Gambar 3.44.

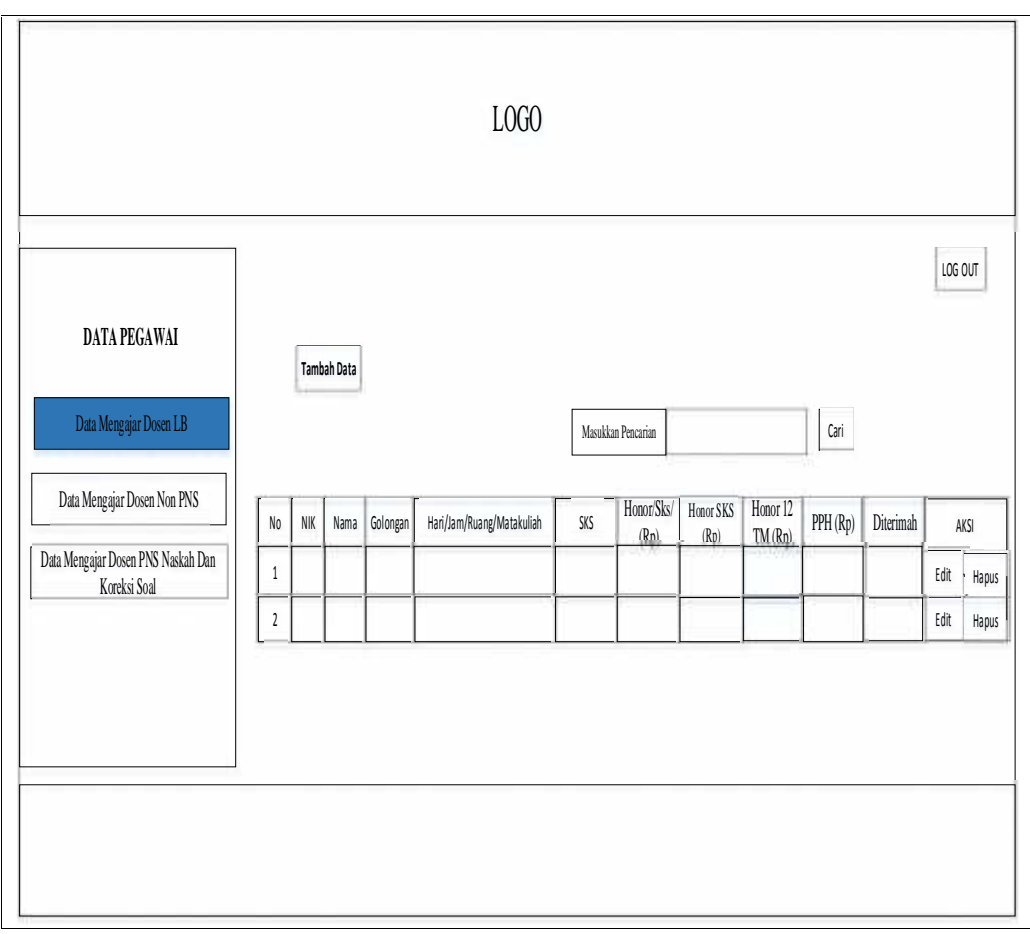

**Gambar 3.45** Menu Data Mengajar Dosen LB.

3. Rancangan Menu Data Mengajar Dosen Non PNS

*Form* data Dosen Non PNS ini digunakan untuk melihat data Dosen Non PNS (BLU) Fakultas Dakwah Dan Komunikasi. Pencarian digunakan untuk mencari data Dosen Non PNS (BLU) yang telah disimpan dalam basis data. Perancangan tampilan data Dosen Non PNS ini dapat dilihat pada Gambar 3.80.

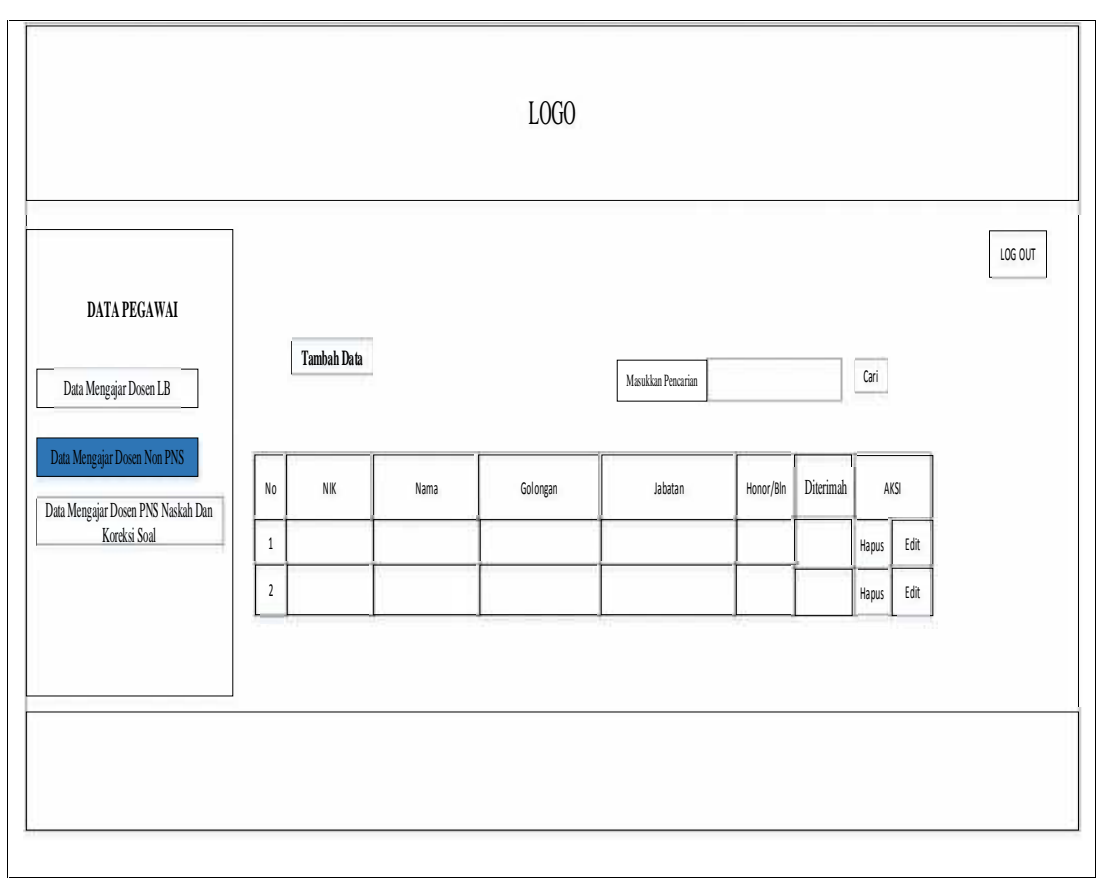

**Gambar 3.46** Menu Data Mengajar Dosen Non PNS

### 4. Rancanagan Menu Data Mengajar Dosen PNS

*Form* data dosen PNS Naskah dan Koreksi Soal ini digunakan untuk melihat data dosen PNS Naskah dan Koreksi Soal Fakultas Dakwah Dan Komunikasi. Pencarian digunakan untuk mencari data dosen PNS Naskah dan Koreksi Soal yang telah disimpan dalam basis data. Perancangan tampilan data dosen PNS Naskah dan Koreksi Soal ini dapat dilihat pada Gambar dibawah ini.

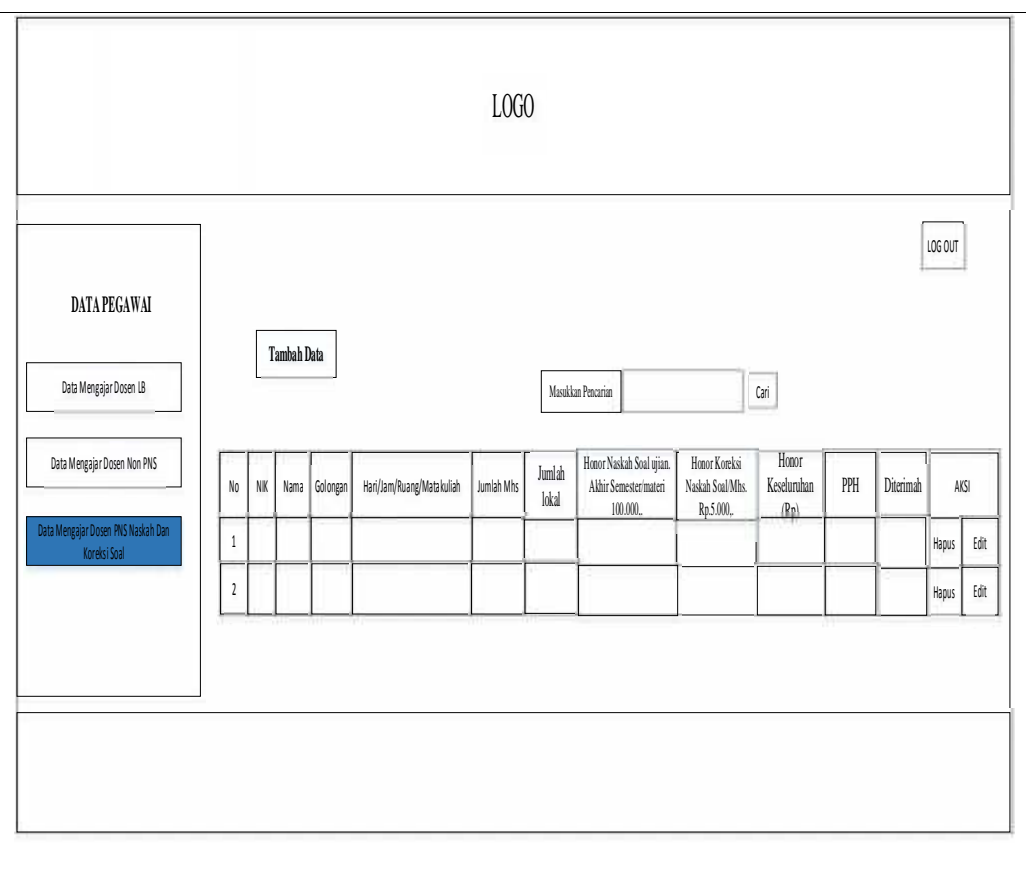

**Gambar 3.47** Menu Data Dosen PNS

## **e Rancangan Antar Muka Dosen**

Berikut adalah rancangan antar muka pada sistem yang akan dilakukan

oleh Dosen:

1. Tampilan Menu Utama Dosen

Setelah Dosen melakukan login maka tampilah Menu utama Terdapat beberapa menu yaitu menu , biodata Dosen, Honor Dosen.

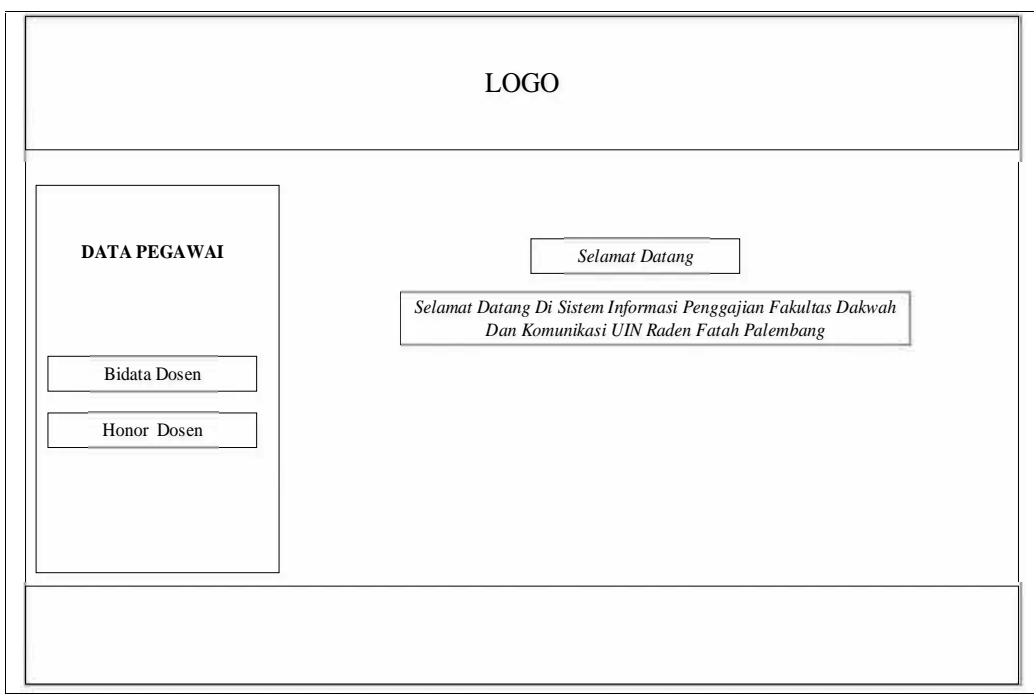

**Gambar 3.48** Menu Utama Dosen

2. Tampilan Biodata Dosen

*Form* data Dosen ini digunakan untuk melihat data Dosen, Terdapat hanya satu perintah, yaitu edit data Dosen.

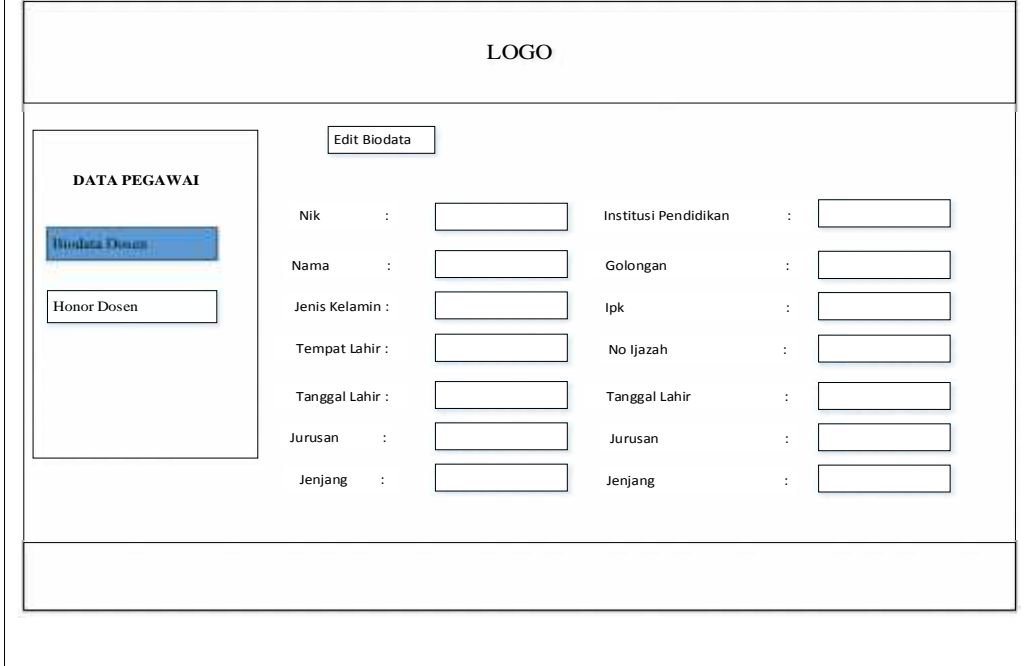

**Gambar 3.49** Menu Data Dosen LB

*Form* edit data dosen yaitu form yang ada di menu biodata dosen

berfungsi untuk mengedit biodata dosen.

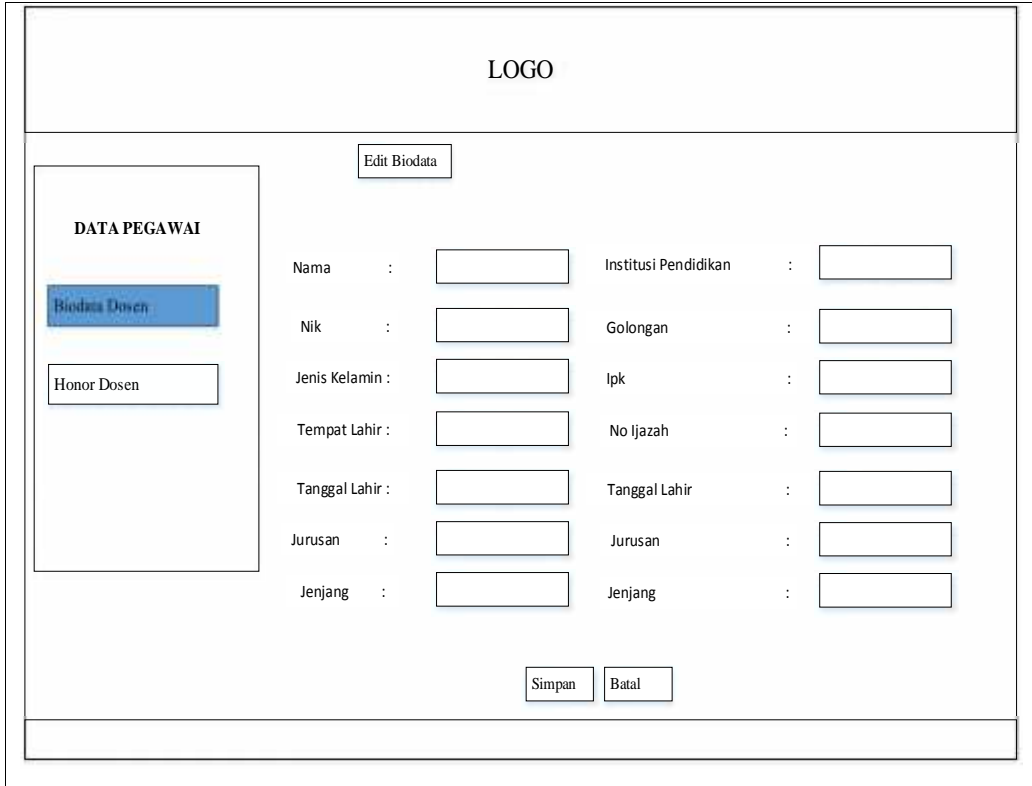

**Gambar 3.50** Menu Edit data Dosen

4. Tampilan Data Gaji Dosen LB

 $\overline{\phantom{a}}$ 

*Form* data gaji Dosen LB ini digunakan untuk melihat data gaji Dosen LB, Perancangan tampilan data gaji Dosen LB ini dapat dilihat pada Gambar dibawah ini.

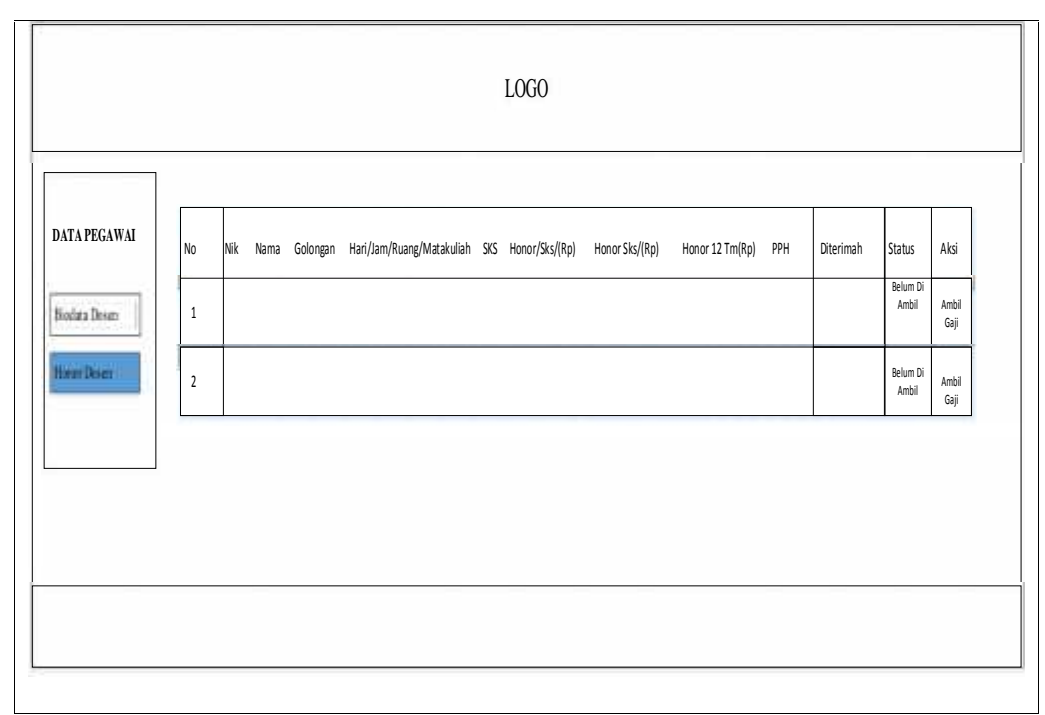

**Gambar 3.51** Menu Data Gaji Dosen LB.

5. Tampilan Data Gaji Dosen Non PNS

*Form* data gaji Dosen Non PNS ini digunakan untuk melihat data gaji Dosen Non PNS, Perancangan tampilan data gaji Dosen Non PNS ini dapat dilihat pada Gambar dibawah ini.

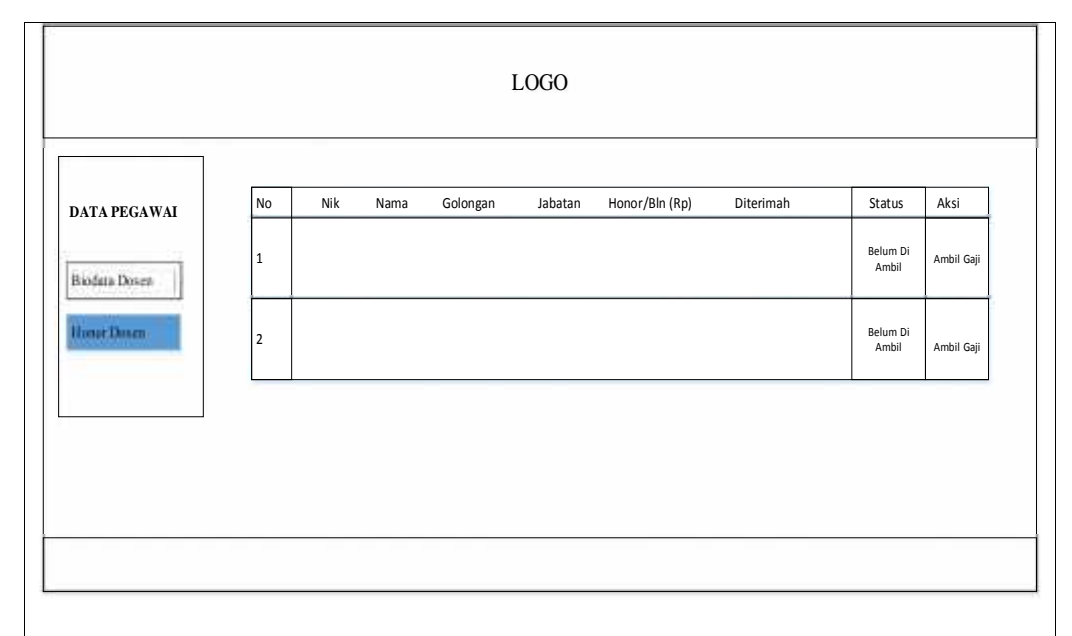

**Gambar 3.52** Menu Data Gaji Dosen Non PNS

## 6. Tampilan Data Gaji Dosen PNS

*Form* Data Gaji Dosen PNS Naskah Dan Koreksi Soal ini digunakan untuk melihat Data Gaji Dosen PNS Naskah Dan Koreksi Soal, Perancangan tampilan Data Gaji Dosen PNS Naskah Dan Koreksi Soal ini dapat dilihat pada Gambar dibawah ini.

| $LOGO$          |                            |  |                                                        |  |                                                                     |                                                 |                           |     |           |                   |               |
|-----------------|----------------------------|--|--------------------------------------------------------|--|---------------------------------------------------------------------|-------------------------------------------------|---------------------------|-----|-----------|-------------------|---------------|
|                 |                            |  |                                                        |  |                                                                     |                                                 |                           |     |           |                   |               |
| DATA PEGAWAI    | $\mathsf{No}$              |  | Nik Nama Golongan Hari/Jam/Ruang/Matakuliah Jumlah Mhs |  | Honor.Naskah Soal<br>Ujian. Akhir<br>Semester/materi<br>Rp 100.00,. | Honor.Koreksi<br>Naskah Soal/Mhs.<br>Rp.5.000,. | Honor<br>Keseluruhan (Rp) | PPH | Diterimah | Status            | Aksi          |
| Biodata Doven   | $1\,$                      |  |                                                        |  |                                                                     |                                                 |                           |     |           | Belum Di<br>Ambil | Ambil<br>Gaji |
| <b>BoorDate</b> | $\boldsymbol{\mathcal{L}}$ |  |                                                        |  |                                                                     |                                                 |                           |     |           | Belum Di<br>Ambil | Ambil<br>Gaji |
|                 |                            |  |                                                        |  |                                                                     |                                                 |                           |     |           |                   |               |
|                 |                            |  |                                                        |  |                                                                     |                                                 |                           |     |           |                   |               |
|                 |                            |  |                                                        |  |                                                                     |                                                 |                           |     |           |                   |               |
|                 |                            |  |                                                        |  |                                                                     |                                                 |                           |     |           |                   |               |

**Gambar 3.53** Menu Data Gaji Dosen PNS.

## 7. Tampilan Slip Gaji Dosen

*Form* data slip gaji Dosen ini digunakan untuk melihat data slip gaji Dosen. Perancangan tampilan data gaji Dosen ini dapat dilihat pada Gambar dibawah ini.

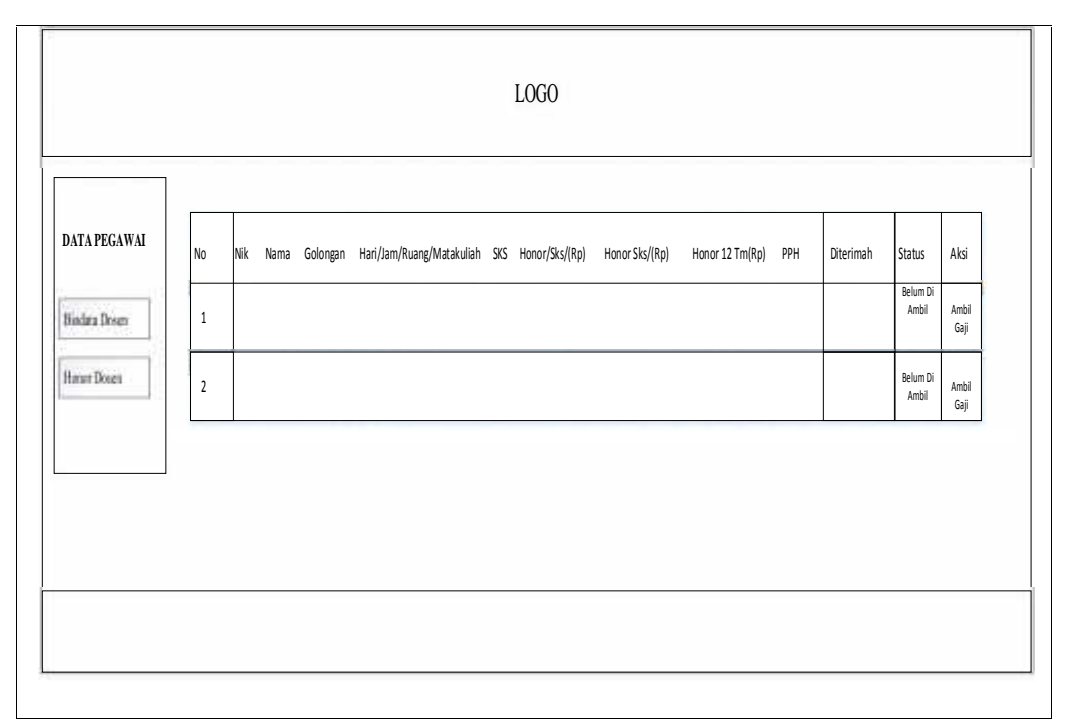

**Gambar 3.54** Menu Data Slip gaji Dosen.

### **f Rancangan Anatar Muka Dekan**

Berikut adalah rancangan anntar muka pada sistem yang akan dilakukan oleh Dekan:

## 1 Perancangan Menu Dekan

Setelah Dekan melakukan login maka tampilah Menu utama Terdapat beberapa menu yaitu menu , Laporan Mengajar Dosen, Laporan Dosen Non PNS, kemudian Laporan Dosen PNS Naskah dan Koreksi Soal.

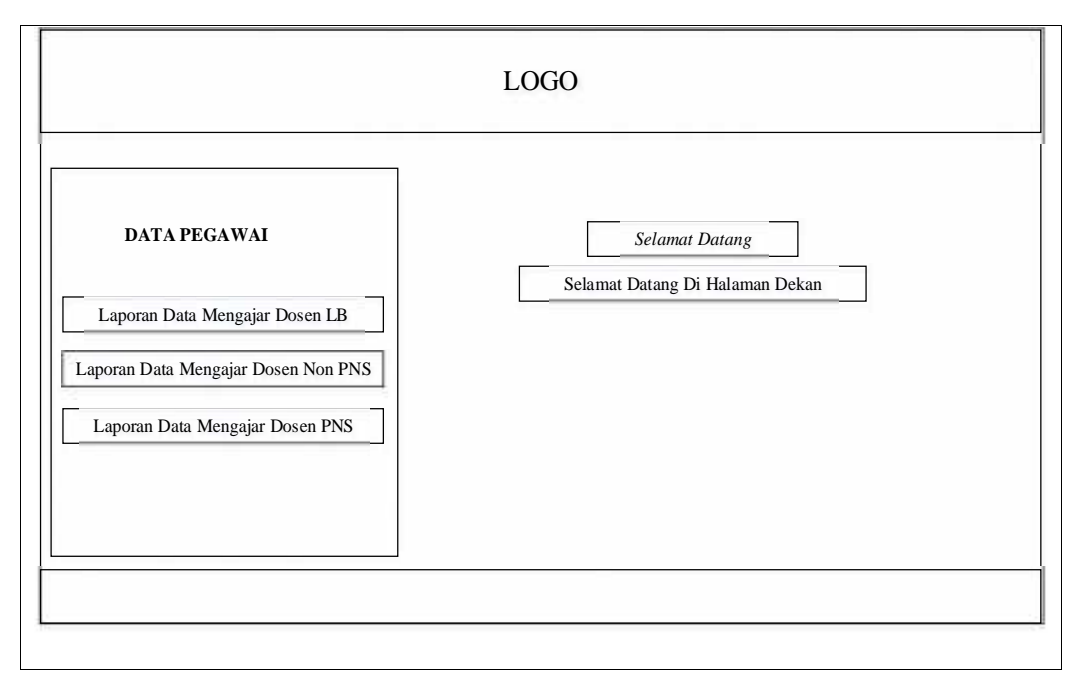

**Gambar 3.55** Menu Utama Dekan

# 2 Laporan Mengajar Dosen LB

Form data gaji dosen LB ini digunaka untuk melihat data gaji dosen LB, terdapat hanya satu perintah yaitu pencarian jika dekan ingin mencari nama dosen ataupun melihat gaji dosen tersebut.

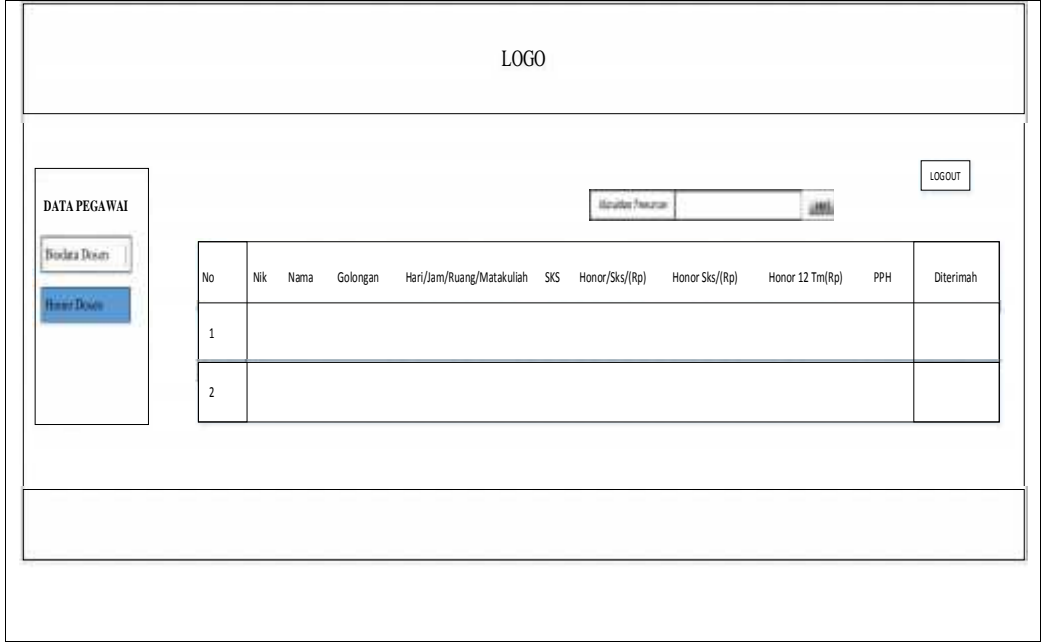

**Gambar 3.56** Menu Laporan Dosen LB

# 3 Laporan Dosen Mengajar Non PNS

Form data gaji dosen Non PNS ini digunaka untuk melihat data gaji dosen Non PNS, terdapat hanya satu perintah yaitu pencarian jika dekan ingin mencari nama dosen ataupun melihat gaji dosen Non PNS tersebut.

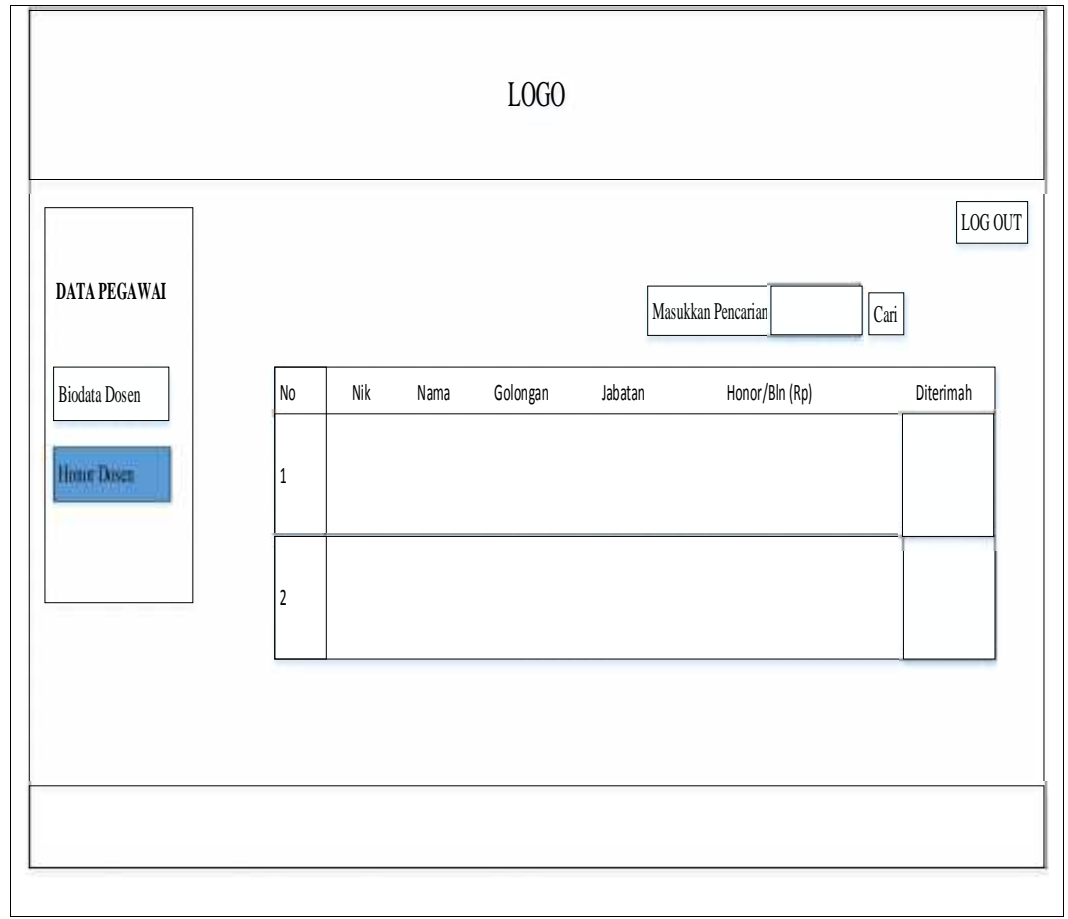

**Gambar 3.57** Menu Laporan Dosen Non PNS

# 4 Laporan Mengajar Dosen PNS

Form data gaji dosen PNS ini digunaka untuk melihat data gaji dosen PNS, terdapat hanya satu perintah yaitu pencarian jika dekan ingin mencari nama dosen ataupun melihat gaji dosen PNS tersebut.

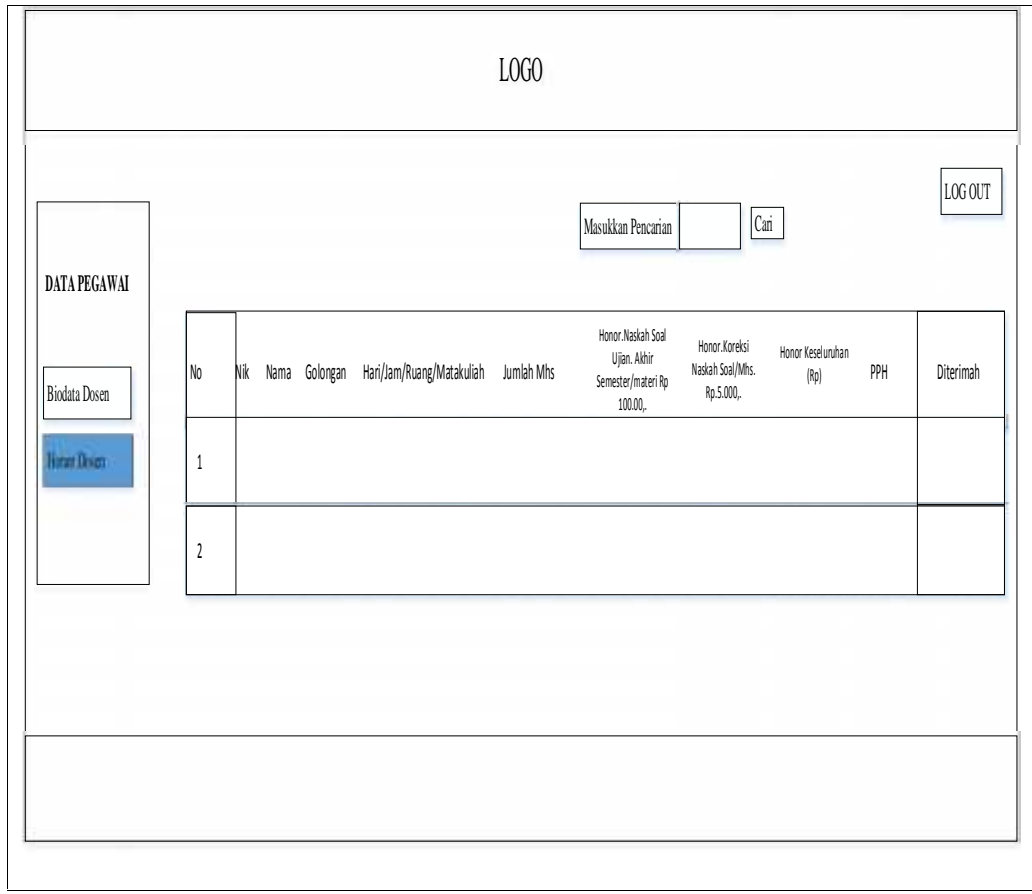

**Gambar 3.58** Menu Laporan Dosen PNS

5 Tampilan Grafik Dosen Fakultas Dakwah Dan komunikasi

Grafik laporan yang ditunjukan pada Gambar 3.54 tersebut, menjelaskan dimana banyaknya jumlah dosen LB,dosen Non PNS dan Dosen PNS.

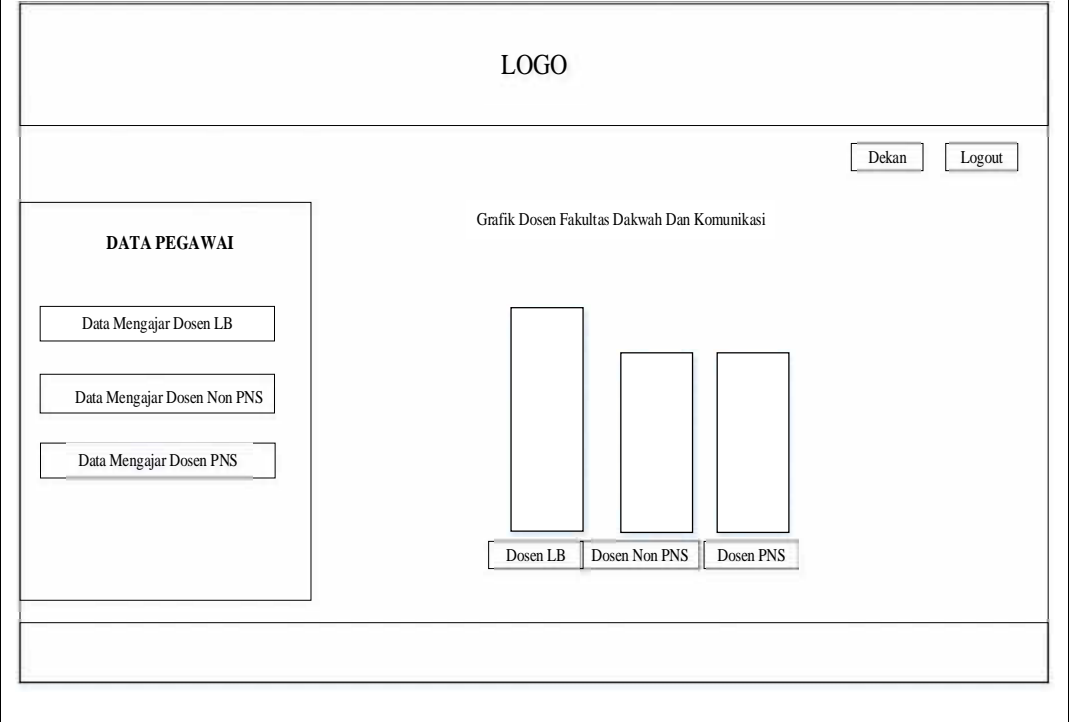

**Gambar 3.59** Menu Grafik Dosen Fakultas Dakwah
#### **BAB IV**

## **IMPLEMENTASI DAN PENGUJIAN**

#### **4.1 Implementasi Sistem**

Setelah melewati tahap-tahap analisis dan perancangan yang dilakukan pada bab sebelumnya, maka hasil yang diperoleh adalah sebuah Sistem Informasi Akuntansi Penggajian Pada Universitas Islam Negeri Raden Fatah Palembang (Studi Kasus Fakultas Dakwah dan Komunikasi). Setelah sistem di analisis dan di desain secara rinci, selanjutnya akan di implementasi. Implementasi digunakan sebagai tolak ukur atau pengujian dari hasil program yang sudah dibuat untuk pengembangan sistem selanjutnya. Pada sistem ini terdapat beberapa pengguna yang berhak mengakses sistem penggajian ini yaitu Admin, WD1, Kepegawaian, Bendahara, Dosen dan pimpinan yaitu Dekan.

#### **4.2 Antarmuka Halaman** *login*

Tampilan *login* ini merupakan menu yang pertama kali muncul pada saat Admin,WD1, Kepegawain, Bendahara, Dosen, dan Dekan dimana pada saat membuka sistem informasi akuntansi penggajian Fakultas Dakwah dan Komunikasi.

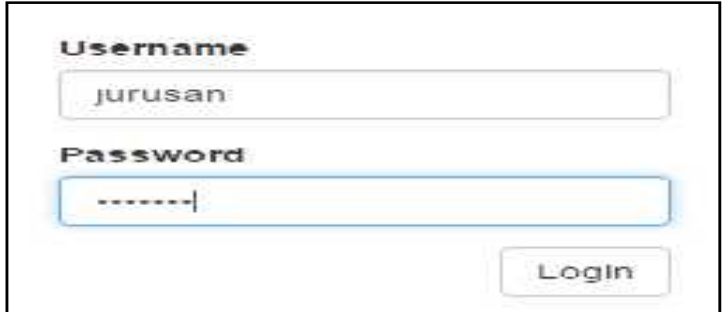

**Gambar 4.1** Halaman Login

#### **4.3 Antarmuka Bagian Admin 4.3**

#### **4.3.1 Halaman Utama Admin 4.3.1**

Setelah melewati halaman *login*, dengan menggunakan nik sebagai *password* dan *username*, Admin akan masuk ke halaman utama Admin, dimana pada halaman ini terdapat menu-menu yang digunakan untuk mengelolah data dosen dan data mengajar dosen diantarannya yaitu data mengajar dosen LB, data mengajar dosen Non PNS, dan data mengajar dosen PNS. *password* dan *username*, Admin akan masuk ke halaman<br>pada halaman ini terdapat menu-menu yang digunakan u<br>dosen dan data mengajar dosen diantarannya yaitu data me<br>mengajar dosen Non PNS, dan data mengajar dosen PNS.

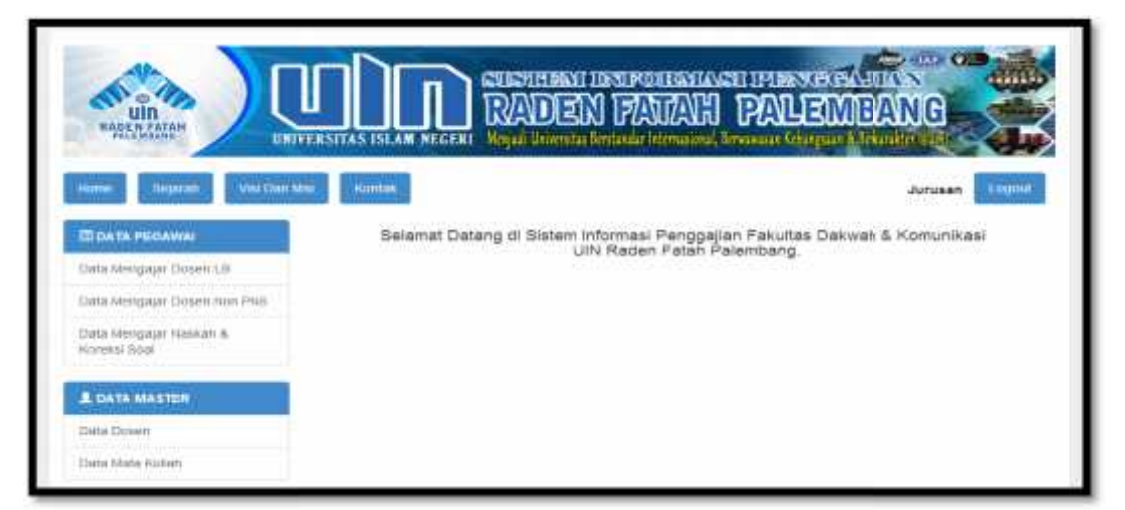

**Gambar 4.2** Halaman Utama Admin

#### **4.3.2 Menu Data Mengajar Dosen LB 4.3.2 Mengajar Dosen LB**

Pada menu data pegawai terdapat beberapa data mengajar yaitu data mengajar dosen LB, data mengajar dosen Non PNS dan data mengajar dosen PNS, dimana untuk dosen LB berfungsi untuk mengelola data mengajar dosen LB, Terdapat field-field yaitu no, nik, nama, hari/jam/ruang/matakuliah, sks, kemudian setatus. Setatus sudah diferivikasi atau belum di ferivikasi jika WD1 sudah memferivikasi maka ada perinta diterima, jika masih ada perintah belum diferivikasi maka WD1 belum memferivikasi. Pada menu data pegawai terdapat beberapa data mengajar yaitu<br>mengajar dosen LB, data mengajar dosen Non PNS dan data mengajar<br>PNS, dimana untuk dosen LB berfungsi untuk mengelola data mengajar<br>LB, Terdapat field-field yait

| Septem<br><b>Who Chair hitsi</b><br><b>EXCHITING</b>           | <b>Accombati</b>                        | <b>CONTROL</b><br>UNIVERSITAS ISLAM NEGEKI |                                            |              | <b>特許支援 医异位面反应</b><br>WLEMBANG<br>Menjadi Universitas derstandar Internasional, Bernasyasan Cohongosan & Senarskeer Hugh | <b>Command Command</b><br><b>Jurunan</b><br>Albaan | Logard          |
|----------------------------------------------------------------|-----------------------------------------|--------------------------------------------|--------------------------------------------|--------------|----------------------------------------------------------------------------------------------------|----------------------------------------------------|-----------------|
| <b>GATA PROUVAL</b><br><b>Come Wernpaper Chosen LB</b>         | <b>TIMODH DANK</b><br>Hondarygummi (40) |                                            | $x - \text{first}$                         |              | Can Cista.                                                                                                    |                                                    |                 |
| Data klumpaper Dosen how Phits<br>Elens timequisit hasseatt as | $\pm 1$<br>NO.                          | 11<br><b>WASH</b>                          | <br><b>BUILD</b>                           | Golongan:    | <b>Hart Jam Buang Mass</b><br>Highlary.                                                                                  | 2011.188<br>当代等                                    | <b>BRAILLE</b>  |
| Higgway (6418)                                                 | ĸ.                                      | DOMES                                      | Abdullah.<br>Si Kismi, NUSA                | <b>BENIT</b> | BRIDGE V/T/HISPRIDE &<br><b>Girlatesi St.</b>                                                                            | s                                                  | <b>Biscover</b> |
| <b>E CATA MASTER</b><br>Dilla Divien-                          | ù.                                      | perico<br>man                              | APRILIATE<br>Syntists.<br>古砂加张             | <b>Birth</b> | <b>Questur 179 Percel discan-</b><br><b>Historicanska paradox</b><br>THE STATE OF THE PROPERTY                           | ä,                                                 | <u>Staffww</u>  |
| Dona Mana Hussey                                               | $\approx$                               | 20103                                      | Atten James<br><b>SCHOOL</b><br><b>KEA</b> | White        | Ratio/S/B/Partnerstrigen<br><b>INSIGNATION</b>                                                                           | a,                                                 | Thermon         |

**Gambar 4.3** Halaman Data Mengajar Dosen LB

## **4.3.3 Menu Tambah Data Mengajar Dosen LB 4.3.3**

Menu dimana Admin telah menambah data mengajar dosen LB yang baru yang belum terdaftar pada sistem dengan mengisi data dosen, data mengajar dosen dan menyimpan data dosen serta menyimpan data mengajar dosen. Dapat dilihat pada gambar dibawah ini. Menu dimana Admin telah menambah data mengajar dosen LB yang baru<br>yang belum terdaftar pada sistem dengan mengisi data dosen, data mengajar<br>dosen dan menyimpan data dosen serta menyimpan data mengajar dosen. Dapat<br>dilihat 3 Halaman Data Mengajar Dosen LB<br>
1 **Mengajar Dosen LB**<br>
1 telah menambah data mengajar dos<br>
sistem dengan mengisi data dosen<br>
dosen serta menyimpan data menga<br>
1 ini.<br>
1 ini.

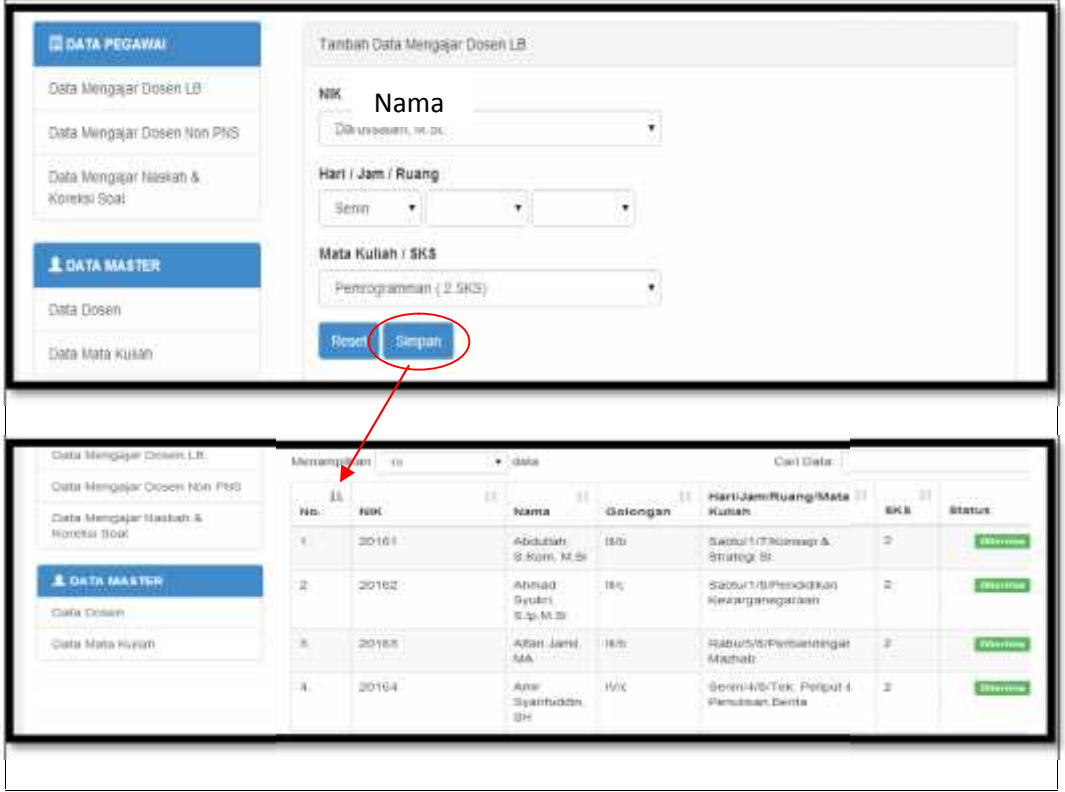

**Gambar 4.4** Halaman Tambah Data mengajar Dosen LB

## **4.3.4 Menu Data Mengajar Dosen Non PNS**

Pada menu data pegawai terdapat beberapa data mengajar yaitu data mengajar dosen LB, data mengajar dosen Non PNS dan data mengajar dosen PNS, dimana untuk dosen Non PNS berfungsi untuk mengelola data mengajar dosen Non PNS, dimana terdapat field-field yaitu no, nama, jenis kelamin, jabatan, tempat/tanggal/lahir, jurusan, institusi,ipk, no ijaza, tahun lulus, akreditasi, status opsi. kemudian status, Status sudah diferivikasi atau belum diferivikasi jika WD1 sudah memferivikasi maka ada perinta diterima, jika masih ada perintah belum diferivikasi maka WD1 belum memferivikasi. Dapat dilihat pada gambar dibawah ini.

|                                                  |                  |                                                   |                    |                                    | 631                                      |           |                          |                                                                                      |   |             |          | <b><i><u>EXCLEMATION</u></i></b> | <b>COMMOD</b>  |            |
|--------------------------------------------------|------------------|---------------------------------------------------|--------------------|------------------------------------|------------------------------------------|-----------|--------------------------|--------------------------------------------------------------------------------------|---|-------------|----------|----------------------------------|----------------|------------|
| <b>RADER FATAH</b><br>Scjarah<br>Home            |                  | VGI Dan Misi                                      |                    | UNIVERSITAS ISLAM NEGERI<br>Kontak |                                          |           |                          | Merjasi Unimalia Berslandar International, Temawaan Kebengsaan S. Ee kara dari stari |   |             |          |                                  | Jurusan        | Logot      |
| <b>E SUDI PEGAWA</b><br>Iss Vataki Pool 13       | $3770.8^{\circ}$ | Tax ad Dak                                        | $r$ kb             |                                    |                                          | Car Deter |                          |                                                                                      |   |             |          |                                  |                |            |
| let Bargap Hotel Von 1991<br>extingerleats       | Ho.              | 383.                                              | Jenki-<br>kelarin. | <b>Tabalan</b>                     | Temporares 1<br><b>UIT</b>               | Janjang   | n<br>Juneau Testus       |                                                                                      |   | 19 Editin   | W.<br>33 | 69200                            | <b>Strugg</b>  | Q241       |
| <b>STORES</b>                                    | 5.               | Buskr<br>安                                        | 2                  | 帮手                                 | Deposition Teams Bataries's-<br>$C - 12$ | 懿         | ×                        | <b>WANGED</b><br>C3022<br>43.373.7                                                   | ¢ | W.          | 训        |                                  | $\blacksquare$ | 注<br>Fact  |
| <b>LOOK WASTER</b><br>Sub Diges<br>Employee Like | 湾                | 4075<br>1,872<br>$-37.2$                          |                    | 155                                | Descritory Scrokeswork&5-<br>$+14C$      | 52.       | <b>DOWN1</b><br>Internet | œ<br>Voyarata                                                                        |   | (2) 中兆 1200 |          |                                  | <b>Street</b>  | tı.<br>145 |
|                                                  | Ī.               | $\mathbb{C}$ t.<br><b>WEIGHTER</b><br>GES V.<br>深 | E.                 | PS                                 | Description Politicial professor<br>自益   | 怒         | 取懂<br><b>INTEREST</b>    | (年) それ<br>Carra<br>Painting                                                          |   | 取らる組み(の)    |          |                                  | me.            | 11<br>tigs |

**Gambar 4.5** Halaman Data Mengajar Dosen Non PNS

#### **4.3.5 Menu Tambah Data Mengajar Dosen Non PNS 4.3.5**

Menu dimana Admin telah menambah data mengajar dosen Non PNS yang baru yang belum terdaftar pada sistem dengan mengisi data dosen Non PNS, data mengajar dosen Non PNS dan menyimpan data dosen serta menyimpan data mengajar dosen. Dapat dilihat pada gambar dibawah ini. Menu dimana Admin telah menambah data mengajar dosen Non PNS<br>yang baru yang belum terdaftar pada sistem dengan mengisi data dosen Non<br>PNS, data mengajar dosen Non PNS dan menyimpan data dosen serta menyimpan<br>data mengajar

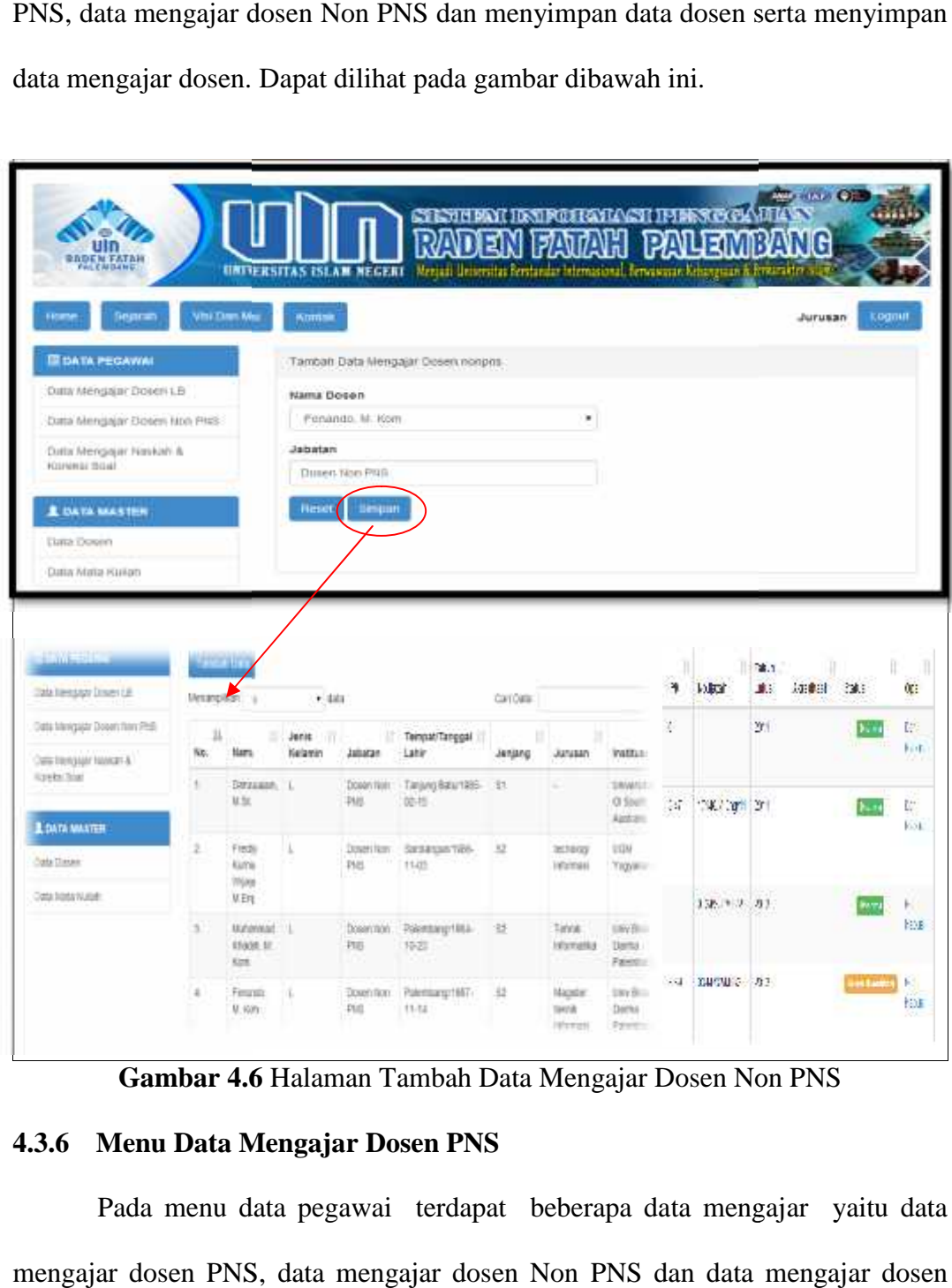

**Gambar 4.6** Halaman Tambah Data Mengajar Dosen Non PNS

## **4.3.6 Menu Data Mengajar Dosen PNS 4.3.6 Dosen PNS**

Pada menu data pegawai terdapat beberapa data mengajar yaitu data mengajar dosen PNS, data mengajar dosen Non PNS dan data mengajar dosen

PNS, dimana untuk dosen PNS berfungsi untuk mengelola data mengajar dosen PNS, terdapat field-field yaitu no, nama, golongan, hari/jam/ruang/matakuliah, PNS, jumlah mahasiwa, jumlah lokal, kemudian status, Status sudah diferivikasi atau belum diferivikasi jika WD1 sudah memferivikasi maka ada perinta diterima, jika masih ada perintah belum diferivikasi maka WD1 belum memferivikasi. Dapat dilihat pada gambar dibawah ini. jumlah mahasiwa, jumlah lokal, kemudian status, Status sudah diferivikasi abelum diferivikasi jika WD1 sudah memferivikasi maka ada perinta diterima, masih ada perintah belum diferivikasi maka WD1 belum memferivikasi. D<br>di ada

| <b>RADEN FATAJE</b>                     |                    | UNIVERSITAS ISLAM NEGERI    | ם השפ                   | Netjali liniersität kentandar leteraajosal, Senawaan Kristgaan & Pranskor Islan | 计空脉定序定常元元件 原 |           |                |
|-----------------------------------------|--------------------|-----------------------------|-------------------------|---------------------------------------------------------------------------------|--------------|-----------|----------------|
| Visi Dan Misi<br>Hume<br><b>Jesutak</b> |                    | <b>Kuntak</b>               |                         |                                                                                 |              | Jurusan   | Lagout         |
| <b>DATA PECAWAL</b>                     | <b>Tambah Dabi</b> |                             |                         |                                                                                 |              |           |                |
| Clata Metgaljar Dosen Ltt.              | Menampikan         | TD                          | $+$ data                |                                                                                 | Carl Data    |           |                |
| Data Mengajar Dosen Non PNS             | $\sim$ $^{\rm 11}$ | 11<br>49829100              | <b>Limited Sections</b> | Hari/Jam/Ruang/Mata                                                             | Jumlah       | Jumlah IT | .              |
| Data Mengajar Naskah &                  | No.                | Nama                        | Golongan                | <b>Kullah</b><br><b>PULLED BY A REPORT</b>                                      | Mahassawa    | Lokal     | <b>Status</b>  |
| Komital Spat.                           | ×.                 | tira En<br>Murritish        | <b>Bria</b>             | Serasa/4/11kAntropology                                                         | 34           | Y.        | <b>Imerina</b> |
| <b>E DATA MASTER</b>                    |                    | Wurt.M.                     |                         |                                                                                 |              |           |                |
| Data Conen                              | ä.                 | <b>CHAIN</b><br>Chorten, M. | futra.                  | Selasa/1/1/Pendidilian<br>Kewarganegaraan                                       | Air.         | à.        | <b>Utarima</b> |
| Date Mata Kutum                         |                    | <b>Hight</b>                |                         |                                                                                 |              |           |                |
|                                         |                    | Muzwyanah.<br>生Pd M Pd      | <b>BANC</b>             | <b>STATISTICS</b> IN ASSAULT<br>Selasar1/6/Bahasa.<br>Indonesia :               | 1811         | ä         | ---            |

**Gambar 4.7 Halaman Data Mengajar Dosen PNS** 

#### **4.3.7 Menu Tambah Data Mengajar Dosen PNS 4.3.7**

Menu dimana Admin telah menambah data mengajar dosen PNS yang baru yang belum terdaftar pada sistem dengan mengisi data dosen PNS, data mengajar dosen PNS dan menyimpan data dosen serta menyimpan data mengajar dosen. Dapat dilihat pada gambar dibawah ini. Menu dimana Admin telah menambah data mengajar<br>baru yang belum terdaftar pada sistem dengan mengisi data<br>mengajar dosen PNS dan menyimpan data dosen serta menyimp<br>dosen. Dapat dilihat pada gambar dibawah ini.

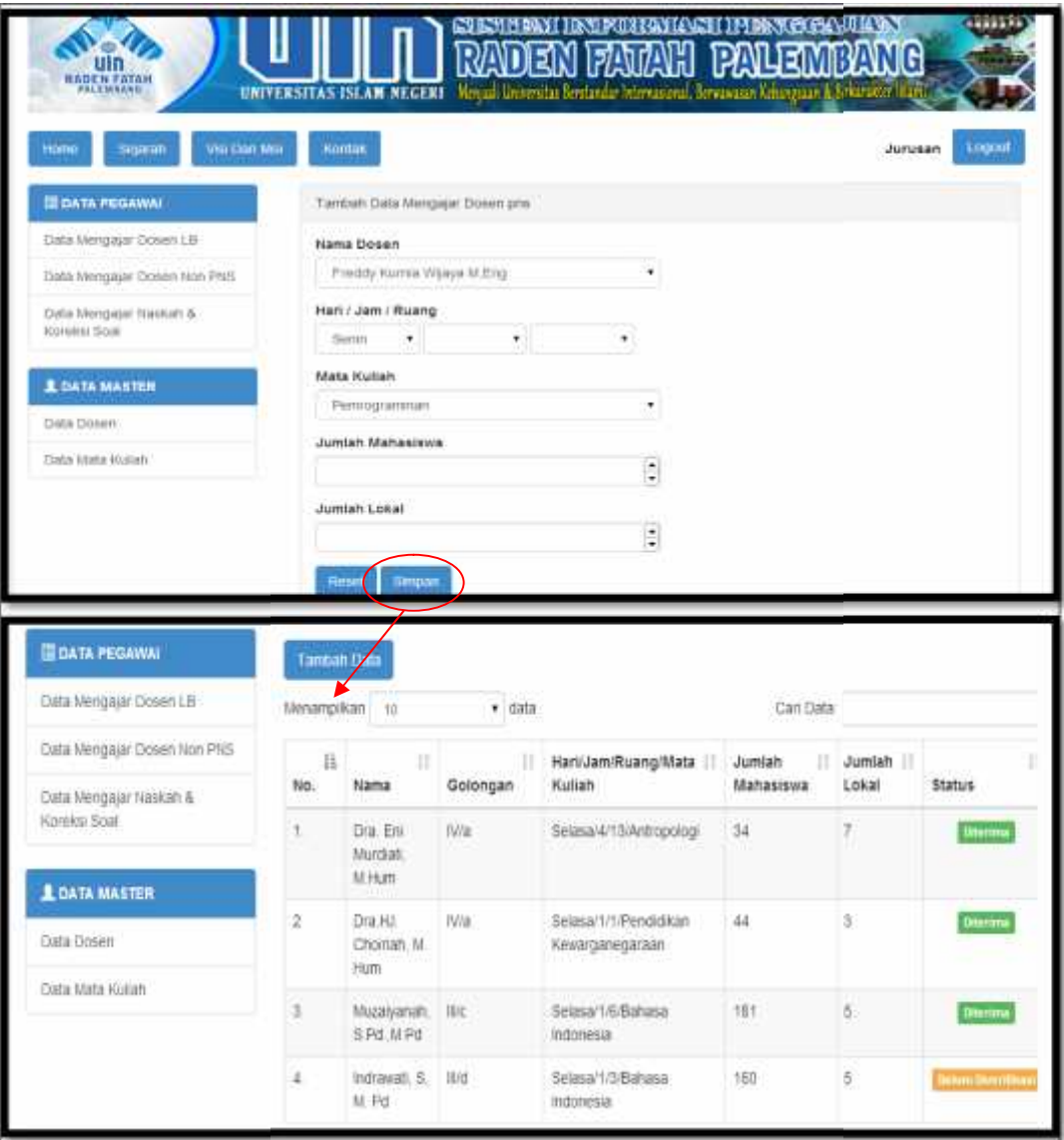

**Gambar 4.8** Halaman Tambah Data Mengajar Dosen PNS

# **4.4 Antarmuka WD1 4.4**

# **4.4.1 Halaman Utama WD 1 4.4.1**

Setelah WD1 melakukan login maka tampilah menu utama terdapat Setelah beberapa menu yaitu menu jadwal mengajar dosen LB, jadwal mengajar dosen<br>Non PNS dan jadwal mengajar dosen PNS. Non PNS dan jadwal mengajar dosen PNS.

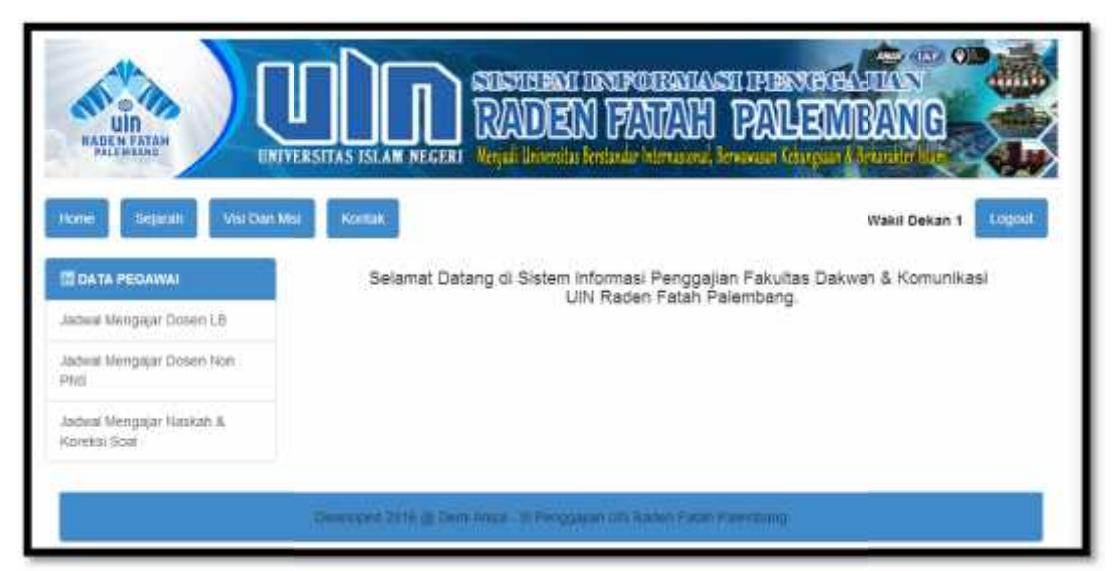

Gambar 4.9 Halaman Utama WD1

# **4.4.2 Menu Data Mengajar Dosen Lb 4.4.2**

|                                                                                    |         |                                         |              | Data jadwal mengajar Dosen LB ini digunakan untuk melihat data jadwa |                   |        |                         |  |
|------------------------------------------------------------------------------------|---------|-----------------------------------------|--------------|----------------------------------------------------------------------|-------------------|--------|-------------------------|--|
| mengajar dosen LB Fakultas Dakwah dan Komunikasi seperti nama, nik                 |         |                                         |              |                                                                      |                   |        |                         |  |
| golongan, hari/jam/ruang/matakuliah, sks, terdapat beberapa perintah, pada statu   |         |                                         |              |                                                                      |                   |        |                         |  |
| dan opsi belum diferivikasi atau sudah diferivikasi, jika sudah di ferivikasi maka |         |                                         |              |                                                                      |                   |        |                         |  |
| tampilah perintah terima. untuk menampilkan hasilnya lihat pada Gamba              |         |                                         |              |                                                                      |                   |        |                         |  |
| dibawah ini.                                                                       |         |                                         |              |                                                                      |                   |        |                         |  |
| Visi Linn Akt<br>estrati<br><b>IE CATA PEGAWINI</b>                                | Nomma   |                                         |              | Jagwal Mengajar Dosen LB                                             |                   |        | Logod<br>Viakil Dekan 1 |  |
| знакві мелодиг Гюмут LB<br>Jachraf Mengujar Doven Non                              |         | majar Semun<br>$-$ data                 |              | Carl Data                                                            |                   |        |                         |  |
| <b>FY45</b><br>Jadeat Mengapir Haskall &                                           | m       | Nama                                    | Golongan     | Hari/Jam/Ruang/Mata<br><b>Kustan</b>                                 | 57.<br><b>SHS</b> | Status | Opsi                    |  |
| Koreksi Soat                                                                       |         | Abdullett.<br>S Kom<br>M.51             | 15/27        | Syphur1/7/Kimiwp &<br>Shrimed SI                                     | z                 |        |                         |  |
|                                                                                    |         | <b>Acres</b><br><b>Systhetin</b><br>સંત | <b>TV/IS</b> | SenitableTex, Felgun &<br>Penussan Berits                            | z                 |        |                         |  |
|                                                                                    |         | Andri Fand<br><b>BLAgt: MLBI</b>        | <b>JS/EX</b> | Babburt/12/Reka Bentuk<br><b>BUILD KASAL</b>                         | ż                 |        |                         |  |
|                                                                                    | 0031002 | On.<br>Husnadi.<br>IVLA.                | <b>IV/D</b>  | Benin/1/14/F Esatat<br>Dakwars                                       | Ħ.                |        | <b>Vite-Firium</b>      |  |

**Gambar 4.10** Halaman Data Mengajar Dosen LB

#### **4.4.3 Menu Data Persetujuan Jadwal Mengajar Dosen LB 4.4.3 Persetujuan**

Pada halaman Persetujuan jadwal mengajar dosen LB dimana jika WD.1 ingin memferivikasi maka tampilah menu detail jadwal mengajar dosen LB, dimana ada nik, nama, golongan, hari/jam/ruang, matakuliah sks, status, kometar WD1. Jika WD1 memberi komentar terima maka WD1 sudah memferivikasi jadwal tersebut. jika WD1 memberi komentar tolak maka jadwal mengajar tersebut tidak terima.Untuk menampilkan hasilnya lihat pada Gambar dibawah ini.

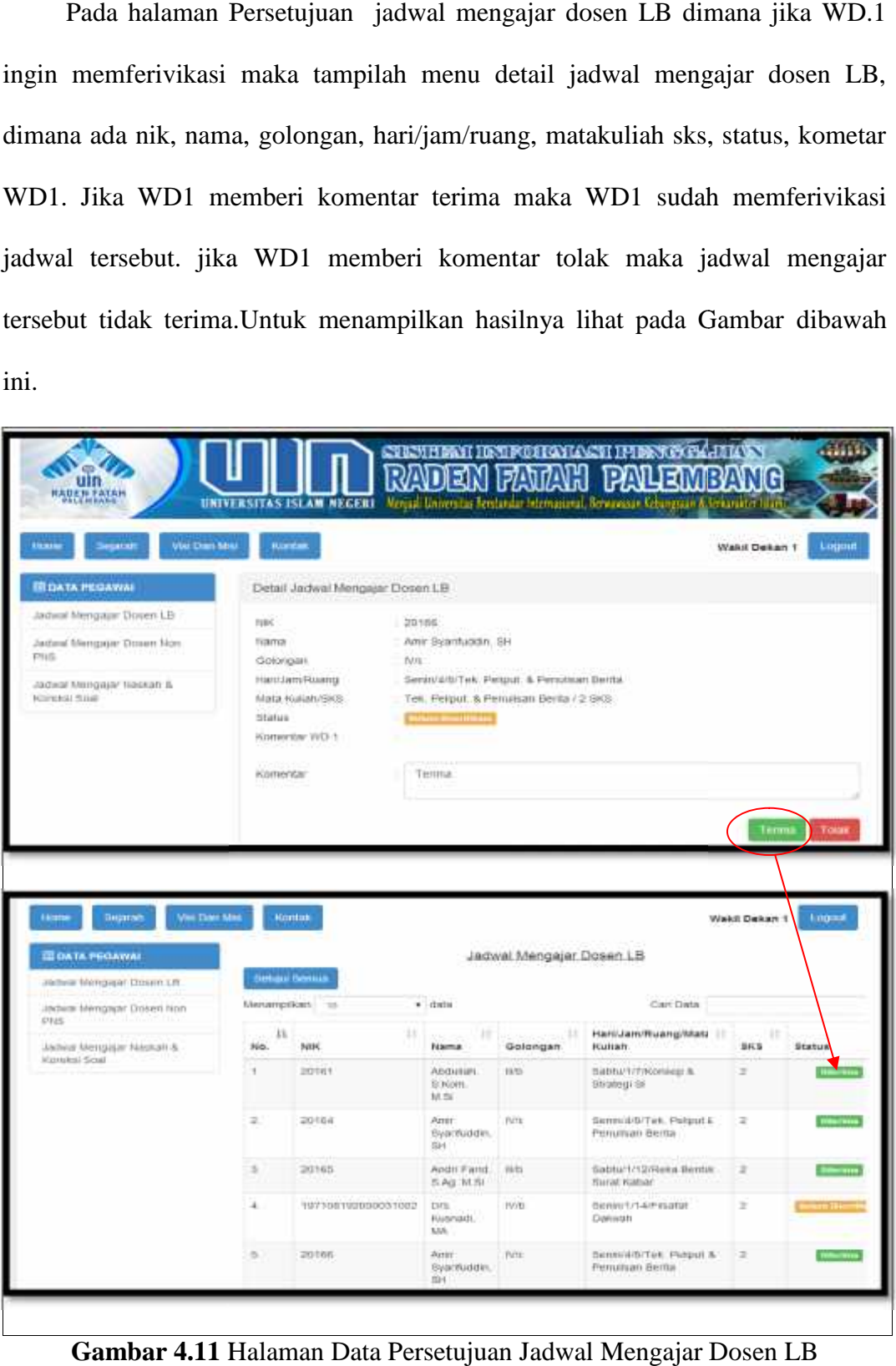

**Gambar 4.11** Halaman Data Persetujuan Jadwal Mengajar Dosen LB

#### **4.4.4 Menu Data Mengajar Dosen Non PNS**

Data jadwal mengajar Dosen Non PNS ini digunakan untuk melihat data jadwal mengajar dosen Non PNS Fakultas Dakwah dan Komunikasi seperti no, nama, jenis kelamin, jabatan, tempat tanggal lahir, jenjang, jurusan, institusi, ipk, no izajah, tahun lulus, akreditasi. Pada status dan opsi belum diferivikasi atau sudah diferivikasi, jika sudah di ferivikasi maka tampilah perintah diterima. untuk menampilkan hasilnya lihat pada Gambar dibawah ini.

| <b>FILEMBINE</b>                                  |                             |                               |                          |                     |                                                                                 |         |                          |                                |   |                   |       |              |                                     |                  |
|---------------------------------------------------|-----------------------------|-------------------------------|--------------------------|---------------------|---------------------------------------------------------------------------------|---------|--------------------------|--------------------------------|---|-------------------|-------|--------------|-------------------------------------|------------------|
|                                                   |                             |                               | UNIVERSITAS ISLAM NECEBI |                     | Morsia briers iss workeday brenzo cal, because in the goals of Subsection kimi- |         |                          |                                |   |                   |       |              |                                     |                  |
| Selarah<br>llume                                  | Visi Dark Misi              |                               | <b>Rootek</b>            |                     |                                                                                 |         |                          |                                |   |                   |       | Waki Dekan 1 |                                     | Logoul           |
|                                                   |                             |                               |                          |                     |                                                                                 |         |                          |                                |   |                   |       |              |                                     |                  |
|                                                   |                             |                               |                          |                     |                                                                                 |         |                          |                                |   |                   |       |              |                                     |                  |
| FT DATA FOGHWAI                                   |                             |                               |                          |                     | 500 : 322 A 100 A 100 MW TV 100 AM<br>Dafts: Doser Tidak Telap                  |         |                          |                                |   |                   |       |              |                                     |                  |
| the bod the grade floor 1 ft                      |                             | Schausterung                  |                          |                     |                                                                                 |         |                          |                                |   |                   |       |              |                                     |                  |
| AND DREAMS AND DREAMS                             |                             | Ferry of V.                   | $+144$                   |                     |                                                                                 | Car Day |                          |                                | к | $14.32^{+1}$      |       | Le bett (4)  | and agreed Hill covered experiments | ť8               |
| 19.51                                             | łŁ.                         |                               | $1 + 1 + 1 + 1$          |                     | Il integer angge Il                                                             |         | اللاجد ويديد للجرسيون    | اللمعب                         |   |                   | $+ -$ |              |                                     |                  |
| Decent description Research<br><b>Randon Cold</b> |                             | No. Anna                      | Kelerer                  | Jebelsy             | $\sin r$                                                                        | STORY.  | <b>CALIFORNIA</b>        | rateuri                        |   |                   |       |              |                                     | <b>Subtry</b>    |
|                                                   | 4.1                         | <b>SEPTIM</b><br>9281         | 7410                     | Locations.<br>MEC.  | <b>STATISTICS</b><br>CARS                                                       | ki.     |                          | <b>History</b><br>303.000      |   |                   |       |              |                                     |                  |
|                                                   |                             |                               |                          |                     |                                                                                 |         |                          | <b>KINDLE</b>                  |   | U. 19000121       |       |              |                                     | ante h           |
|                                                   | $\mathcal{E}_{\mathcal{P}}$ | TIMER.<br>10. M               | T.<br>.                  | Dosen Nor :<br>INC. | Taislance within<br>11:42%                                                      | æ       | <b>Notcos</b><br>kinnas. | $50 - 100$<br>$\sim$ periodist |   |                   |       |              |                                     |                  |
|                                                   |                             | 2561                          |                          | -309.09             |                                                                                 |         |                          |                                |   |                   |       |              |                                     |                  |
|                                                   | ×.                          | <b>NH.</b><br><b>MINCHERS</b> |                          | LEVELS MODEL        | APPOINTMENT                                                                     | ×.      | <b>MAGE:</b>             | <b>PERSONAL</b>                |   | MOSES 2005        |       |              | LzH                                 | <b>Bratt let</b> |
|                                                   |                             | 163 bo 10                     | $+10$                    | PHD 2               | Detto in                                                                        |         | $k$ Fais $k$             | Sec.                           |   |                   |       |              |                                     |                  |
|                                                   |                             |                               |                          |                     |                                                                                 |         |                          | 48.811.97                      |   |                   |       |              |                                     |                  |
|                                                   | ×                           | 24<br>Tenance.                |                          | Corea Noti          | Paleman 1007                                                                    | œ.      | <b>Bing Mark</b>         | <b>Section</b>                 |   | <b>M RISES 21</b> |       |              | Hinter 315                          |                  |

**Gambar 4.12** Halaman Data Mengajar Dosen Non PNS

#### **4.4.5 Menu Data Persetujuan Jadwal Mengajar Dosen Non PNS**

Pada halaman Persetujuan jadwal mengajar dosen Non PNS dimana jika WD.1 ingin memferivikasi maka tampilah menu detail jadwal mengajar dosen Non PNS, dimana ada nik, nama, jenis kelamin, tempat/ tanggal lahir, jurusan, institusi, ipk, no izajah, tahun lulus, akreditasi, alamat, status, komentar WD1.

Jika WD1 memberi komentar terima maka WD1 sudah memferivikasi jadwal tersebut. jika WD1 memberi komentar tolak maka jadwal mengajar tersebut tidak terima.Untuk menampilkan hasilnya lihat pada Gambar dibawah ini.

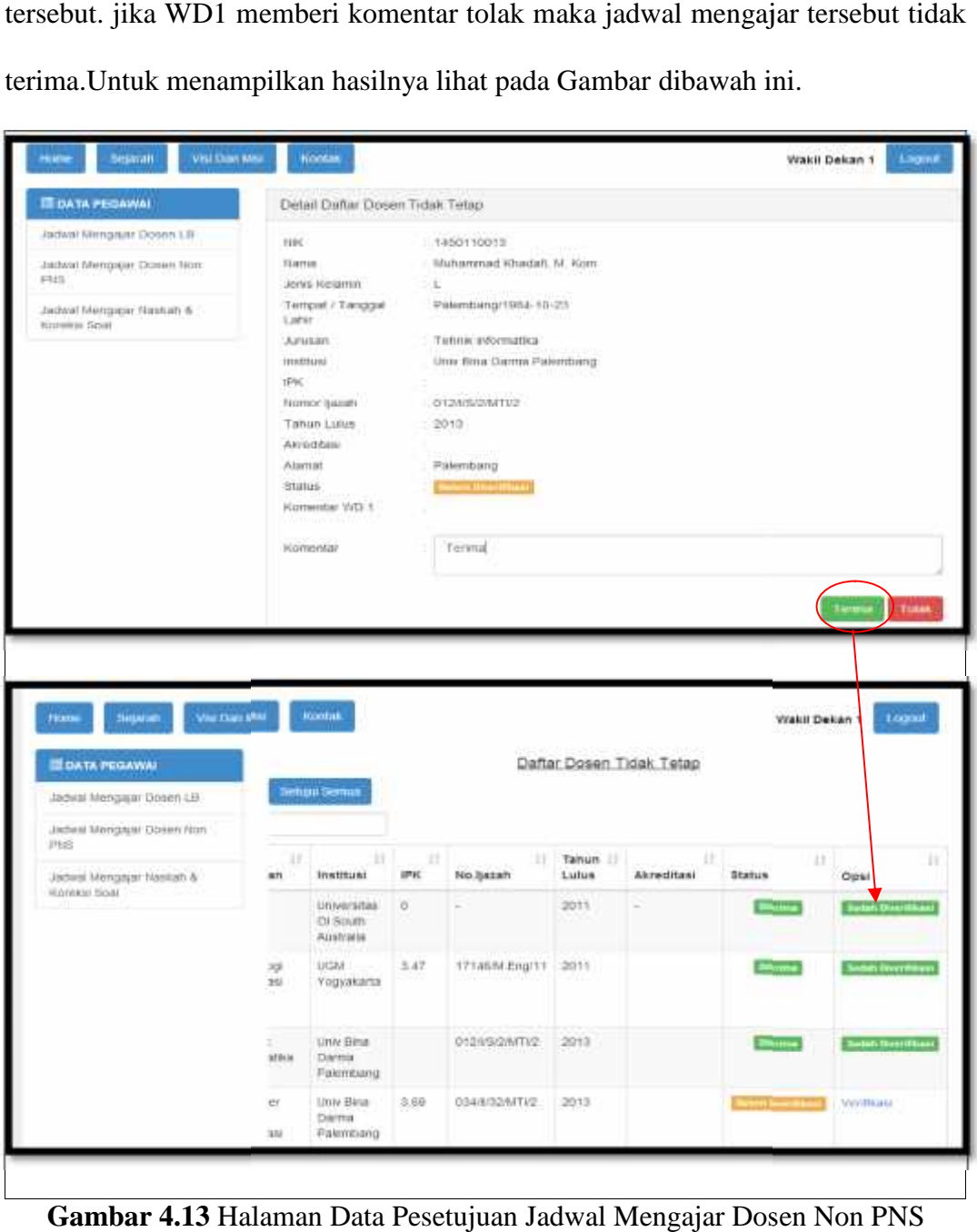

**Gambar 4.13** Halaman Data Pesetujuan Jadwal Mengajar Dosen Non PNS

## **4.4.6 Menu Data Mengajar Dosen PNS**

Data jadwal mengajar Dosen PNS ini digunakan untuk melihat data jadwal Gambar 4.13 Halaman Data Pesetujuan Jadwal Mengajar Dosen Non PNS<br> **4.4.6 Menu Data Mengajar Dosen PNS**<br>
Data jadwal mengajar Dosen PNS ini digunakan untuk melihat data jadwal<br>
mengajar dosen PNS Fakultas Dakwah dan Komuni golongan, hari/jam/ruang/matakuliah, sks, terdapat beberapa perintah, pada status dan opsi belum diferivikasi atau sudah diferivikasi, jika sudah di ferivikasi maka tampilah perintah terima. untuk menampilkan hasilnya lihat pada Gambar dibawah ini.

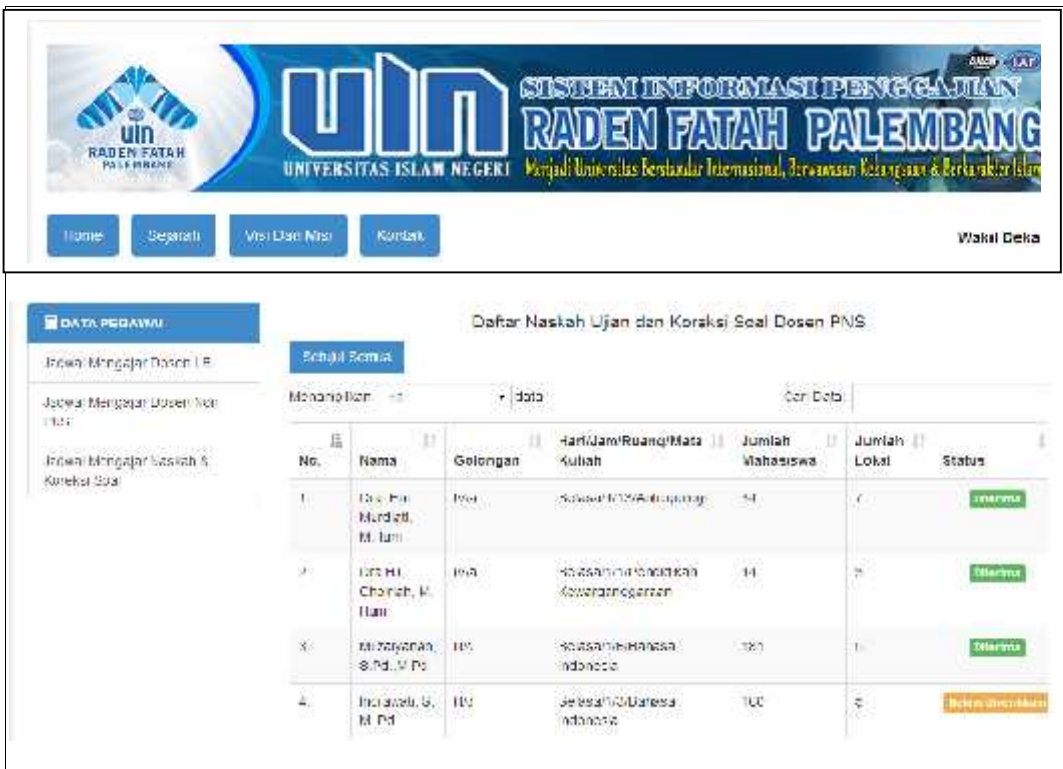

**Gambar 4.14** Halaman Data Mengajar Dosen PNS

#### **4.4.7 Menu Data Mempersetujui Jadwal Mengajar Dosen PNS**

Pada halaman mempersetujui jadwal mengajar dosen PNS dimana jika WD.1 ingin memferivikasi maka tampilah menu detail jadwal mengajar dosen PNS, dimana ada nik, nama, golongan, hari/jam/ruang, matakuliah/sks, jumlah mahasiswa, jumlah lokal, status, komentar WD1. Jika WD1 memberi komentar terima maka WD1 sudah memferivikasi jadwal tersebut. jika WD1 memberi komentar tolak maka jadwal mengajar tersebut tidak terima.Untuk menampilkan hasilnya lihat pada Gambar dibawah ini.

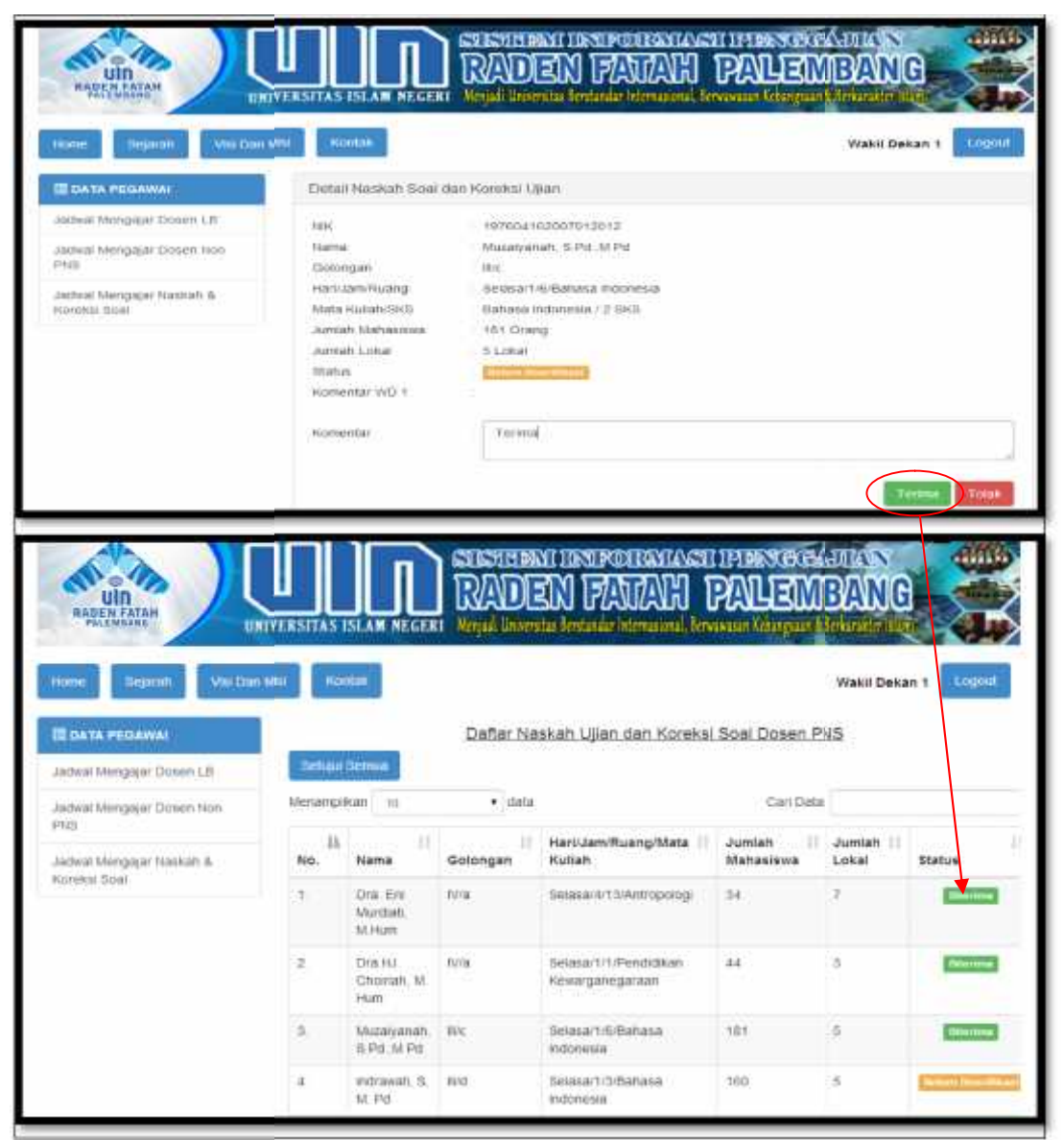

**Gambar 4.15** Halaman Data Persetujuan Jadwal Mengajar Dosen PNS

# **4.5 Antarmuka WD.2 4.5**

# **4.5.1 Halaman Utama WD.2 4.5.1 Halaman**

Setelah WD2 melakukan login maka tampilah menu utama terdapat beberapa menu yaitu menu jadwal mengajar dosen LB, jadwal mengajar dosen Non PNS dan jadwal mengajar dosen PNS. Setelah WD2 melakukan login maka tampilah menu utama te<br>beberapa menu yaitu menu jadwal mengajar dosen LB, jadwal mengajar<br>Non PNS dan jadwal mengajar dosen PNS.

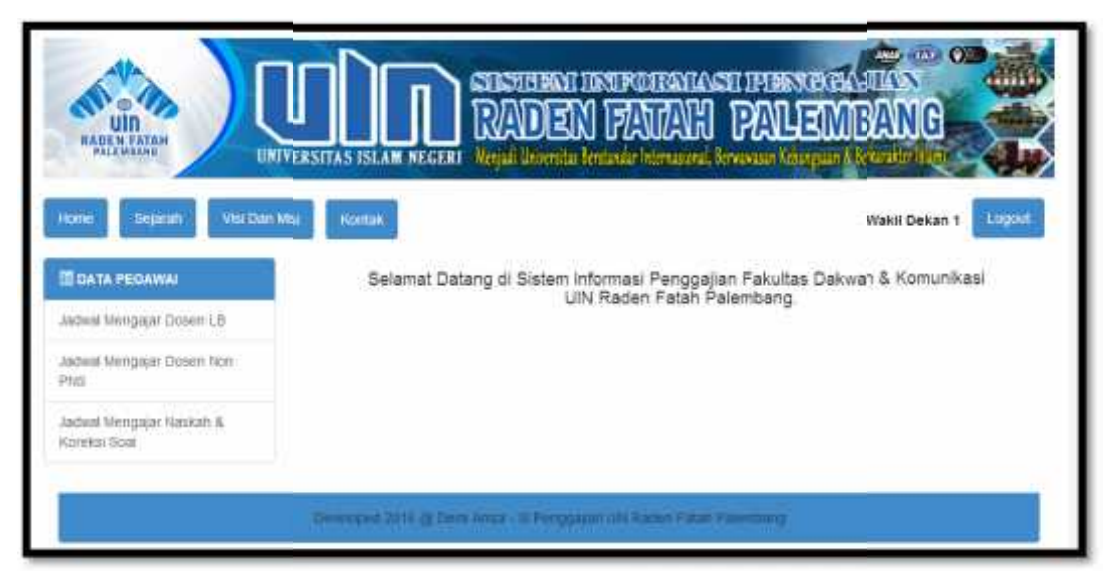

**Gambar 4.16** Halaman Utama WD.2

# **4.5.2 Halaman Persetujuan Anggaran Dosen LB 4.5.2 Halaman**

Tampilan WD2 melakukan persetujuan terhadap jumlah anggaran mengajar dosen LB, dimana Jika WD2 memberi komentar terima maka WD2 sudah memferivikasi anggaran tersebut, dan jika WD2 memberi komentar tolak maka jumlah anggaran tidak sesuai dengan data yang ada. Tampilan WD2 melakukan persetujuan terhadap ju<br>mengajar dosen LB, dimana Jika WD2 memberi komentar teri<br>sudah memferivikasi anggaran tersebut, dan jika WD2 memberi<br>maka jumlah anggaran tidak sesuai dengan data yang ada.

| <b>ED DATA PEGAWAI</b>                                                                                    |                                                   | Defail Jachwal Mengagar Dosen LB                                            |                                 |                                                                                         |                                                                                                    |               |        |
|----------------------------------------------------------------------------------------------------|---------------------------------------------------|-----------------------------------------------------------------------------|---------------------------------|-----------------------------------------------------------------------------------------|----------------------------------------------------------------------------------------------------|---------------|--------|
| Jadwel Mengajar Dozen LB<br>Jadwal Mengalar Dosen Non.<br>PNS<br>Jadwal Mengapir Naskati &<br>Komina Noal | <b>NBC</b><br>FRANKE<br>Golongan<br><b>Status</b> | 120188<br>T. IV/IE<br>Hari/Jam-Rulang<br>Mata Kullah/SKS:<br>Komeritär WD 1 | Amir Syarifusan, SH             | Serinril/6/Tell, Pelpill, & Perulisan Benta<br>Tel: Pelput & Penultian Berlia / 2.9KS . |                                                                                                    |               |        |
| Vint Davi Min<br><b>Dusman</b><br><b>Alasse</b>                                                           |                                                   | Kontak                                                                      |                                 |                                                                                         |                                                                                                    | Turn          | Logar  |
| <b>IE DATA PEGAWAI</b><br>Jachew Mercrayer: Down LB<br>Jedwar Mengaphi Doseri Non                         |                                                   | <b>Dicturns German</b><br>Menamprikast                                      | $+$ distin                      | Jagwal Mengajar Dosen LB                                                                | Wakil Dekan 2<br>Can Data                                                                                        |               |        |
| <b>DIVS</b><br>Janus Mengajar Nassan &                                                                    | KE.<br>No.                                        | и<br>NH                                                                     | $12 -$<br><b>Hama</b>           | Golongan                                                                                | HarriJam/Ruang/Maia<br>Kullah                                                                                    | ×<br>868      | Status |
| Kamkat South                                                                                              | ٠                                                 | <b>TIGHTA 6</b>                                                             | <b>Abduluri</b><br>S NOTE<br>林斯 | 19.95                                                                                   | Sathlu 1/7/Komispi &<br>Strategi @                                                                               | $\Rightarrow$ |        |
|                                                                                                    | $\Rightarrow$                                     | 20144                                                                       | Amir<br>Syar/Viddel.<br>884     | FUTE.                                                                                   | Seniord/S/Tell: Polipat &<br><b>Principian Benta</b>                                                             | Ξ             |        |
|                                                                                                    | s.                                                | 20165                                                                       | Anith Fand<br>S Ag M N          | (kb)                                                                                    | Sabbirict2/Reks Tentur<br><b>Sunat Kabar</b>                                                                     | з             |        |
|                                                                                                    |                                                   | 197108102000031002                                                          | Dilli<br>Husnadi.<br>MA.        | <b>IV/ID</b>                                                                            | Signify 1/14/2 market<br>Dalviran                                                                                | z             |        |
|                                                                                                    |                                                   | 20105                                                                       | Amir<br>Byarmuddin.<br>3264     | <b>TV1E</b>                                                                             | Sensylvories. Perguit &<br>Peminian Berlta                                                                       | π             |        |
| 4.5.3 Halaman Persetujuan Anggaran Dosen Non PNS                                                          |                                                   |                                                                             |                                 |                                                                                         | Gambar 4.17 Halaman Persetujuan Anggaran Dosen LB<br>Tampilan WD2 melakukan persetujuan terhadap jumlah anggaran |               |        |
|                                                                                                    |                                                   |                                                                             |                                 |                                                                                         |                                                                                                    |               |        |

**Gambar 4.17** Halaman Persetujuan Anggaran Dosen LB

#### **4.5.3 Halaman Persetujuan Anggaran Dosen Non PNS 4.5.3 Halaman**

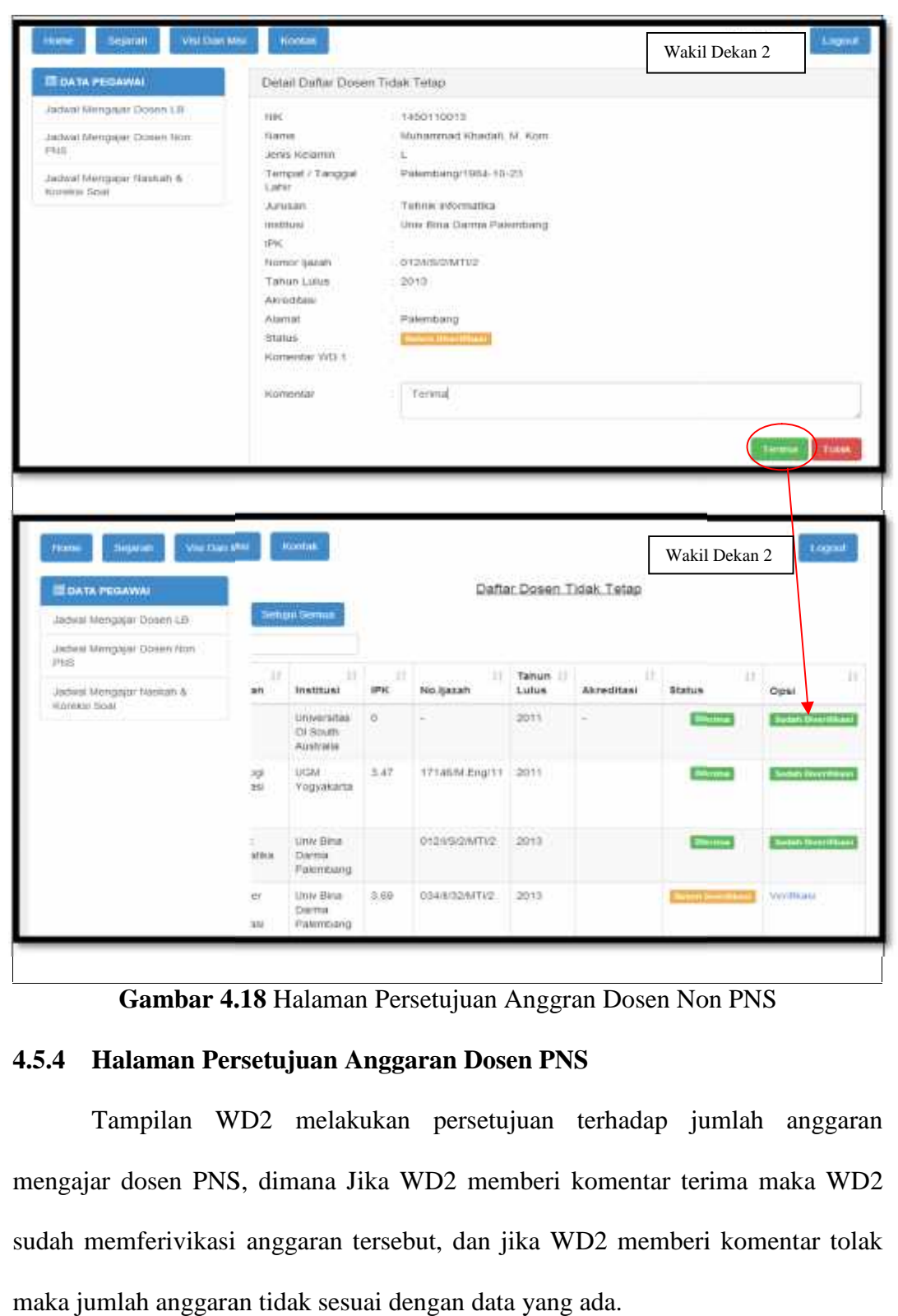

**Gambar 4.18** Halaman Persetujuan Anggran Dosen Non PNS

# **4.5.4 Halaman Persetujuan Anggaran Dosen PNS 4.5.4 Halaman**

Tampilan WD2 melakukan persetujuan terhadap jumlah anggaran mengajar dosen PNS, dimana Jika WD2 memberi komentar terima maka WD2 sudah memferivikasi anggaran tersebut, dan jika WD2 memberi komentar tolak maka jumlah anggaran tidak sesuai dengan data yang ada.

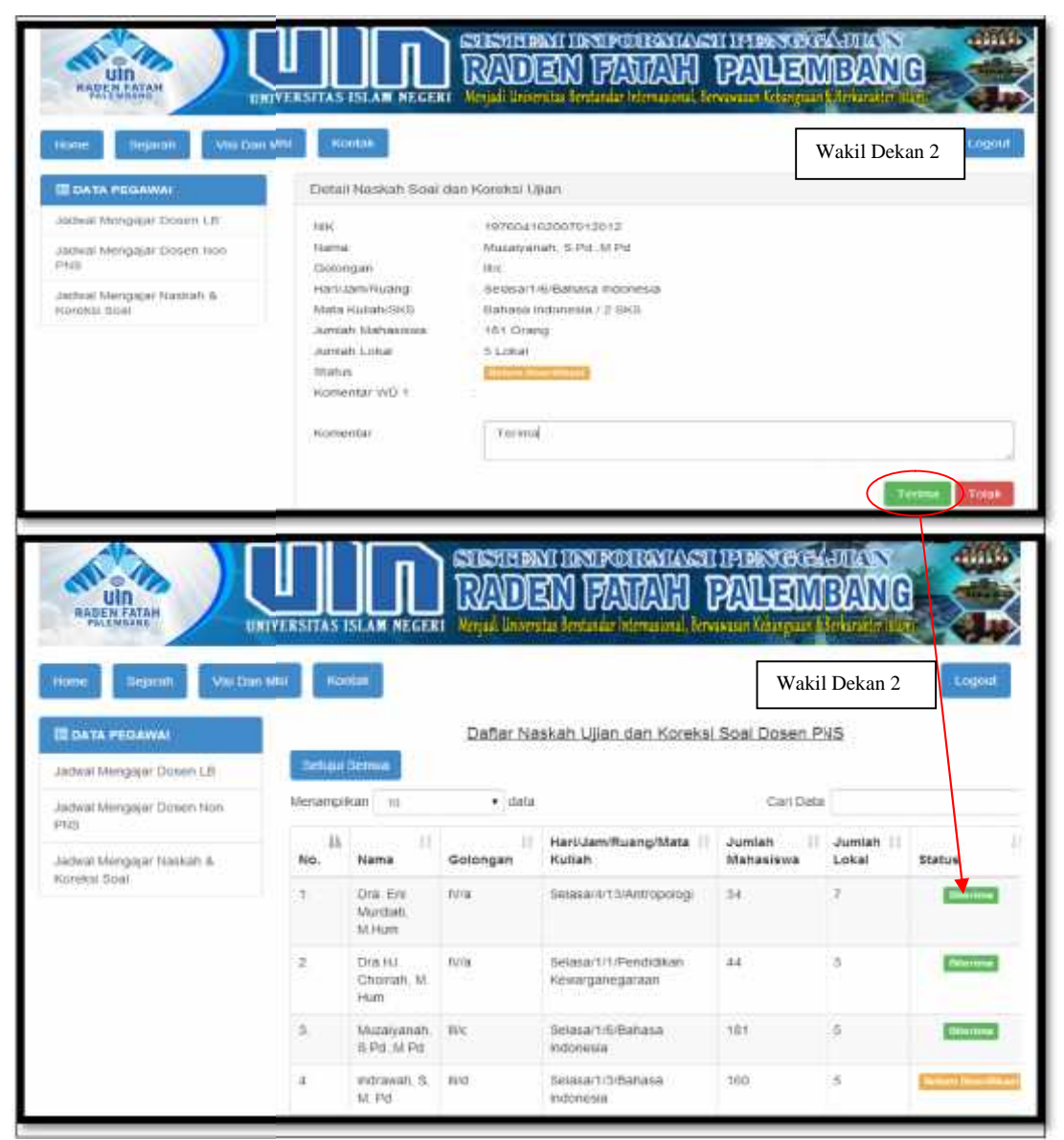

Gambar 4.19 Halaman Persetujuan Anggran Jadwal Mengajar Dosen PNS

# **4.6 Antarmuka Kepegawaian 4.6**

## **4.6.1 Halaman Utama Kepegawaian 4.6.1**

Setelah melewati halaman *login*, dengan menggunakan nik sebagai *password* dan *username* kepegawaian akan masuk ke halaman utama *password* kepegawaian, dimana pada halaman ini terdapat menu home, sejarah, visi dan misi, kemudian sk dosen LB, sk dosen Non PNS, dan sk dosen PNS, Dapat misi, kemudian sk dosen LB, sk d<br>dilihat pada Gambar dibawah ini.

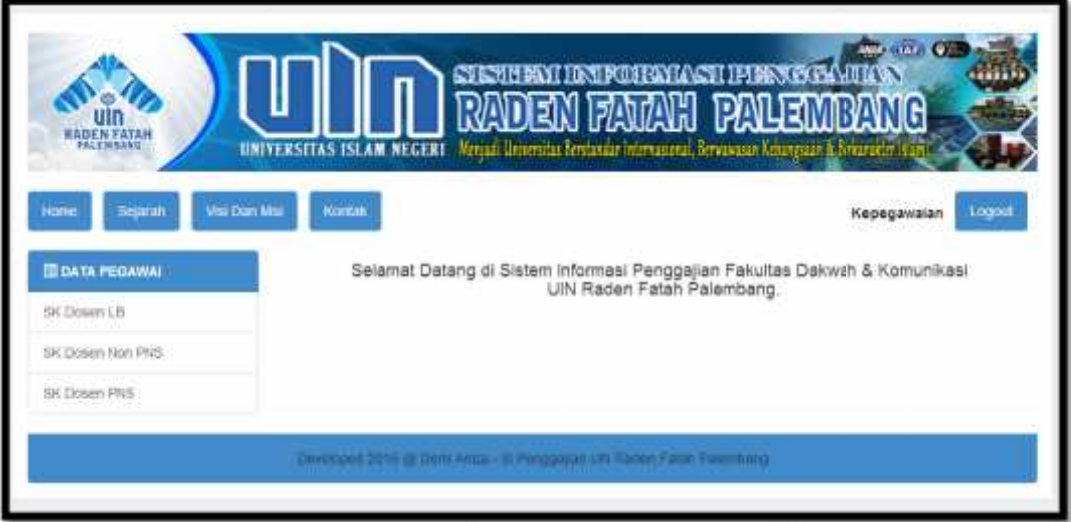

**Gambar 4.20** Halaman Utama Kepegawaian **Gambar 4.20** Halaman

# **4.6.2 Menu SK Dosen LB 4.6.2**

| Fakultas Dakwah dan Komunikasi seperti no, nama, nik, golongan,        |                                |       |                       |             |                                                                                      |             |        |
|------------------------------------------------------------------------|--------------------------------|-------|-----------------------|-------------|--------------------------------------------------------------------------------------|-------------|--------|
|                                                                        |                                |       |                       |             |                                                                                      |             |        |
| hari/jam/ruang/matakuliah, jumlah sks,Dimana dapat dilihat pada Gambar |                                |       |                       |             |                                                                                      |             |        |
| dibawah ini.                                                           |                                |       |                       |             |                                                                                      |             |        |
|                                                                        |                                |       |                       |             |                                                                                      |             |        |
|                                                                        |                                |       |                       |             |                                                                                      |             |        |
|                                                                        |                                |       |                       |             |                                                                                      | 0.69        |        |
|                                                                        |                                |       |                       |             |                                                                                      |             |        |
|                                                                        |                                |       |                       |             | <b>DINTREALITY</b>                                                                   |             |        |
|                                                                        |                                |       |                       |             | IPALE MBANG                                                                          |             |        |
|                                                                        | UNIVERSITAS ISLAM NEGERI       |       |                       |             | Verjas, Universitas Restandar International, Remainister Cohangeaux & Jerkanister Is |             |        |
| lejanah<br>Hustet                                                      | <b>Was Elian Mts</b><br>Kontak |       |                       |             |                                                                                      | Kopedawaian | Lognut |
|                                                                        |                                |       |                       |             |                                                                                      |             |        |
| <b>III DATA PEGAWAI</b>                                                | Cetar: Data BK                 |       |                       |             |                                                                                      |             |        |
| EIK Dosen LB                                                           | Menanpikan in                  |       | $\bullet$ data        |             | Carl Data                                                                            |             |        |
| SK Dosen hitin PNS                                                     | No. Il Nik                     |       | Nama.                 |             | Golongan   Harl/Jam/Ruang/Mata Kullah                                                |             | SKS II |
| SK Dosen PhtS                                                          |                                | 20161 | Abdullah, S.Kom, M.S. | 料位          | Sabturt/7/Konsep & Strategi Si                                                       |             | z      |
|                                                                        | z.                             | 30164 | Amir Syarrhaddin, SH  | <b>TVIC</b> | Senin/4/6/Telk: Petput & Penutrisan Bental                                           |             | 2      |

**Gambar 4.21** Halaman Data SK Dosen LB

## **4.6.3 Menu SK Dosen Non PNS**

Tampilan data SK Dosen Non PNS ini digunakan untuk melihat data SK dosen Non PNS Fakultas Dakwah dan Komunikasi seperti nama, golongan, hari/jam/ruang/matakuliah, jumlah sks, Terdapat beberapa perintah, tambah untuk menambah data SK dosen yang baru, dan pada aksi terdapat menu edit untuk mengedit data SK Dosen apabila kepegawaian mengalami kesalahan menginput, hapus untuk menghapus data SK, cari untuk mencari data SK dosen yang telah disimpan dalam basis data. Tampilan tampilan data SK ini dapat dilihat pada Gambar dibawah ini.

| SK Dosen LD                                                   |                                      | Mentergi kan in titl                    | $-$ dds                 |                            |                                      | Cail Data |                               |                                               |  |  |
|---------------------------------------------------------------|--------------------------------------|-----------------------------------------|-------------------------|----------------------------|--------------------------------------|-----------|-------------------------------|-----------------------------------------------|--|--|
| SK Lidson Non-PNS<br><b>SANTO CARDONADO</b><br>SR Elesen PR/S | 拄<br>No.                             | $-11$<br>Nama                           | Jenia.<br>11<br>Kelamin | Jabatan                    | Tempoti Tomgqul  <br>Lahir           | Jenjang   | Jurusan                       | insdeusl                                      |  |  |
|                                                               |                                      | Глан возможен-<br>305C                  |                         | <b>Driven Non-</b><br>FNS: | Tantang Patrick 35-81<br>12.19       |           | ÷                             | This way they<br>C4-5p.85<br>Au-tod =         |  |  |
|                                                               | 2.                                   | Faile<br>Kuma<br>Vibega<br><b>M.Lnd</b> |                         | Down Non-<br>PNS:          | Sandanguar 1988-11- S2<br>U.         |           | le manu<br>informasi          | 1311<br>Yopitakarta                           |  |  |
|                                                               | <b>COLLECTION</b><br>$\mathcal{I}$ . | Mundampod<br>Kristolefi M<br>Xant.      |                         | Dosch Non<br>FNR:          | Faichband 1904 to 82<br>$28^{\circ}$ |           | <b>Ichnis</b><br>information. | Univitinal<br>$T_{\rm eff} = 3$<br>Palentosng |  |  |

**Gambar 4.22** Halaman SK Dosen Non PNS

## **4.6.4 Menu SK Dosen PNS**

Tampilan data SK Dosen PNS ini digunakan untuk melihat data SK dosen PNS Fakultas Dakwah dan Komunikasi seperti nama, golongan, hari/jam/ruang/matakuliah, jumlah sks, jumlah mahasiswa Terdapat beberapa perintah, tambah untuk menambah data SK dosen yang baru, dan pada aksi terdapat menu edit untuk mengedit data SK Dosen apabila kepegawaian mengalami kesalahan menginput, hapus untuk menghapus data SK, cari untuk mencari data SK dosen yang telah disimpan dalam basis data. Tampilan data SK ini dapat dilihat pada Gambar dibawah ini.

| <b>IN UALA PL GAYALE</b>            | Celair Date SK |                               |          |                                           |   |                             |                 |
|-------------------------------------|----------------|-------------------------------|----------|-------------------------------------------|---|-----------------------------|-----------------|
| SK Liesen LLI                       | Меганий кач-   | C5W                           | * Alaba  | 435000<br>Curi Dutu:                      |   |                             |                 |
| SK Liesen Nen Phili<br>SK Docch FNS | 11<br>Кv.      | 11<br>Nunia.                  | Golongun | Harit AuroForcegoMata Kulich              | Ħ | Jumfuh<br>в<br>Multipainway | Jumbuh<br>Lokul |
| <b>PAGE ALAN DA</b>                 | W.             | Dra. Lin Murdiati.<br>Miller  | 1575     | Seless/4/15/Antropolog                    |   | 34                          | E.              |
|                                     | 24             | Drailly, Choingh, M.<br>I lum | 1975     | Selast/1/1/Fend disan-<br>Kowarganegaraan |   | 44                          | 篈               |
|                                     | 烝              | Muzaroanan, S.Pd.,M.<br>P6    | 1124     | Separat 1/6/Burning Indonesia             |   | 181                         | S.              |
|                                     |                | Merourpiker: 1 - 3 dec 3 date |          |                                           |   | BB.                         | ÷               |

**Gambar 4.23** Halaman SK Dosen PNS

# **4.7 Antarmuka Bendahara**

# **4.7.1 Menu Utama Bendahara**

Setelah Bendahara melakukan login maka tampilah Menu utama Terdapat beberapa menu yaitu menu Data mengajar LB, Data Dosen Non PNS, dan Data Dosen PNS Naskah dan Koreksi Soal dapat dilihat pada Gambar dibawah ini.

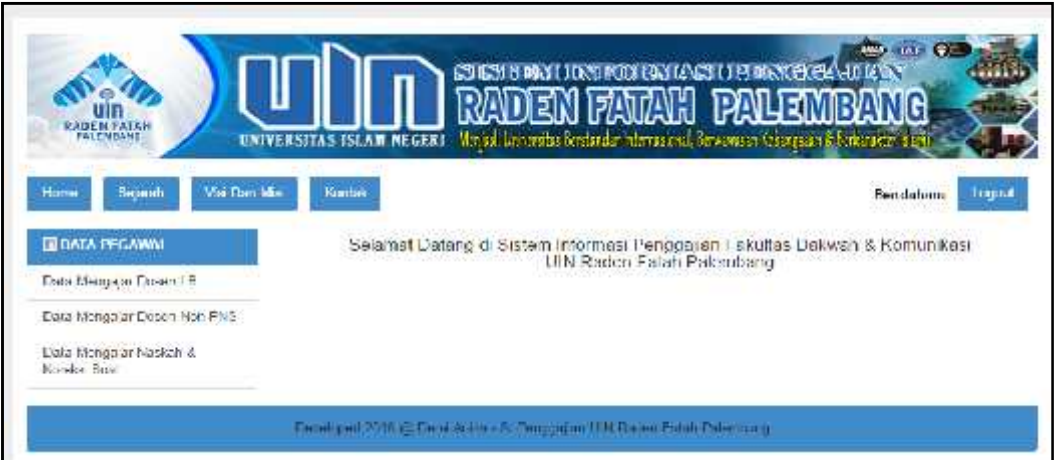

**Gambar 4.24** Halaman Utama Bendahara

# **4.7.2 Menu Data Mengajar Dosen LB**

Tampilan data Dosen LB ini digunakan untuk melihat data Dosen LB Fakultas Dakwah dan Komunikasi. Pencarian digunakan untuk mencari data Dosen LB yang telah disimpan dalam basis data. Tampilan data Dosen ini dapat dilihat pada Gambar dibawah ini.

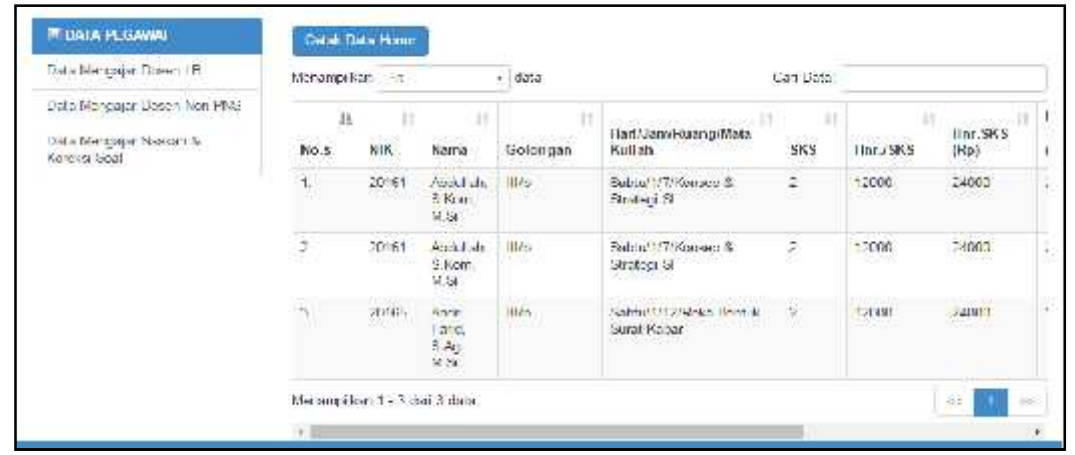

**Gambar 4.25** Halaman Data Mengajar Dosen LB

## **4.7.3 Menu Data Mengajar Dosen Non PNS**

Menu data Dosen Non PNS ini digunakan untuk melihat data Dosen Non PNS (BLU) Fakultas Dakwah Dan Komunikasi. Pencarian digunakan untuk mencari data Dosen Non PNS (BLU) yang telah disimpan dalam basis data. Tampilan data Dosen Non PNS ini dapat dilihat pada Gambar 4.22 dibawah ini.

| Data Menga ar Elosen LD                                                |                     | $\langle \rangle_{\rm 0}$ (Eq.<br>$\bullet$ diffu<br>Menangillon 19- |               |                  |                                       |                                         |              |                         |  |  |
|------------------------------------------------------------------------|---------------------|----------------------------------------------------------------------|---------------|------------------|---------------------------------------|-----------------------------------------|--------------|-------------------------|--|--|
| Hala Marquar Doscar Non HWS<br>Data Menga ar Maskan S<br>Kingle: Still | $\mathbf{a}$<br>No. | Ľ<br>Nema                                                            | п<br>Colongan | 31<br>Jobatan    | Voqeac, sonarel<br>Honor/Bin.<br>[Op] | Honor<br>$2$ Dln<br>$ {\rm Rep}\rangle$ | Dherima(Rp.) | 41<br><b>Status</b>     |  |  |
|                                                                        | t.                  | Darussa am<br>9.55                                                   | 田市            | Dosen Non<br>PNS | 1900000                               | 3000003                                 | 3900000      | beam<br><b>CONTRACT</b> |  |  |
|                                                                        | $\overline{z}$      | Derussalam lilib<br>W.S.                                             |               | Desen Non<br>158 | 1900000                               | 3500000                                 | 3500000      | beum                    |  |  |

**Gambar 4.26** Halaman Data Mengajar Dosen Non PNS

## **4.7.4 Menu Data Mengajar Dosen PNS**

Menu data dosen PNS Naskah dan Koreksi Soal ini digunakan untuk melihat data dosen PNS Naskah dan Koreksi Soal Fakultas Dakwah Dan Komunikasi. Pencarian digunakan untuk mencari data dosen PNS Naskah dan Koreksi Soal yang telah disimpan dalam basis data. Tampilan data dosen PNS Naskah dan Koreksi Soal ini dapat dilihat pada Gambar dibawah ini.

| Etata Mergarar Doser LB1    |            | Memoraker -<br><b>INSTRUCTION CONTROL</b> | $\frac{1}{\tau}$ india<br>2019-086 |             | Car Data<br><b>CONTRACTOR</b> |                     |          |
|-----------------------------|------------|-------------------------------------------|------------------------------------|-------------|-------------------------------|---------------------|----------|
| Etata Mergasa Dosen Non PNS | 基<br>261.5 | <b>CARD STATE</b>                         | <b>Il</b> creezell                 |             | Hani/Jam/Ruang/Mata           | Junitali            | Junitah. |
| Esta Mengaza Naskan S       | No.        | <b>NIK</b>                                | Nama                               | Colongen    | Kuliah                        | Mohaalawa           | 1 nkal   |
| Koreksi Soa                 |            | 106802261904032006                        | Dra Ent<br>na mush<br>M.Harri      | $W_{\rm H}$ | Selasa/#13/Annouolog-         | 骐                   | $\tau$   |
|                             | ż          | 106802261001032006                        | Dist. En:<br>Murdiati.<br>M.Hum    | (Wa<br>- 55 | Selasa' t/15(Annopolog-       | $\mathcal{A}$<br>53 | $+1$     |

**Gambar 4.27** Halaman Data Mengajar Dosen PNS

# **4.8 Antarmuka Dosen**

# **4.8.1 Halaman Utama Dosen**

Setelah Dosen melakukan login maka tampilah Menu utama Terdapat

beberapa menu yaitu menu biodata Dosen, dan Honor Dosen.

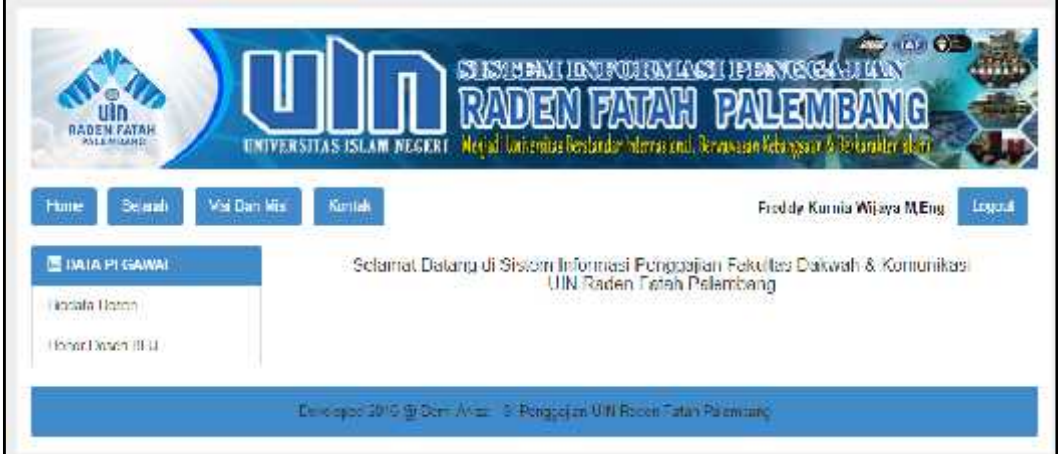

**Gambar 4.28** Halaman Utama Dosen

# **4.8.2 Menu Biodata Dosen**

Menu data Dosen ini digunakan untuk meliht data Dosen, Terdapat hanya satu perintah, yaitu edit biodata dosen. Dapat dilihat pada Gambar dibawah ini.

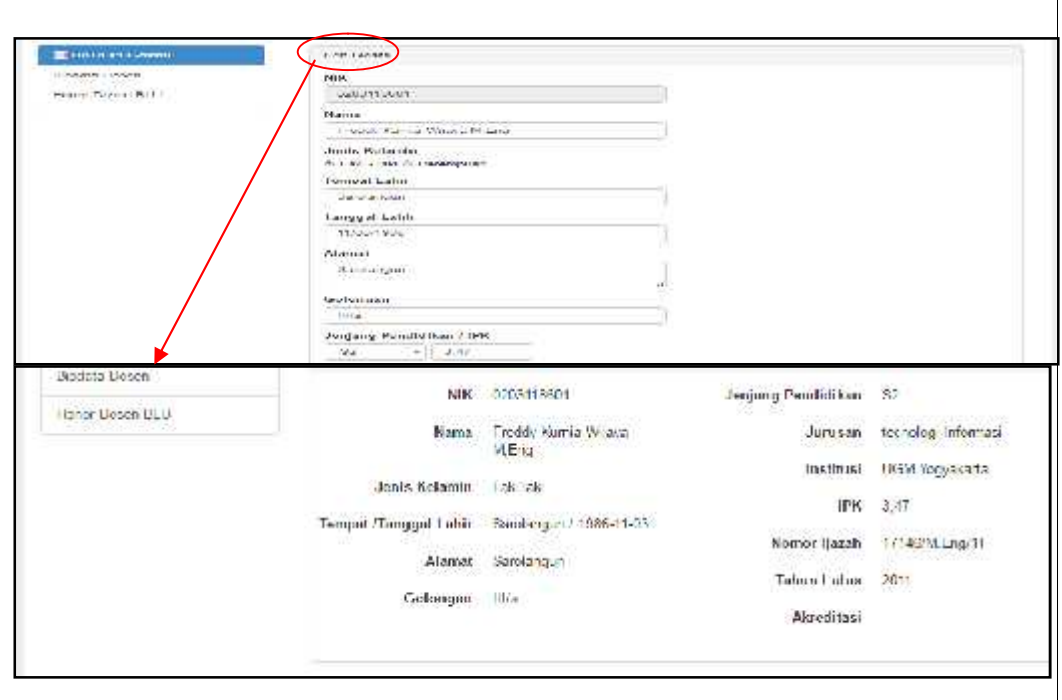

**Gambar 4.29** Halaman Biodata Dosen LB

# **4.8.3 Menu Data Gaji Dosen LB**

Tampilan data gaji Dosen LB ini digunakan untuk melihat data gaji Dosen LB,Tampilan data gaji Dosen LB ini dapat dilihat pada Gambar dibawah ini.

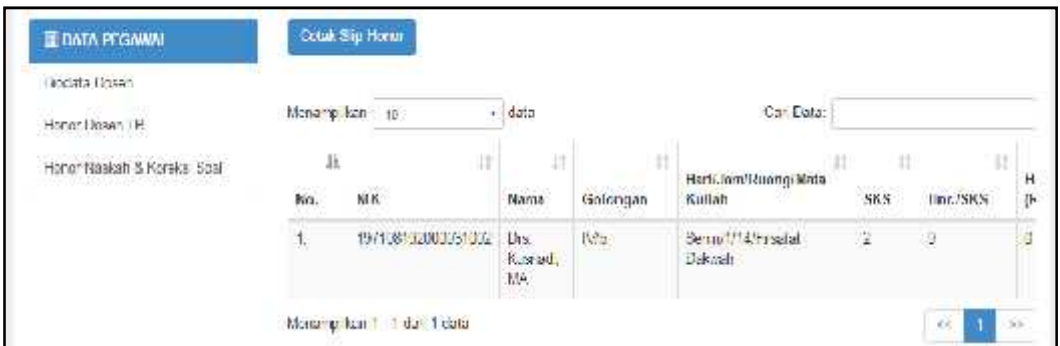

**Gambar 4.30** Halaman Data Gaji Dosen LB

# **4.8.4 Menu Data Gaji Dosen Non PNS**

Tampilan data gaji Dosen Non PNS ini digunakan untuk melihat data gaji Dosen Non PNS, Tampilan data gaji Dosen Non PNS ini dapat dilihat pada Gambar dibawah ini.

| Elodata Doaen    | Messaches to   |                                     | $\epsilon$ dste              |                                    |                  | Cai Date                    |                                    |               |
|------------------|----------------|-------------------------------------|------------------------------|------------------------------------|------------------|-----------------------------|------------------------------------|---------------|
| I knor Dosen LLU |                |                                     |                              |                                    |                  |                             |                                    |               |
|                  | ii.<br>No.     | u<br>Name                           | и<br>Colonyan                | Ľ.<br><b>Jehoters</b>              | ilenor/Bin<br>西沙 | Honor  <br>$2$ Liin<br> Eq1 | 21<br>Ditio imagina, J.            | Ħ<br>Siston   |
|                  | 95<br>w        | Freddy<br>AILTLA.<br>Whasa.<br>ME u | $\overline{\rm{Hole}}$<br>œ. | Direct Non<br><b>HNG</b><br>122311 | 1000000<br>w     | 3800000<br>91 P.H. PAGE     | 3500000<br><b><i>Distances</i></b> | $\frac{1}{2}$ |
|                  | $\overline{a}$ | i reday<br>Kuma<br>Wisque<br>MF-in  | $\frac{1}{2}$                | Dosen Nen<br>MG.                   | 1900003          | ngarawang<br>1000000        | waxaan<br>3500000<br>승 경우 장에 가장    | boum          |

**Gambar 4.31** Halaman Data Gaji Dosen Non PNS

# **4.8.5 Menu Data Gaji Dosen PNS**

Tampilan Data Gaji Dosen PNS Naskah Dan Koreksi Soal ini digunakan untuk melihat Data Gaji Dosen PNS Naskah Dan Koreksi Soal, Tampilan Data Gaji Dosen PNS Naskah Dan Koreksi Soal ini dapat dilihat pada Gambar dibawah ini.

| <b>EDITATIONWAL</b>                                                                        |                 | Great com-                             |                                               |                               |                                                                                                    |                 |         |                           |             |        |               |                |
|--------------------------------------------------------------------------------------------|-----------------|----------------------------------------|-----------------------------------------------|-------------------------------|----------------------------------------------------------------------------------------------------|-----------------|---------|---------------------------|-------------|--------|---------------|----------------|
| 4日前には<br>THE C<br>man and disk Roman and<br>and at interesting of class a power and by the | Should be<br>36 | 111                                    | $\mathcal{C}(\mathbb{R}^d)$<br>$-31$          | $\mathcal{L}$                 | $\mathbf{1} \cup \mathbf{1} \cup \mathbf{1}$ .<br>1 art-Jani II. er p. Vera.                                   | Jumlah.         | Jurden. | S.<br>Total               | lima.       |        | VII Distant   | فكالرزء        |
|                                                                                            | Hv.             | <b>NH</b>                              | Not be                                        | Goldstatt                     | <b>Ballal</b>                                                                                                  | Webstetewa      | Lukal   | <b>Fadia</b>              | First or he | 34.15. |               | tig:           |
|                                                                                            | ۱.,<br>m        | 190802201991002000<br>20200300         | 26.21<br>$22 + 14 + 7$<br>$10 - 6 + 1$        | FAV-<br>09.DKD                | Calgaritet 20. Doublest<br>10 M L 2011 1799                                                                    | $\mathcal{V}$   | ٠       | $177 + 111$<br>m 200      | $\sim$      | es a   | $-7.70$       | $\mathfrak{B}$ |
|                                                                                            | ż.<br>26        | 190802201001002001<br>02/2020 PM 03:30 | $0.12 - 0.00$<br><b>Minki</b><br>the security | 2723.67<br><b>ESS</b><br>1961 | <b>CONTRACTOR</b><br>$\mathsf{GAnn}^{\mathsf{op}}(\mathsf{Coh}(\mathsf{mod}(q))) \to \mathsf{P}^{\mathsf{op}}$ | Sold in         |         | ecc.<br><b>CONTRACTOR</b> | $7.0\%$     |        | $-326 - 2332$ | W.             |
|                                                                                            |                 | Patricker (-22/15a).                   |                                               |                               |                                                                                                    | $\rightarrow$ 1 |         |                           |             |        |               |                |
|                                                                                            |                 |                                        |                                               |                               |                                                                                                    |                 |         |                           |             |        |               |                |
|                                                                                            |                 |                                        |                                               |                               |                                                                                                    |                 |         |                           |             |        |               |                |
|                                                                                            |                 |                                        |                                               |                               |                                                                                                    |                 |         |                           |             |        |               |                |
|                                                                                            |                 |                                        |                                               |                               |                                                                                                    |                 |         |                           |             |        |               |                |

**Gambar 4.32** Halaman Data Gaji Dosen PNS

# **4.8.6 Slip Gaji Dosen**

Tampilan data slip gaji Dosen ini digunakan untuk melihat data slip gaji Dosen. Tampilan data gaji Dosen ini dapat dilihat pada Gambar dibawah ini.

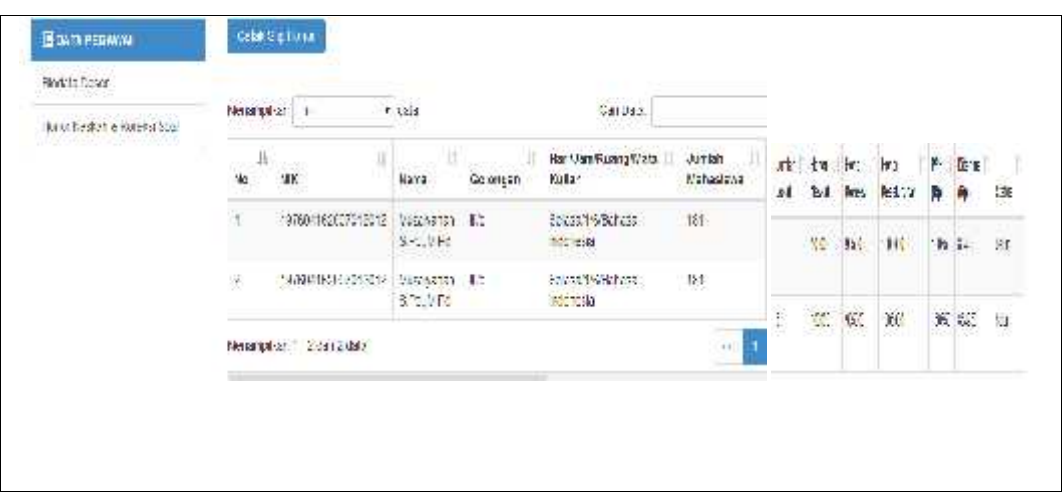

**Gambar 4.33** Halaman Data Slip Gaji Dosen

# **4.9 Antarmuka Dekan**

# **4.9.1 Halaman Utama Dekan**

Setelah Dekan melakukan login maka tampilah menu utama terdapat beberapa menu yaitu menu laporan Mengajar Dosen LB, Laporan Dosen Non PNS, kemudian Laporan Dosen PNS.

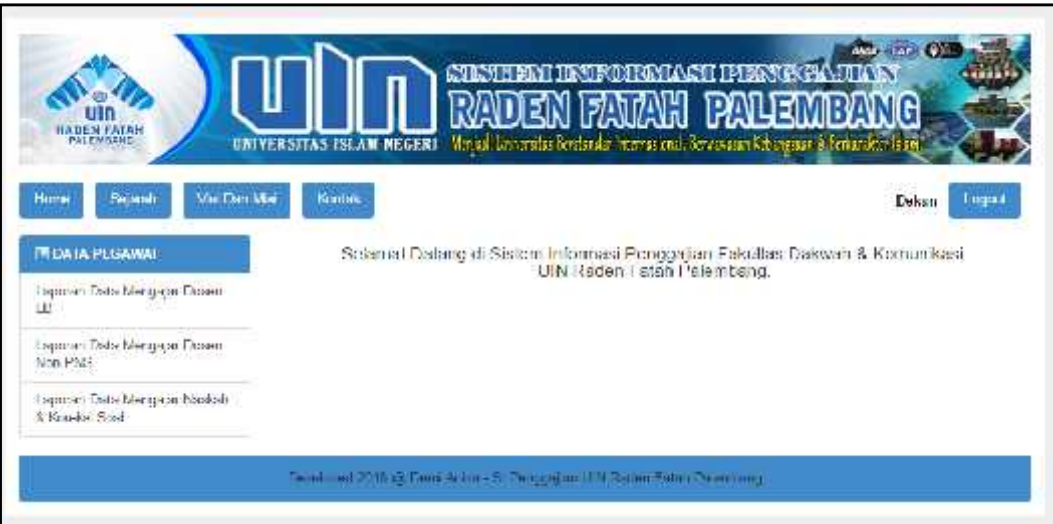

**Gambar 4.34** Halaman Menu Utama Dekan

# **4.9.2 Menu Laporan Mengajar Dosen LB**

Tampilan data gaji dosen LB ini digunaka untuk melihat data gaji dosen LB, terdapat hanya satu perintah yaitu pencarian jika dekan ingin mencari nama dosen ataupun melihat gaji dosen tersebut.

|                                                               |               |                                                    |                                      | e trendr       |                                                                                  |                 | <b><i><b>GNIROHANIACHI IPI BENGKERAJIKAN</b></i></b> |                             |                    |               | .                           |                               |
|---------------------------------------------------------------|---------------|----------------------------------------------------|--------------------------------------|----------------|----------------------------------------------------------------------------------|-----------------|------------------------------------------------------|-----------------------------|--------------------|---------------|-----------------------------|-------------------------------|
| <b><i>RADEN FATAH</i></b><br>PALEMBANS<br><b>Home</b>         | Visi Dan Mile | UNIVERSITAS ISLAM NEGERI                           |                                      |                | Megal Briversita Bentanda International Tervanasie Echangiant & Reinarchter Blaz |                 |                                                      |                             |                    |               |                             |                               |
| Sigman<br><b>EDATA PEGANIA</b><br>Laporan Data Hercupan Doson |               | Kontak<br>Data Dosen Tidak Tetap<br>Meningskart to | $-$ 0xb                              |                | thei Data                                                                        |                 |                                                      |                             |                    | Dekan         | togout                      |                               |
| 进<br>Laporan Data blengaja/ Daskin<br>tion PHS                | h<br>No.      | <b>NK</b>                                          | u<br>п<br>Manua                      | a.<br>Golosgan | П<br>Hatt Jan Roang Mata<br>Kutan.                                               | п<br><b>IKS</b> | Ш<br>Har: SKE                                        | MV.181                      | 一般度<br>n           | Ш<br>m        |                             | Ш                             |
| Laporan Dista Mekaapar Kaskah<br>& Horens Seal                |               | Wild<br>van                                        | Abbrah<br>3 Kint<br>W.SL             | $1$            | Sateur1/Tillantag &<br>Braker B                                                  | $\overline{z}$  | 12030<br>1999.0                                      | 跏<br><b>TOT</b><br>344<br>m | (Bit<br>--<br>2800 | 隊<br>tag<br>m | DietmaRo<br>mix             | <b>Britt</b><br>3in<br>le sui |
|                                                               | ž             |                                                    |                                      |                | $\mathbb{R}$                                                                     |                 | 12000                                                |                             | 3808               | 98            |                             | mer.                          |
|                                                               | ž             | 20193                                              | <b>Jain Fare</b><br><b>SALIS</b>     | th.            | Ratha/U12 Field Remus<br><b>Sunat kabar</b>                                      | 12              | <b>COLLER</b><br>12330                               | 148<br>in<br>LΣ             | <b>16M</b><br>um   | 14,65         | IT900<br>तार<br><b>JINM</b> | तरात<br>tates.                |
|                                                               | ä,            | 201811                                             | Abdullah<br>S Hart<br>V <sub>2</sub> | 5h             | Sabbar//TRisming &<br>Brategi B                                                  | 22              | 12000                                                | <b>TATE</b>                 |                    | <b>WELL</b>   | :T5000                      | <b>THE</b>                    |

**Gambar 4.35** Halaman Laporan Dosen LB

## **4.9.3 Menu Laporan Mengajar Dosen Non PNS**

Tampilan data gaji dosen Non PNS ini digunaka untuk melihat data gaji dosen Non PNS, terdapat hanya satu perintah yaitu pencarian jika dekan ingin mencari nama dosen ataupun melihat gaji dosen Non PNS tersebut.

|                                                              |               |                                                                                 |                                               |                        |                                                                                     |                                       |                    |                      |                                        | <b>DO HOME OF</b> |               |            |               |
|--------------------------------------------------------------|---------------|---------------------------------------------------------------------------------|-----------------------------------------------|------------------------|-------------------------------------------------------------------------------------|---------------------------------------|--------------------|----------------------|----------------------------------------|-------------------|---------------|------------|---------------|
|                                                              |               |                                                                                 |                                               |                        |                                                                                     |                                       |                    |                      |                                        |                   |               |            |               |
| <b><i>EASEN FATAH</i></b>                                    |               |                                                                                 |                                               |                        |                                                                                     |                                       |                    |                      |                                        |                   |               |            |               |
| <b>FALEMEARS</b><br><b>COLLECTIVE</b>                        |               | UNIVERSITAS ISLAM NEGERI                                                        |                                               |                        | Verjali Universitas Bentandar International, Bentanatan Kebangsaan & Bentanakter Is |                                       |                    |                      |                                        |                   |               |            |               |
|                                                              |               |                                                                                 |                                               |                        |                                                                                     |                                       |                    |                      |                                        |                   |               |            |               |
| <b>Sejaran</b><br>tumu                                       | Visi Dan Misi | <b>KOTTAN</b>                                                                   |                                               |                        |                                                                                     |                                       |                    |                      |                                        |                   | Dekan         |            | <b>ngikit</b> |
|                                                              |               |                                                                                 |                                               |                        |                                                                                     |                                       |                    |                      |                                        |                   |               |            |               |
| <b>BARTA PEGANNY</b>                                         |               | Data Naskah Soal & Koreksi Ujian                                                |                                               |                        |                                                                                     |                                       |                    |                      |                                        |                   |               |            |               |
| Librarie IIIa (senagen Tideli)<br>$\sim$                     |               | Magnutus: 11                                                                    | $+1444$                                       |                        | <b>CALCAR</b>                                                                       |                                       |                    |                      |                                        |                   |               | いくイン・マル    |               |
| Luxemed State Heritaggian Titanetti-<br>Weer Date).          | 31<br>kki.    | 115,700<br>tors.                                                                | <b>ARTIFICATION</b><br><b>BURNER</b>          | 日本まちがあり<br>tastoriquar | Hali Lient Rossights in<br>to actuals                                               | dumber<br><b><i>INTERNATIONAL</i></b> | Junio<br>1,04.47   | $-1$<br><b>THERE</b> | <b>Piperio</b><br><b>International</b> |                   |               | DOMINA     |               |
| Lawrence Trailer (demogram didestrate)<br>A Freeman's Street | $\sim$        | THORSTER FRA \$1,500.00<br>a shekara                                            | 2308 B FE<br><b>SAVER</b><br>8115mm           | <b>BASE</b>            | <b>DAMAGETTEMACIONAL</b><br>an in a shekarar a                                      | 118                                   | $\sim$<br>m        |                      |                                        |                   |               |            |               |
|                                                              |               | <b>CAST SERVICE EDGES</b><br>FACEST   1146 - FW                                 | Time and<br>Circleman (ps)<br>to art.         | Arian.                 | Denne (11) Percentilistic<br><b><i>Alanta country product</i></b>                   | AE.                                   | . .                | <b>TERRIT</b>        | $-200$                                 | 10003             |               | 0000 17000 | <b>HALL</b>   |
|                                                              |               |                                                                                 |                                               |                        | $\sim$                                                                              |                                       |                    |                      | 111111<br>300                          |                   |               |            |               |
|                                                              |               | PETRIAL LEGISLATIVE GELS                                                        | <b>EDITORIALMENT</b><br>IS THE ASTRO          | <b>Security</b>        | Chemistry at 10 Street Ave against<br>Instruments                                   | 19.1                                  | $\epsilon_{\rm B}$ |                      | $- - -$                                | oppus             | <b>COLOR</b>  |            |               |
|                                                              |               | three is a long day of the all a sky is a stationary<br><b>BUILDING A START</b> | <b>End Automatic Till</b><br>66.4%            | <b>Security</b>        | Denver at 10000 and and<br><b>Interpretal</b>                                       | 1414<br>u m                           | ٠                  | <b>HERE</b>          |                                        | <b>ADAMA</b>      | <b>INVARI</b> |            | <b>SEA</b>    |
|                                                              |               | THE R. P. LEWIS CO., LANSING MICH.<br><b>CONTRACTOR</b>                         | <b>Circus</b> , Botto<br>liampoli.<br>8116,61 | <b>Bufare</b>          | Drews-A-LTT-5 shink raceutup<br><b>SAN DELLE</b>                                    | $^{13.4}$<br>25 W. Cat                |                    |                      | 1410                                   | 70000             | 8000          | A MOVING   | <b>Hotel</b>  |

**Gambar 4.36** Halaman Laporan Dosen Non PNS

# **4.9.4 Menu Laporan Mengajar Dosen PNS**

Tampilan data gaji dosen PNS ini digunaka untuk melihat data gaji dosen PNS, terdapat hanya satu perintah yaitu pencarian jika dekan ingin mencari nama dosen ataupun melihat gaji dosen PNS tersebut.

| <b><i>RADEN FATAH</i></b><br>PALEMBANG               |                      |                                                             |                                          |                   |                                                                                             |                        |               |                   |                              |                                     |                                         |          |                                  |
|------------------------------------------------------|----------------------|-------------------------------------------------------------|------------------------------------------|-------------------|---------------------------------------------------------------------------------------------|------------------------|---------------|-------------------|------------------------------|-------------------------------------|-----------------------------------------|----------|----------------------------------|
|                                                      |                      | UNIVERSITAS ISLAM NEGERI                                    |                                          |                   | Verijasi Universitas Bersiansas Internazional, Tervas und Mela reputa. A Terkanakter stabil |                        |               |                   |                              |                                     |                                         |          |                                  |
|                                                      |                      |                                                             |                                          |                   |                                                                                             |                        |               |                   |                              |                                     |                                         |          |                                  |
| Homa<br>Sciaran                                      |                      | <b>Visi Dan Mid</b>                                         | Kontrk                                   |                   |                                                                                             |                        |               |                   |                              |                                     | Dekan                                   |          | <b>ogair</b>                     |
| <b>JAIRT AVENUE</b>                                  |                      |                                                             |                                          |                   |                                                                                             |                        |               |                   |                              |                                     |                                         |          |                                  |
| JUNIOR DRESSMITHSON 1                                |                      | Job Naskot Soal & Koreks Clian                              |                                          |                   | 2.001                                                                                       |                        |               |                   |                              |                                     |                                         |          |                                  |
| ಾವಳಯಾ<br>300.000                                     |                      | 110 Bell 11                                                 | Fall Car                                 |                   |                                                                                             |                        | 1.9878        | 10000111          | $-9.9$                       | F8141                               |                                         | 49 39 TO | ш                                |
| Laborate thing of their<br>tendo                     | 41.<br>Hu.           | н<br>HA.                                                    | 肚<br><b>LOS</b><br>Ha na                 | <b>Bukane</b>     | <b>Facilien Raing Make</b><br><b>Falley</b>                                                 | James J.<br>Nakan your | 1.500         |                   |                              | 中国10年1月1日                           | FК                                      | Tr.      | Tat.n                            |
| <b>NEWSBEATER</b><br>times to the most<br>Hamburg 11 | -41                  | <b>MARGARY CONTROL</b>                                      | <b>UGLA</b><br><b>Cutar</b><br>$11 - 37$ | $+2$              | SCIENCE / APPROVALS                                                                         | 39.                    | $\mathcal{C}$ | 10005             | 137000                       | 77000                               |                                         | 2823     | 24175                            |
|                                                      | ×                    | <b>LA AVELAYANCE SOUTH</b>                                  | DOM: NO<br><b>STORIES AV</b><br>LET.     | 15.20             | JPD INTERFECTION<br><b>MATGERS</b> RESID<br><b>DOMESTICS</b>                                | 46                     | 89            | <b>GO T</b>       | <b>M-YT</b><br>-900          | 7.17.                               | 山脈                                      | 131.9    | <b>Barbara</b><br>an             |
|                                                      | $\mathcal{L}$<br>- 3 |                                                             |                                          |                   | $\sim$                                                                                      |                        |               |                   |                              |                                     |                                         |          | 303                              |
|                                                      | $\sim$               | くういしょうかん<br>有限的生存基础(の)の 日本地域の はい                            | <b>OUGO</b> AS<br>2 PG SLVA              |                   | ADMITTANCE<br><b>WORKER</b>                                                                 | <b>TILE</b>            |               | 100000            | 19500                        | <b>Q 500</b>                        | 1:259 0.2590                            |          | 550                              |
|                                                      |                      | 101010101011<br>すかなけいと ゆういしょ                                | <b>RECKET 212</b><br>12.900              | $\mathbf{I}$      | <b>ARMITTING</b><br><b>MANA</b>                                                             | w.<br>14               |               | $1.00 - 1.$       | n m<br>--<br><b>SOFRADOR</b> | $1 - 17$<br><b>1.500</b><br>$-1.77$ | 1.35.1 244.15<br>사람들은 한 번째<br>MANUS COM |          | With L.<br>53 M<br><b>UGSTER</b> |
|                                                      | $\ddot{\phantom{1}}$ | <b>LACUTERY FROM</b><br>19.9 2.0 8 3 2 3<br><b>AND REAL</b> | 189<br>$U - 14$                          | 100<br><b>COL</b> | Selvier's film swing<br>드 선민의 사람이 있어.                                                       | $2 - 1$                |               | 1204.77<br>1353 W | $-31 - 32$<br>050a           | $7 - 17$                            | 2000 1 10010<br>aya wan                 |          | 22.1<br>1961 -                   |

**Gambar 4.37** Halaman Laporan Dosen PNS

#### **4.9.5 Tampilan Grafik Dosen Fakultas Dakwah Dan Komunikasi 4.9.5**

Grafik laporan yang ditunjukkan pada gambar dibawah ini, menjelaskan dimana banyaknya jumlah dosen LB, Dosen Non PNS dan Dosen Dosen PNS. dimana

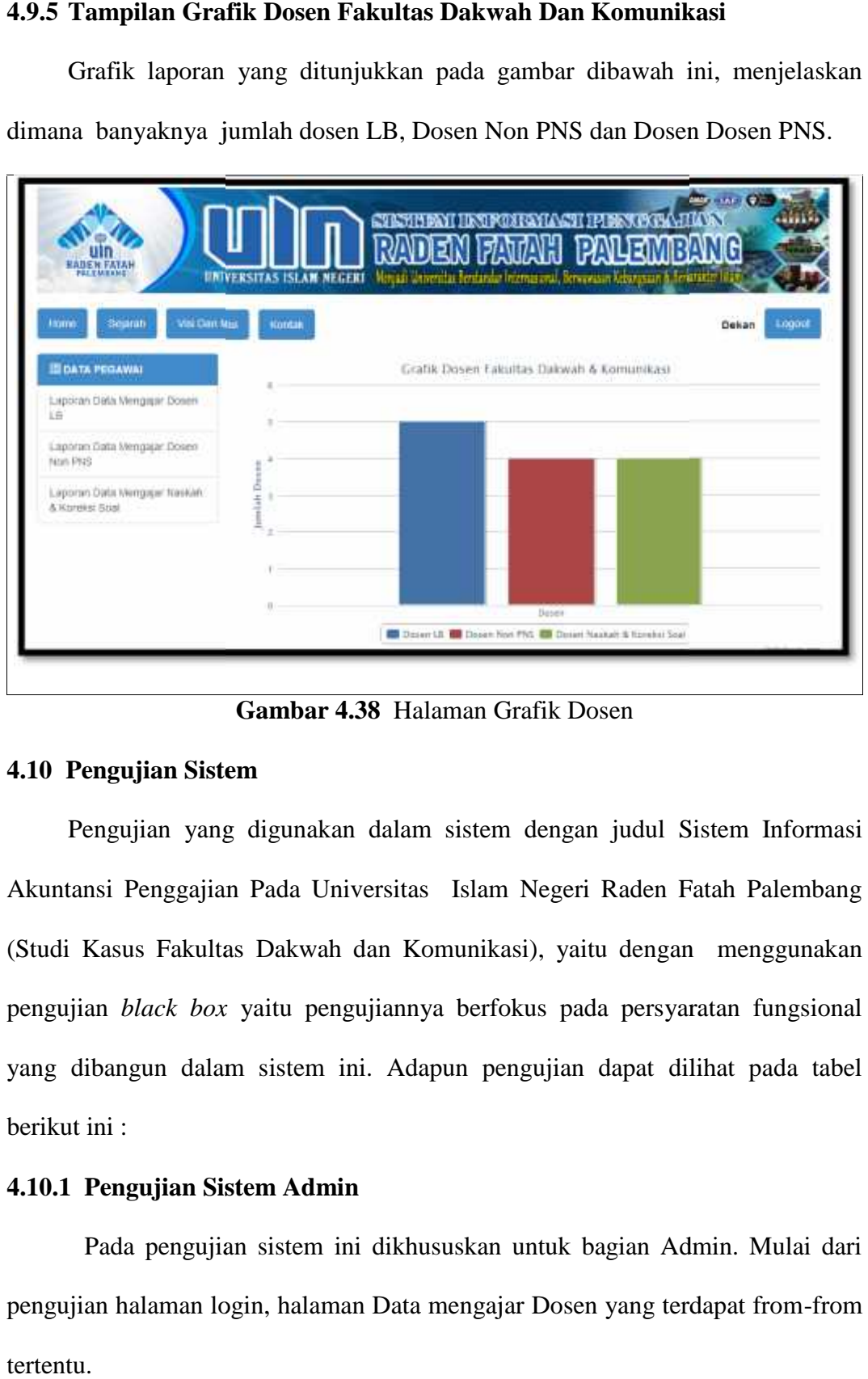

**Gambar 4.38** Halaman Grafik Dosen

# **4.10 Pengujian Sistem Gambar 4.10**

Pengujian yang digunakan dalam sistem dengan judul Sistem Informasi Akuntansi Penggajian Pada Universitas Islam Negeri Raden Fatah Palembang (Studi Kasus Fakultas Dakwah dan Komunikasi), yaitu dengan menggunakan pengujian *black box* yaitu pengujiannya berfokus pada persyaratan fungsional yang dibangun dalam sistem ini. Adapun pengujian dapat dilihat pada tabel berikut ini : berikut Pengujian yang digunakan dalam sistem dengan judul Sistem Informasi<br>Akuntansi Penggajian Pada Universitas Islam Negeri Raden Fatah Palembang<br>(Studi Kasus Fakultas Dakwah dan Komunikasi), yaitu dengan menggunakan<br>pengujian

## **4.10.1 Pengujian Sistem Admin 4.10.1 Pengujian**

Pada pengujian sistem ini dikhususkan untuk bagian Admin. Mulai dari pengujian halaman login, halaman Data mengajar Dosen yang terdapat from-from tertentu.

| Pengujian Aktor: Admin  |                                       |                                                                                                    |                           |  |  |  |  |
|-------------------------|---------------------------------------|----------------------------------------------------------------------------------------------------|---------------------------|--|--|--|--|
| $\mathbf N$<br>$\bf{0}$ | Deskripsi Pengujian                   | <b>Skenario Pengujian</b>                                                                                                    | <b>Hasil</b><br>Pengujian |  |  |  |  |
| 1                       | Login                                 | Masuk ke halaman Admin setelah<br>memilih memasukkan username<br>dan <i>password</i>                                           | Berhasil                  |  |  |  |  |
| $\overline{2}$          | Data Mengajar Dosen<br>L <sub>B</sub> | Menampilkan<br>data<br>mengajar<br>dosen lb, dapat menghapus serta<br>menambah<br>dan<br>mengedit<br>mengajar dosen lb         | Berhasil                  |  |  |  |  |
| 3                       | Data Mengajar Dosen<br>Non PNS        | Menampilkan<br>data<br>mengajar<br>dosen non pns, dapat menghapus<br>serta menambah dan mengedit<br>mengajar dosen non pns     | Berhasil                  |  |  |  |  |
| $\overline{4}$          | Data Mengajar Dosen<br><b>PNS</b>     | Menampilkan<br>data<br>mengajar<br>Dosen PNS, dapat menghapus<br>serta menambah dan mengedit<br>mengajar naskah & koreksi soal | Berhasil                  |  |  |  |  |
| 5                       | Data Dosen                            | Menampilkan data dosen, dapat<br>menghapus serta menambah dan<br>mengedit mengajar dosen                                       | Berhasil                  |  |  |  |  |
| 6                       | Data Mata Kuliah                      | Menampilkan data mata kuliah,<br>dapat menghapus serta menambah<br>dan mengedit data mata kuliah                               | Berhasil                  |  |  |  |  |
| 9                       | Logout                                | Keluar dari halaman jurusan                                                                                                    | Berhasil                  |  |  |  |  |

**Tabel 4.1** Pengujian Sistem Bagi Admin

# **4.10.2 Pengujian Sistem WD1**

Pada pengujian sistem ini dikhususkan bagi WD1 dimulai dari halaman login, halaman data mengajar dosen LB, halaman data dosen Non PNS dan Dosen PNS**.**

| Pengujian Aktor: WD1 |                                                 |                                                                                                    |                           |  |  |  |  |
|----------------------|-------------------------------------------------|----------------------------------------------------------------------------------------------------|---------------------------|--|--|--|--|
| N <sub>0</sub>       | Deskripsi Pengujian                             | <b>Skenario Pengujian</b>                                                                                  | <b>Hasil</b><br>Pengujian |  |  |  |  |
| 1                    | Login                                           | Masuk ke halaman wakil dekan<br>(WD1) setelah memilih<br>satu<br>memasukkan<br>dan<br>username<br>password | Berhasil                  |  |  |  |  |
| $\overline{2}$       | Data Jadwal<br>Mengajar Dosen LB                | Menampilkan data<br>jadwal<br>mengajar dosen lb dan menyetujui<br>jadwal mengajar dosen lb                 | Berhasil                  |  |  |  |  |
| 3                    | Data Jadwal<br>Mengajar Dosen Non<br><b>PNS</b> | Menampilkan data<br>jadwal<br>mengajar dosen non pns dan<br>menyetujui jadwal mengajar<br>dosen non pns    | Berhasil                  |  |  |  |  |
| 4                    | Data Jadwal<br>Mengajar Dosen<br><b>PNS</b>     | Menampilkan data<br>jadwal<br>mengajar Dosen PNS<br>dan<br>menyetujui jadwal<br>mengajar<br>dosen PNS      | Berhasil                  |  |  |  |  |
| 5                    | Logout                                          | Keluar dari halaman wakil desan<br>satu (WD1)                                                              | Berhasil                  |  |  |  |  |

**Tabel 4.2** Pengujian Sistem WD1

# **4.10.3 Pengujian Sistem Kepegawaian**

Pada pengujian sistem ini dikhususkan bagi kepegawaian dimulai dari halaman login, halaman data Sk dosen LB, halaman data SK dosen Non PNS dan Data SK Dosen PNS.

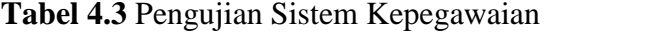

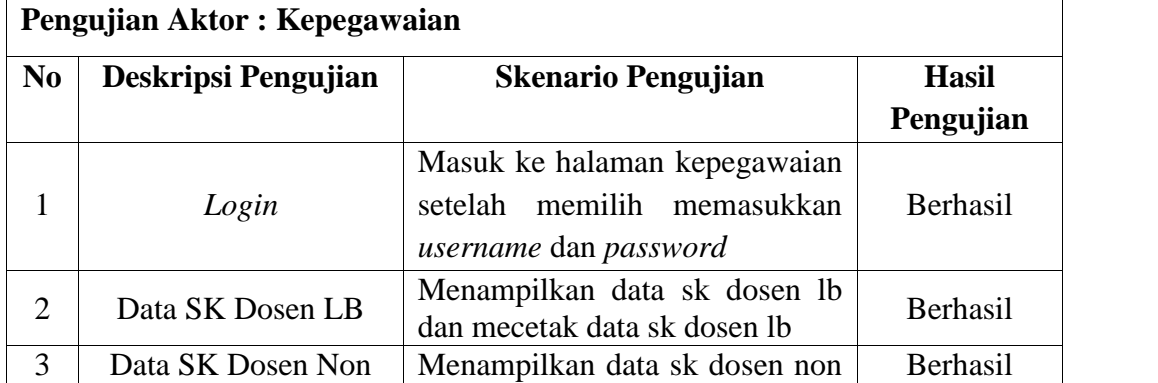

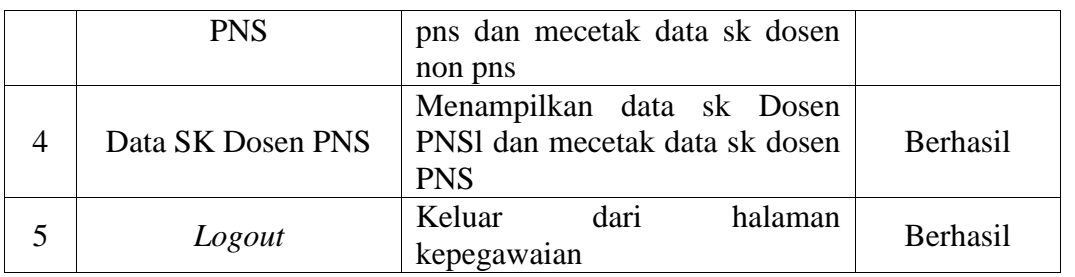

## **4.10.4 Pengujian Sistem Bendahara**

Pada pengujian sistem ini dikhususkan bagi Bendahara dimulai dari halaman login, halaman data mengajar dosen LB, halaman data mengajar dosen Non PNS dan Data mengajar Dosen PNS.

|                | Pengujian Aktor: Bendahara        |                                                                                                    |                        |  |  |  |  |
|----------------|-----------------------------------|----------------------------------------------------------------------------------------------------|------------------------|--|--|--|--|
| N <sub>0</sub> | Deskripsi Pengujian               | <b>Skenario Pengujian</b>                                                                                | <b>Hasil Pengujian</b> |  |  |  |  |
|                | Login                             | <b>Masuk</b><br>halaman<br>ke<br>bendahara setelah memilih<br>memasukkan <i>username</i> dan<br>password | Berhasil               |  |  |  |  |
| $\overline{2}$ | Data Mengajar Dosen<br>LB         | Menampilkan data mengajar<br>dosen Ib dan mecetak honor<br>mengajar dosen lb                             | Berhasil               |  |  |  |  |
| 3              | Data Mengajar Dosen<br>Non PNS    | Menampilkan data mengajar<br>dosen non pns dan mecetak<br>honor mengajar dosen non<br>pns                | Berhasil               |  |  |  |  |
| $\overline{4}$ | Data Mengajar Dosen<br><b>PNS</b> | Menampilkan data mengajar<br>Dosen PNS dan mecetak<br>honor mengajar dosen PNS                           | Berhasil               |  |  |  |  |
| 5              | Logout                            | halaman<br>Keluar<br>dari<br>bendahara                                                                   | Berhasil               |  |  |  |  |

**Tabel 4.4** Pengujian Sistem Bendahara

## **4.10.5 Pengujian Sistem Dosen**

Pada pengujian sistem ini dikhususkan bagi Dosen dimulai dari halaman login, halaman Biodata dosen, data honor dosen serta logout.

|                | <b>Pengujian Aktor: Dosen</b> |                                                                                     |                        |
|----------------|-------------------------------|-------------------------------------------------------------------------------------|------------------------|
| N <sub>0</sub> | Deskripsi Pengujian           | <b>Skenario Pengujian</b>                                                           | <b>Hasil Pengujian</b> |
|                | Login                         | Masuk ke halaman dosen<br>setelah<br>memilih<br>memasukkan username dan<br>password | <b>Berhasil</b>        |
| 2              | <b>Biodata Dosen</b>          | Menampilkan biodata dosen<br>dan mengedit data dosen.                               | Berhasil               |
| 3              | Data Honor                    | Menampilkan data<br>honor<br>mengajar dan mecetak slip<br>honor mengajar dosen.     | <b>Berhasil</b>        |
| 5              | Logout                        | Keluar dari halaman dosen                                                           | <b>Berhasil</b>        |

**Tabel 4.5** Pengujian Sistem Dosen

# **4.10.6 Pengujian Sistem Dekan**

Pada pengujian sistem ini dikhususkan bagi Dekan dimulai dari halaman login, halaman data mengajar dosen LB, halaman data mengajar dosen Non PNS data mengajar dosen PNS, honor dosen serta logout.

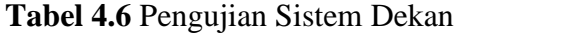

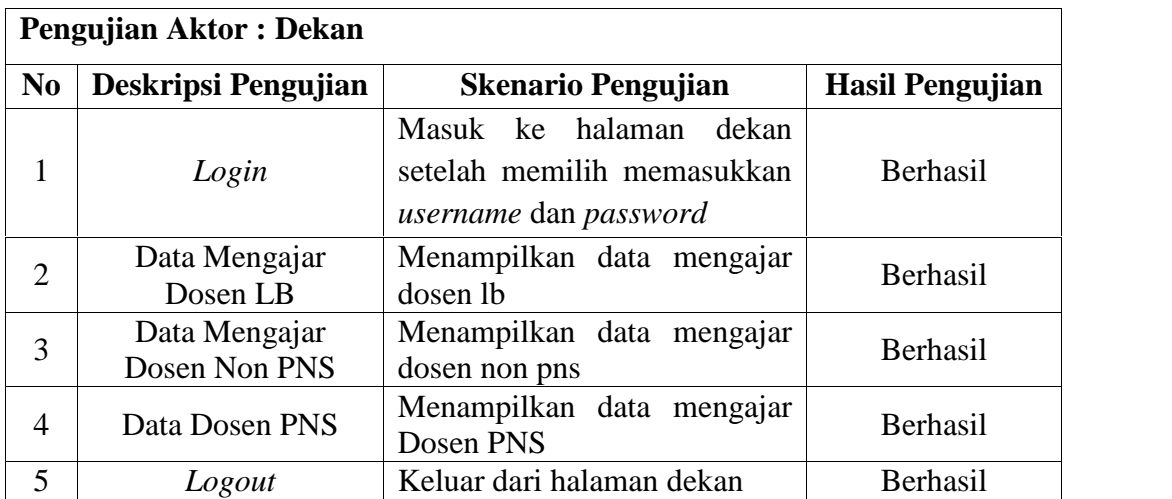

#### **BAB V**

# **KESIMPULAN DAN SARAN**

#### **5.1 Kesimpulan**

Berdasarkan hasil penelitian dan pengujian sistem, Sistem Informasi Akuntansi Penggajian yang telah dilakukan oleh penulis, maka penulis dapat menyimpulkan bahwa:

- 1. Pembuatan sistem informasi akuntansi penggajian berbasis *web* dibuat untuk memudahkan pengelolaan data penggajian,berdasarkan hasil pengumpulan data yang diterima dari instansi agar dapat memuat basis data yang menyimpan seluruh data setiap dosen.
- 2. Sistem berbasis *web* ini dapat memudahkan pengguna dalam memperoleh informasi rincian-rincian gaji dosen tersebut.

#### **5.2 Saran**

Sistem Informasi Akuntansi Penggajian Pada Universitas Islam Negeri Raden Fatah Palembang (Studi Kasus Fakultas Dakwah dan Komunikasi )maka peneliti dapat memberikan saran sebagai berikut:

Pengembangan sistem dengan fitur yang lebih menarik seperti penambahan integrasi dengan sistem lain misalnya kepegawaian. Untuk pengembangan system informasi penggajian pada Universitas Islam Negeri Raden Fatah Palembang diharapkan untuk kedepannya sudah dapat diakses via *mobile* android, sehingga mempermudah para dosen dalam mengecek data penggajian atau slip gaji dan diharapkan juga keamanan sistem utuk ditingkatkan agar tidak terjadi kesalahan sistem atau pengaksesan system oleh pihak yang tidak bertanggung jawab.

# **DAFTAR PUSTAKA**

- Al Fatta, Hanif.*Analisis &Perancangan Sistem Informasi*. Yogyakarta: Andi Offset. ISBN : 978-979-29-0216-7. 2007.
- Andi. PHP Programming. Yongyakarta: Andi Offset. ISBN: 978-979-29-0869-5
- Fadilah, Nur. "Sistem Informasi Akuntansi Penggajian Dengan Pemrograman Visual Pada PT. Wibel Nusantara Indah".Jurnal. Progresif, Vol.4, No 1, Pebruari 2008-ISSN: 0216-3284. Hal:365-430.2008.
- Fathansyah. *Basis Data*. Bandung: Informatika. 2012.
- Kusrini.*Konsep dan Aplikasi Sistem Pendukung Keputusan*.Yogyakarta : Andi Offset. ISBN:978-979-29-0152-8.2007.
- Krismiaji. Sistem Informasi Akuntansi.Yogyakarta: ISBN 979-8170-80-6
- Peranginangin, Kasiman. *Aplikasi Web Dengan PHP dan MySQL*. Yogyakarta. Andi Offset. ISBN:979-763-526-0.2006.
- Purnama Sari, titin, "Pengembangan Sistem Informasi Pengelolaan Data Pegawai Dan Penggajian Pada Unit Pelaksaan Teknis Taman Kanak-Kanak Dan Sekolah Dasar Kecamatan Pringkuku". Jurnal. Speed-Sentra Penelitian Engineering dan Edukasi, Vol. 5, No 2. 2013-ISSN:1979-9330.2013
- Raharjo, Budi. Heryanto, Imam. Rosdiana. *Pemograman Web (HTML, PHP& MySQL*. Bandung. Modula. ISBN:978-602-8759-40-3. 2014.
- Sianipar. Teori Dan Implementasi Java. Bandung. ISBN: 798-602-8758-94-9
- Sukamto, Sukamto Ariyani dan Shalahuddin, Muhammad. *Rekayasa Perangkat Lunak.* Bandung. Informatika. ISBN:978-602-1514-05-4.2013.
- Sutabri, Tata. *Analisis Sistem Informasi.*Yogyakarta. Andi Offset. ISBN:979-731- 232-1. 2004.
- S. Pressman, Roger. *Rekayasa Perangkat Lunak*. Yogyakarta: Andi. 2012.
- S, Rossa A dan M. Shalahuddin. *Rekayasa Perangkat Lunak Terstruktur dan Berorientasi Objek*. Bandung: Informatika. 2013.
- Saputra, Agus. *Membangun Aplikasi Bioskop dan SMS untuk Panduan Skripsi.* Jakarta: PT Elex Media Komputindo. 2013.
- Setyawan, Arif dan Joko Wadyatmono. "Sistem Informasi Penggajian Pegawai Kecamatan GerengKabupaten Ngawi" . Jurnal. Speed – Sentra Penelitian Engineering dan Edukasi, Vol. 1, No. 3, 2009-ISSN:1979-9330.2009.
- Turban, Efrain., Aronson, Jay E., Liang, Ting Peng. *Decision Support System and Intelligent System*.Yogyakarta.Andi.ISBN:979-731-805-2(Jilid Lengkap).2003.
- Sutabri Tata. Konsep Sistem Informaasi. Yogyakarta
- Whitten, Jeffery L. *Metode Desain dan Analisis Sistem*. Yogyakarta: Andi. 2004.
- Wulandari, Triaswati Yuni dan Gesang Kristiono Nugroho. "Sistem Komputerisasi Penggajian Guru Pada Sekolah Menengah Pertama 2 Sambungmacan". Jurnal. Speed- Sentra Penelitian Enggineering dan Edukasi, Vol. 4, No. 3. 1012-ISSN:1979-9330.